# **beets Documentation**

*Release 1.3.12*

**Adrian Sampson**

April 18, 2015

## Contents

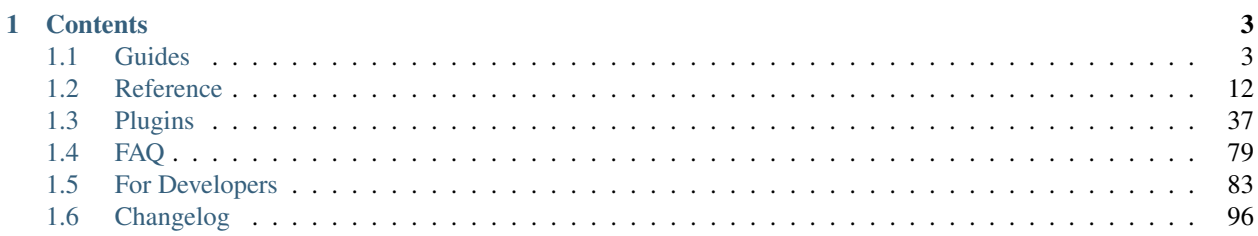

Welcome to the documentation for [beets,](http://beets.radbox.org/) the media library management system for obsessive-compulsive music geeks.

If you're new to beets, begin with the *[Getting Started](#page-6-2)* guide. That guide walks you through installing beets, setting it up how you like it, and starting to build your music library.

Then you can get a more detailed look at beets' features in the *[Command-Line Interface](#page-15-1)* and *[Configuration](#page-20-0)* references. You might also be interested in exploring the *[plugins](#page-40-0)*.

If you still need help, your can drop by the #beets IRC channel on Freenode, send email to [the mailing list,](http://groups.google.com/group/beets-users) or [file a](https://github.com/sampsyo/beets/issues) [bug](https://github.com/sampsyo/beets/issues) in the issue tracker. Please let us know where you think this documentation can be improved.

# **Contents**

# <span id="page-6-1"></span><span id="page-6-0"></span>**1.1 Guides**

This section contains a couple of walkthroughs that will help you get familiar with beets. If you're new to beets, you'll want to begin with the *[Getting Started](#page-6-2)* guide.

## <span id="page-6-2"></span>**1.1.1 Getting Started**

Welcome to [beets!](http://beets.radbox.org/) This guide will help you begin using it to make your music collection better.

## **Installing**

You will need Python. (Beets is written for [Python 2.7.](http://www.python.org/download/) 2.6 support has been dropped, and Python 3.x is not yet supported.)

- Mac OS X v10.7 (Lion) and later include Python 2.7 out of the box.
- On Debian or Ubuntu, depending on the version, beets is available as an official package [\(Debian details,](http://packages.qa.debian.org/b/beets.html) [Ubuntu details\)](https://launchpad.net/ubuntu/+source/beets), so try typing: apt-get install beets. But the version in the repositories might lag behind, so make sure you read the right version of these docs. If you want the latest version, you can get everything you need to install with pip as described below by running: apt-get install python-dev python-pip
- On Arch Linux, [beets is in \[community\],](https://www.archlinux.org/packages/community/any/beets/) so just run pacman -S beets. (There's also a bleeding-edge [dev](http://aur.archlinux.org/packages.php?ID=48617) [package](http://aur.archlinux.org/packages.php?ID=48617) in the AUR, which will probably set your computer on fire.)
- For Gentoo Linux, beets is in Portage as media-sound/beets. Just run emerge beets to install. There are several USE flags available for optional plugin dependencies.
- On FreeBSD, there's a [beets port](http://portsmon.freebsd.org/portoverview.py?category=audio&portname=beets) at audio/beets.
- On OpenBSD-current, beets is available in ports (at audio/beets) and as a package, which can be installed with pkg\_add beets.
- For Slackware, there's a [SlackBuild](http://slackbuilds.org/repository/14.1/multimedia/beets/) available.
- On Fedora 21, you there is a [copr](https://copr.fedoraproject.org/coprs/afreof/beets/) for beets, which you can install using [DNF](http://fedoraproject.org/wiki/Features/DNF) like so:

```
$ yum install dnf dnf-plugins-core
$ dnf copr enable afreof/beets
$ yum update
$ yum install beets
```
If you have [pip,](http://pip.openplans.org/) just say pip install beets (you might need sudo in front of that). On Arch, you'll need to use pip2 instead of pip.

To install without pip, download beets from [its PyPI page](http://pypi.python.org/pypi/beets#downloads) and run python setup.py install in the directory therein.

The best way to upgrade beets to a new version is by running  $p$  ip install  $-U$  beets. You may want to follow [@b33ts](http://twitter.com/b33ts) on Twitter to hear about progress on new versions.

#### **Installing on Windows**

Installing beets on Windows can be tricky. Following these steps might help you get it right:

- 1. If you don't have it, [install Python](http://python.org/download/) (you want Python 2.7).
- 2. If you haven't done so already, set your PATH environment variable to include Python and its scripts. To do so, you have to get the "Properties" window for "My Computer", then choose the "Advanced" tab, then hit the "Environment Variables" button, and then look for the PATH variable in the table. Add the following to the end of the variable's value: ;C:\Python27;C:\Python27\Scripts.
- 3. Next, [install pip](http://www.pip-installer.org/en/latest/installing.html#install-pip) (if you don't have it already) by downloading and running the [get-pip.py](https://raw.github.com/pypa/pip/master/contrib/get-pip.py) script.
- 4. Now install beets by running: pip install beets
- 5. You're all set! Type beet at the command prompt to make sure everything's in order.

Windows users may also want to install a context menu item for importing files into beets. Just download and open [beets.reg](https://github.com/sampsyo/beets/blob/master/extra/beets.reg) to add the necessary keys to the registry. You can then right-click a directory and choose "Import with beets". If Python is in a nonstandard location on your system, you may have to edit the command path manually.

Because I don't use Windows myself, I may have missed something. If you have trouble or you have more detail to contribute here, please direct it to [the mailing list.](http://groups.google.com/group/beets-users)

## **Configuring**

You'll want to set a few basic options before you start using beets. The *[configuration](#page-20-0)* is stored in a text file. You can show its location by running beet config  $-p$ , though it may not exist yet. Run beet config  $-e$  to edit the configuration in your favorite text editor. The file will start out empty, but here's good place to start:

```
directory: ~/music
library: ~/data/musiclibrary.blb
```
Change that first path to a directory where you'd like to keep your music. Then, for library, choose a good place to keep a database file that keeps an index of your music. (The config's format is [YAML.](http://yaml.org/) You'll want to configure your text editor to use spaces, not real tabs, for indentation.)

The default configuration assumes you want to start a new organized music folder (that directory above) and that you'll *copy* cleaned-up music into that empty folder using beets' import command (see below). But you can configure beets to behave many other ways:

• Start with a new empty directory, but *move* new music in instead of copying it (saving disk space). Put this in your config file:

```
import:
    move: yes
```
• Keep your current directory structure; importing should never move or copy files but instead just correct the tags on music. Put the line copy: no under the import: heading in your config file to disable any copying or renaming. Make sure to point directory at the place where your music is currently stored.

• Keep your current directory structure and *do not* correct files' tags: leave files completely unmodified on your disk. (Corrected tags will still be stored in beets' database, and you can use them to do renaming or tag changes later.) Put this in your config file:

```
import:
    copy: no
    write: no
```
to disable renaming and tag-writing.

There are approximately six million other configuration options you can set here, including the directory and file naming scheme. See *[Configuration](#page-20-0)* for a full reference.

#### **Importing Your Library**

There are two good ways to bring your existing library into beets. You can either: (a) quickly bring all your files with all their current metadata into beets' database, or (b) use beets' highly-refined autotagger to find canonical metadata for every album you import. Option (a) is really fast, but option (b) makes sure all your songs' tags are exactly right from the get-go. The point about speed bears repeating: using the autotagger on a large library can take a very long time, and it's an interactive process. So set aside a good chunk of time if you're going to go that route. For more on the interactive tagging process, see *[Using the Auto-Tagger](#page-9-0)*.

If you've got time and want to tag all your music right once and for all, do this:

\$ beet import /path/to/my/music

(Note that by default, this command will *copy music into the directory you specified above*. If you want to use your current directory structure, set the  $\text{import }$ , copy config option.) To take the fast, un-autotagged path, just say:

\$ beet import -A /my/huge/mp3/library

Note that you just need to add  $-A$  for "don't autotag".

#### **Adding More Music**

If you've ripped or... otherwise obtained some new music, you can add it with the beet import command, the same way you imported your library. Like so:

```
$ beet import ~/some_great_album
```
This will attempt to autotag the new album (interactively) and add it to your library. There are, of course, more options for this command—just type beet help import to see what's available.

#### **Seeing Your Music**

If you want to query your music library, the beet list (shortened to beet ls) command is for you. You give it a *[query string](#page-37-0)*, which is formatted something like a Google search, and it gives you a list of songs. Thus:

```
$ beet ls the magnetic fields
The Magnetic Fields - Distortion - Three-Way
The Magnetic Fields - Distortion - California Girls
The Magnetic Fields - Distortion - Old Fools
$ beet ls hissing gronlandic
of Montreal - Hissing Fauna, Are You the Destroyer? - Gronlandic Edit
$ beet ls bird
The Knife - The Knife - Bird
```
The Mae Shi - Terrorbird - Revelation Six \$ beet ls album:bird The Mae Shi - Terrorbird - Revelation Six

As you can see, search terms by default search all attributes of songs. (They're also implicitly joined by ANDs: a track must match *all* criteria in order to match the query.) To narrow a search term to a particular metadata field, just put the field before the term, separated by a : character. So album:bird only looks for bird in the "album" field of your songs. (Need to know more? *[Queries](#page-37-0)* will answer all your questions.)

The beet list command has another useful option worth mentioning,  $-a$ , which searches for albums instead of songs:

```
$ beet ls -a forever
Bon Iver - For Emma, Forever Ago
Freezepop - Freezepop Forever
```
#### So handy!

Beets also has a stats command, just in case you want to see how much music you have:

```
$ beet stats
Tracks: 13019
Total time: 4.9 weeks
Total size: 71.1 GB
Artists: 548
Albums: 1094
```
## **Keep Playing**

This is only the beginning of your long and prosperous journey with beets. To keep learning, take a look at *[Advanced](#page-13-0) [Awesomeness](#page-13-0)* for a sampling of what else is possible. You'll also want to glance over the *[Command-Line Interface](#page-15-1)* page for a more detailed description of all of beets' functionality. (Like deleting music! That's important.)

Also, check out *[beets' plugins](#page-40-0)*. The real power of beets is in its extensibility—with plugins, beets can do almost anything for your music collection.

You can always get help using the beet help command. The plain beet help command lists all the available commands; then, for example, beet help import gives more specific help about the import command.

Please let me know what you think of beets via [the mailing list](http://groups.google.com/group/beets-users) or [Twitter.](http://twitter.com/b33ts)

# <span id="page-9-0"></span>**1.1.2 Using the Auto-Tagger**

Beets' automatic metadata correcter is sophisticated but complicated and cryptic. This is a guide to help you through its myriad inputs and options.

## **An Apology and a Brief Interlude**

I would like to sincerely apologize that the autotagger in beets is so fussy. It asks you a *lot* of complicated questions, insecurely asking that you verify nearly every assumption it makes. This means importing and correcting the tags for a large library can be an endless, tedious process. I'm sorry for this.

Maybe it will help to think of it as a tradeoff. By carefully examining every album you own, you get to become more familiar with your library, its extent, its variation, and its quirks. People used to spend hours lovingly sorting and resorting their shelves of LPs. In the iTunes age, many of us toss our music into a heap and forget about it. This is

great for some people. But there's value in intimate, complete familiarity with your collection. So instead of a chore, try thinking of correcting tags as quality time with your music collection. That's what I do.

One practical piece of advice: because beets' importer runs in multiple threads, it queues up work in the background while it's waiting for you to respond. So if you find yourself waiting for beets for a few seconds between every question it asks you, try walking away from the computer for a while, making some tea, and coming back. Beets will have a chance to catch up with you and will ask you questions much more quickly.

Back to the guide.

## **Overview**

Beets' tagger is invoked using the beet import command. Point it at a directory and it imports the files into your library, tagging them as it goes (unless you pass --noautotag, of course). There are several assumptions beets currently makes about the music you import. In time, we'd like to remove all of these limitations.

• Your music should be organized by album into directories. That is, the tagger assumes that each album is in a single directory. These directories can be arbitrarily deep (like music/2010/hiphop/seattle/freshespresso/glamour), but any directory with music files in it is interpreted as a separate album.

There are, however, a couple of exceptions to this rule:

First, directories that look like separate parts of a *multi-disc album* are tagged together as a single release. If two adjacent albums have a common prefix, followed by "disc," "disk," or "CD" and then a number, they are tagged together.

Second, if you have jumbled directories containing more than one album, you can ask beets to split them apart for you based on their metadata. Use either the --group-albums command-line flag or the *G* interactive option described below.

- The music may have bad tags, but it's not completely untagged. This is because beets by default infers tags based on existing metadata. But this is not a hard and fast rule—there are a few ways to tag metadata-poor music:
	- You can use the *E* option described below to search in MusicBrainz for a specific album or song.
	- The *[Acoustid plugin](#page-44-0)* extends the autotagger to use acoustic fingerprinting to find information for arbitrary audio. Install that plugin if you're willing to spend a little more CPU power to get tags for unidentified albums. (But be aware that it does slow down the process.)
	- The *[FromFilename plugin](#page-53-0)* adds the ability to guess tags from the filenames. Use this plugin if your tracks have useful names (like "03 Call Me Maybe.mp3") but their tags don't reflect that.
- Currently, MP3, AAC, FLAC, ALAC, Ogg Vorbis, Monkey's Audio, WavPack, Musepack, Windows Media, Opus, and AIFF files are supported. (Do you use some other format? Please [file a feature request!](https://github.com/sampsyo/beets/issues/new))

Now that that's out of the way, let's tag some music.

## **Options**

To import music, just say beet import MUSICDIR. There are, of course, a few command-line options you should know:

- beet import  $-A$ : don't try to autotag anything; just import files (this goes much faster than with autotagging enabled)
- beet import -W: when autotagging, don't write new tags to the files themselves (just keep the new metadata in beets' database)
- beet import -C: don't copy imported files to your music directory; leave them where they are
- beet import -1 LOGFILE: write a message to LOGFILE every time you skip an album or choose to take its tags "as-is" (see below) or the album is skipped as a duplicate; this lets you come back later and reexamine albums that weren't tagged successfully
- beet import  $-q$ : quiet mode. Never prompt for input and, instead, conservatively skip any albums that need your opinion. The -ql combination is recommended.
- beet import -t: timid mode, which is sort of the opposite of "quiet." The importer will ask your permission for everything it does, confirming even very good matches with a prompt.
- beet import -p: automatically resume an interrupted import. The importer keeps track of imports that don't finish completely (either due to a crash or because you stop them halfway through) and, by default, prompts you to decide whether to resume them. The  $-p$  flag automatically says "yes" to this question. Relatedly,  $-p$  flag automatically says "no."
- beet import -s: run in *singleton* mode, tagging individual tracks instead of whole albums at a time. See the "as Tracks" choice below. This means you can use beet import -AC to quickly add a bunch of files to your library without doing anything to them.
- beet import -g: assume there are multiple albums contained in each directory. The tracks contained a directory are grouped by album artist and album name and you will be asked to import each of these groups separately. See the "Group albums" choice below.

#### **Similarity**

So you import an album into your beets library. It goes like this:

```
$ beet imp witchinghour
Tagging:
   Ladytron - Witching Hour
(Similarity: 98.4%)
* Last One Standing -> The Last One Standing
* Beauty -> Beauty*2
* White Light Generation -> Whitelightgenerator
* All the Way \rightarrow All the Way...
```
Here, beets gives you a preview of the album match it has found. It shows you which track titles will be changed if the match is applied. In this case, beets has found a match and thinks it's a good enough match to proceed without asking your permission. It has reported the *similarity* for the match it's found. Similarity is a measure of how well-matched beets thinks a tagging option is. 100% similarity means a perfect match 0% indicates a truly horrible match.

In this case, beets has proceeded automatically because it found an option with very high similarity (98.4%). But, as you'll notice, if the similarity isn't quite so high, beets will ask you to confirm changes. This is because beets can't be very confident about more dissimilar matches, and you (as a human) are better at making the call than a computer. So it occasionally asks for help.

#### **Choices**

When beets needs your input about a match, it says something like this:

```
Tagging:
   Beirut - Lon Gisland
(Similarity: 94.4%)
* Scenic World (Second Version) -> Scenic World
[A]pply, More candidates, Skip, Use as-is, as Tracks, Enter search, or aBort?
```
When beets asks you this question, it wants you to enter one of the capital letters: A, M, S, U, T, G, E, or B. That is, you can choose one of the following:

- *A*: Apply the suggested changes shown and move on.
- *M*: Show more options. (See the Candidates section, below.)
- *S*: Skip this album entirely and move on to the next one.
- *U*: Import the album without changing any tags. This is a good option for albums that aren't in the MusicBrainz database, like your friend's operatic faux-goth solo record that's only on two CD-Rs in the universe.
- *T*: Import the directory as *singleton* tracks, not as an album. Choose this if the tracks don't form a real release you just have one or more loner tracks that aren't a full album. This will temporarily flip the tagger into *singleton* mode, which attempts to match each track individually.
- *G*: Group tracks in this directory by *album artist* and *album* and import groups as albums. If the album artist for a track is not set then the artist is used to group that track. For each group importing proceeds as for directories. This is helpful if a directory contains multiple albums.
- *E*: Enter an artist and album to use as a search in the database. Use this option if beets hasn't found any good options because the album is mistagged or untagged.
- *B*: Cancel this import task altogether. No further albums will be tagged; beets shuts down immediately. The next time you attempt to import the same directory, though, beets will ask you if you want to resume tagging where you left off.

Note that the option with  $[B]$  rackets is the default—so if you want to apply the changes, you can just hit return without entering anything.

## **Candidates**

If you choose the M option, or if beets isn't very confident about any of the choices it found, it will present you with a list of choices (called candidates), like so:

```
Finding tags for "Panther - Panther".
Candidates:
1. Panther - Yourself (66.8%)
2. Tav Falco's Panther Burns - Return of the Blue Panther (30.4%)
# selection (default 1), Skip, Use as-is, or Enter search, or aBort?
```
Here, you have many of the same options as before, but you can also enter a number to choose one of the options that beets has found. Don't worry about guessing—beets will show you the proposed changes and ask you to confirm them, just like the earlier example. As the prompt suggests, you can just hit return to select the first candidate.

## **Duplicates**

If beets finds an album or item in your library that seems to be the same as the one you're importing, you may see a prompt like this:

```
This album is already in the library!
[S]kip new, Keep both, Remove old?
```
Beets wants to keep you safe from duplicates, which can be a real pain, so you have three choices in this situation. You can skip importing the new music, choosing to keep the stuff you already have in your library; you can keep both the old and the new music; or you can remove the existing music and choose the new stuff. If you choose that last "trump" option, any duplicates will be removed from your library database—and, if the corresponding files are located inside of your beets library directory, the files themselves will be deleted as well.

If you choose to keep two identically-named albums, beets can avoid storing both in the same directory. See *[Album](#page-34-0) [Disambiguation](#page-34-0)* for details.

## **Fingerprinting**

You may have noticed by now that beets' autotagger works pretty well for most files, but can get confused when files don't have any metadata (or have wildly incorrect metadata). In this case, you need *acoustic fingerprinting*, a technology that identifies songs from the audio itself. With fingerprinting, beets can autotag files that have very bad or missing tags. The *["chroma" plugin](#page-44-0)*, distributed with beets, uses the [Chromaprint](http://acoustid.org/chromaprint) open-source fingerprinting technology, but it's disabled by default. That's because it's sort of tricky to install. See the *[Chromaprint/Acoustid](#page-44-0) [Plugin](#page-44-0)* page for a guide to getting it set up.

Before you jump into acoustic fingerprinting with both feet, though, give beets a try without it. You may be surprised at how well metadata-based matching works.

## **Album Art, Lyrics, Genres and Such**

Aside from the basic stuff, beets can optionally fetch more specialized metadata. As a rule, plugins are responsible for getting information that doesn't come directly from the MusicBrainz database. This includes *[album cover art](#page-51-0)*, *[song](#page-61-0) [lyrics](#page-61-0)*, and *[musical genres](#page-58-0)*. Check out the *[list of plugins](#page-40-0)* to pick and choose the data you want.

#### **Missing Albums?**

If you're having trouble tagging a particular album with beets, check to make sure the album is present in [the](http://musicbrainz.org/) [MusicBrainz database.](http://musicbrainz.org/) You can search on their site to make sure it's cataloged there. If not, anyone can edit MusicBrainz—so consider adding the data yourself.

If you think beets is ignoring an album that's listed in MusicBrainz, please [file a bug report.](https://github.com/sampsyo/beets/issues)

## **I Hope That Makes Sense**

If I haven't made the process clear, please send an email to [the mailing list](http://groups.google.com/group/beets-users) and I'll try to improve this guide.

## <span id="page-13-0"></span>**1.1.3 Advanced Awesomeness**

So you have beets up and running and you've started *[importing your music](#page-9-0)*. There's a lot more that beets can do now that it has cataloged your collection. Here's a few features to get you started.

Most of these tips involve *[plugins](#page-40-0)* and fiddling with beets' *[configuration](#page-20-0)*. So use your favorite text editor create a config file before you continue.

## **Fetch album art, genres, and lyrics**

Beets can help you fill in more than just the basic taxonomy metadata that comes from MusicBrainz. Plugins can provide *[album art](#page-51-0)*, *[lyrics](#page-61-0)*, and *[genres](#page-58-0)* from databases around the Web.

If you want beets to get any of this data automatically during the import process, just enable any of the three relevant plugins (see *[Plugins](#page-40-0)*). For example, put this line in your *[config file](#page-20-0)* to enable all three:

```
plugins: fetchart lyrics lastgenre
```
Each plugin also has a command you can run to fetch data manually. For example, if you want to get lyrics for all the Beatles tracks in your collection, just type beet lyrics beatles after enabling the plugin.

Read more about using each of these plugins:

- *[FetchArt Plugin](#page-51-0)* (and its accompanying *[EmbedArt Plugin](#page-50-0)*)
- *[Lyrics Plugin](#page-61-0)*
- *[LastGenre Plugin](#page-58-0)*

#### **Customize your file and folder names**

Beets uses an extremely flexible template system to name the folders and files that organize your music in your filesystem. Take a look at *[Path Format Configuration](#page-31-0)* for the basics: use fields like \$year and \$title to build up a naming scheme. But if you need more flexibility, there are two features you need to know about:

- *[Template functions](#page-33-0)* are simple expressions you can use in your path formats to add logic to your names. For example, you can get an artist's first initial using %upper{%left{\$albumartist,1}}.
- If you need more flexibility, the *[Inline Plugin](#page-57-0)* lets you write snippets of Python code that generate parts of your filenames. The equivalent code for getting an artist initial with the *inline* plugin looks like initial: albumartist[0].upper().

If you already have music in your library and want to update their names according to a new scheme, just run the *[move](#page-17-0)* command to rename everything.

#### **Stream your music to another computer**

Sometimes it can be really convenient to store your music on one machine and play it on another. For example, I like to keep my music on a server at home but play it at work (without copying my whole library locally). The *[Web Plugin](#page-76-0)* makes streaming your music easy—it's sort of like having your own personal Spotify.

First, enable the web plugin (see *[Plugins](#page-40-0)*). Run the server by typing beet web and head to <http://localhost:8337> in a browser. You can browse your collection with queries and, if your browser supports it, play music using HTML5 audio.

But for a great listening experience, pair beets with the [Tomahawk](http://www.tomahawk-player.org) music player. Tomahawk lets you listen to music from many different sources, including a beets server. Just download Tomahawk and open its settings to connect it to beets. [A post on the beets blog](http://beets.radbox.org/blog/tomahawk-resolver.html) has a more detailed guide.

#### **Transcode music files for media players**

Do you ever find yourself transcoding high-quality rips to a lower-bitrate, lossy format for your phone or music player? Beets can help with that.

You'll first need to install [ffmpeg.](http://www.ffmpeg.org) Then, enable beets' *[Convert Plugin](#page-45-0)*. Set a destination directory in your *[config file](#page-20-0)* like so:

```
convert:
   dest: ~/converted_music
```
Then, use the command beet convert QUERY to transcode everything matching the query and drop the resulting files in that directory, named according to your path formats. For example, beet convert long winters will move over everything by the Long Winters for listening on the go.

The plugin has many more dials you can fiddle with to get your conversions how you like them. Check out *[its](#page-45-0) [documentation](#page-45-0)*.

#### **Store any data you like**

The beets database keeps track of a long list of *[built-in fields](#page-35-0)*, but you're not limited to just that list. Say, for example, that you like to categorize your music by the setting where it should be played. You can invent a new context attribute to store this. Set the field using the *[modify](#page-17-1)* command:

beet modify context=party artist:'beastie boys'

And then *[query](#page-37-0)* your music just as you would with any other field:

beet ls context:mope

You can even use these fields in your filenames (see *[Path Format Configuration](#page-31-0)*).

And, unlike *[built-in fields](#page-35-0)*, such fields can be removed:

beet modify context! artist:'beastie boys'

Read more than you ever wanted to know about the *flexible attributes* feature [on the beets blog.](http://beets.radbox.org/blog/flexattr.html)

#### **Choose a path style manually for some music**

Sometimes, you need to categorize some songs differently in your file system. For example, you might want to group together all the music you don't really like but keep around to play for friends and family. This is, of course, impossible to determine automatically using metadata from MusicBrainz.

Instead, use a flexible attribute (see above) to store a flag on the music you want to categorize, like so:

beet modify bad=1 christmas

Then, you can query on this field in your path formats to sort this music differently. Put something like this in your configuration file:

```
paths:
    bad:1: Bad/$artist/$title
```
Used together, flexible attributes and path format conditions let you sort your music by any criteria you can imagine.

# <span id="page-15-0"></span>**1.2 Reference**

This section contains reference materials for various parts of beets. To get started with beets as a new user, though, you may want to read the *[Getting Started](#page-6-2)* guide first.

## <span id="page-15-1"></span>**1.2.1 Command-Line Interface**

#### **Commands**

<span id="page-15-2"></span>**import**

```
beet import [-CWAPRqst] [-l LOGPATH] PATH...
beet import [options] -L QUERY
```
Add music to your library, attempting to get correct tags for it from MusicBrainz.

Point the command at some music: directories, single files, or compressed archives. The music will be copied to a configurable directory structure and added to a library database. The command is interactive and will try to get you to verify MusicBrainz tags that it thinks are suspect. See the *[autotagging guide](#page-9-0)* for detail on how to use the interactive tag-correction flow.

Directories passed to the import command can contain either a single album or many, in which case the leaf directories will be considered albums (the latter case is true of typical Artist/Album organizations and many people's "downloads" folders). The path can also be a single song or an archive. Beets supports *zip* and *tar* archives out of the box. To extract *rar* files, install the [rarfile](https://pypi.python.org/pypi/rarfile/2.2) package and the *unrar* command.

Optional command flags:

- By default, the command copies files your the library directory and updates the ID3 tags on your music. If you'd like to leave your music files untouched, try the  $-C$  (don't copy) and  $-W$  (don't write tags) options. You can also disable this behavior by default in the configuration file (below).
- Also, you can disable the autotagging behavior entirely using  $-A$  (don't autotag)—then your music will be imported with its existing metadata.
- During a long tagging import, it can be useful to keep track of albums that weren't tagged successfully—either because they're not in the MusicBrainz database or because something's wrong with the files. Use the -l option to specify a filename to log every time you skip an album or import it "as-is" or an album gets skipped as a duplicate.
- Relatedly, the  $-q$  (quiet) option can help with large imports by autotagging without ever bothering to ask for user input. Whenever the normal autotagger mode would ask for confirmation, the quiet mode pessimistically skips the album. The quiet mode also disables the tagger's ability to resume interrupted imports.
- Speaking of resuming interrupted imports, the tagger will prompt you if it seems like the last import of the directory was interrupted (by you or by a crash). If you want to skip this prompt, you can say "yes" automatically by providing -p or "no" using -P. The resuming feature can be disabled by default using a configuration option (see below).
- If you want to import only the *new* stuff from a directory, use the -i option to run an *incremental* import. With this flag, beets will keep track of every directory it ever imports and avoid importing them again. This is useful if you have an "incoming" directory that you periodically add things to. To get this to work correctly, you'll need to use an incremental import *every time* you run an import on the directory in question—including the first time, when no subdirectories will be skipped. So consider enabling the incremental configuration option.
- By default, beets will proceed without asking if it finds a very close metadata match. To disable this and have the importer ask you every time, use the  $-t$  (for *timid*) option.
- The importer typically works in a whole-album-at-a-time mode. If you instead want to import individual, nonalbum tracks, use the *singleton* mode by supplying the -s option.
- If you have an album that's split across several directories under a common top directory, use the  $-\text{flat}$ option. This takes all the music files under the directory (recursively) and treats them as a single large album instead of as one album per directory. This can help with your more stubborn multi-disc albums.
- Similarly, if you have one directory that contains multiple albums, use the  $-\text{group-albums}$  option to split the files based on their metadata before matching them as separate albums.
- If you want to preview which files would be imported, use the --pretend option. If set, beets will just print a list of files that it would otherwise import.

#### <span id="page-17-2"></span>**list**

beet list [-apf] QUERY

*[Queries](#page-37-0)* the database for music.

Want to search for "Gronlandic Edit" by of Montreal? Try beet list gronlandic. Maybe you want to see everything released in 2009 with "vegetables" in the title? Try beet list year:2009 title:vegetables. You can also specify the sort order. (Read more in *[Queries](#page-37-0)*.)

You can use the  $-a$  switch to search for albums instead of individual items. In this case, the queries you use are restricted to album-level fields: for example, you can search for year:1969 but query parts for item-level fields like title:foo will be ignored. Remember that artist is an item-level field; albumartist is the corresponding album field.

The -p option makes beets print out filenames of matched items, which might be useful for piping into other Unix commands (such as [xargs\)](http://en.wikipedia.org/wiki/Xargs). Similarly, the  $-f$  option lets you specify a specific format with which to print every album or track. This uses the same template syntax as beets' *[path formats](#page-33-1)*. For example, the command beet ls -af ' \$album: \$tracktotal' beatles prints out the number of tracks on each Beatles album. In Unix shells, remember to enclose the template argument in single quotes to avoid environment variable expansion.

#### **remove**

beet remove [-ad] QUERY

Remove music from your library.

This command uses the same *[query](#page-37-0)* syntax as the list command. You'll be shown a list of the files that will be removed and asked to confirm. By default, this just removes entries from the library database; it doesn't touch the files on disk. To actually delete the files, use beet remove  $-d$ .

#### <span id="page-17-1"></span>**modify**

beet modify [-MWay] QUERY [FIELD=VALUE...] [FIELD!...]

Change the metadata for items or albums in the database.

Supply a *[query](#page-37-0)* matching the things you want to change and a series of field=value pairs. For example, beet modify genius of love artist="Tom Tom Club" will change the artist for the track "Genius of Love." To remove fields (which is only possible for flexible attributes), follow a field name with an exclamation point: field!.

The -a switch operates on albums instead of individual tracks. Items will automatically be moved around when necessary if they're in your library directory, but you can disable that with -M. Tags will be written to the files according to the settings you have for imports, but these can be overridden with  $-w$  (write tags, the default) and  $-w$  (don't write tags). Finally, this command politely asks for your permission before making any changes, but you can skip that prompt with the  $-y$  switch.

#### <span id="page-17-0"></span>**move**

beet move [-ca] [-d DIR] QUERY

Move or copy items in your library.

This command, by default, acts as a library consolidator: items matching the query are renamed into your library directory structure. By specifying a destination directory with -d manually, you can move items matching a query anywhere in your filesystem. The  $-c$  option copies files instead of moving them. As with other commands, the  $-a$ option matches albums instead of items.

#### <span id="page-18-0"></span>**update**

```
beet update [-aM] QUERY
```
Update the library (and, optionally, move files) to reflect out-of-band metadata changes and file deletions.

This will scan all the matched files and read their tags, populating the database with the new values. By default, files will be renamed according to their new metadata; disable this with  $-M$ .

To perform a "dry run" of an update, just use the  $-p$  (for "pretend") flag. This will show you all the proposed changes but won't actually change anything on disk.

When an updated track is part of an album, the album-level fields of *all* tracks from the album are also updated. (Specifically, the command copies album-level data from the first track on the album and applies it to the rest of the tracks.) This means that, if album-level fields aren't identical within an album, some changes shown by the update command may be overridden by data from other tracks on the same album. This means that running the update command multiple times may show the same changes being applied.

#### **write**

beet write [-pf] [QUERY]

Write metadata from the database into files' tags.

When you make changes to the metadata stored in beets' library database (during import or with the *[modify](#page-17-1)* command, for example), you often have the option of storing changes only in the database, leaving your files untouched. The write command lets you later change your mind and write the contents of the database into the files. By default, this writes the changes only if there is a difference between the database and the tags in the file.

You can think of this command as the opposite of *[update](#page-18-0)*.

The -p option previews metadata changes without actually applying them.

The  $-f$  option forces a write to the file, even if the file tags match the database. This is useful for making sure that enabled plugins that run on write (e.g., the Scrub and Zero plugins) are run on the file.

#### **stats**

```
beet stats [-e] [QUERY]
```
Show some statistics on your entire library (if you don't provide a *[query](#page-37-0)*) or the matched items (if you do).

By default, the command calculates file sizes using their bitrate and duration. The  $-e$  ( $-e$ xact) option reads the exact sizes of each file (but is slower). The exact mode also outputs the exact duration in seconds.

#### **fields**

beet fields

Show the item and album metadata fields available for use in *[Queries](#page-37-0)* and *[Path Formats](#page-33-1)*. Includes any template fields provided by plugins.

#### <span id="page-19-0"></span>**config**

```
beet config [-pdc]
beet config -e
```
Show or edit the user configuration. This command does one of three things:

- With no options, print a YAML representation of the current user configuration. With the  $-\text{default option}$ , beets' default options are also included in the dump.
- The  $-$ -path option instead shows the path to your configuration file. This can be combined with the --default flag to show where beets keeps its internal defaults.
- By default, sensitive information like passwords is removed when dumping the configuration. The  $-\text{clear}$ option includes this sensitive data.
- With the  $--$ edit option, beets attempts to open your config file for editing. It first tries the \$EDITOR environment variable and then a fallback option depending on your platform: open on OS X, xdg-open on Unix, and direct invocation on Windows.

#### **Global Flags**

Beets has a few "global" flags that affect all commands. These must appear between the executable name (beet) and the command—for example, beet  $-v$  import  $\ldots$ 

- $-1$  LIBPATH: specify the library database file to use.
- $-d$  DIRECTORY: specify the library root directory.
- -v: verbose mode; prints out a deluge of debugging information. Please use this flag when reporting bugs. You can use it twice, as in  $-vv$ , to make beets even more verbose.
- -c FILE: read a specified YAML *[configuration file](#page-20-0)*.

Beets also uses the BEETSDIR environment variable to look for configuration and data.

#### **Shell Completion**

Beets includes support for shell command completion. The command beet completion prints out a [bash](https://www.gnu.org/software/bash/) 3.2 script; to enable completion put a line like this into your .bashrc or similar file:

eval "\$(beet completion)"

Or, to avoid slowing down your shell startup time, you can pipe the beet completion output to a file and source that instead.

You will also need to source the [bash-completion](http://bash-completion.alioth.debian.org/) script, which is probably available via your package manager. On OS X, you can install it via Homebrew with brew install bash-completion; Homebrew will give you instructions for sourcing the script.

The completion script suggests names of subcommands and (after typing -) options of the given command. If you are using a command that accepts a query, the script will also complete field names.

```
beet list ar[TAB]
# artist: artist_credit: artist_sort: artpath:
beet list artp[TAB]
beet list artpath\:
```
(Don't worry about the slash in front of the colon: this is a escape sequence for the shell and won't be seen by beets.)

Completion of plugin commands only works for those plugins that were enabled when running beet completion. If you add a plugin later on you will want to re-generate the script.

## **zsh**

If you use zsh, take a look at the included [completion script.](https://github.com/sampsyo/beets/blob/master/extra/_beet)

Another approach is to use zsh's bash completion compatibility. This snippet defines some bash-specific functions to make this work without errors:

```
autoload bashcompinit
bashcompinit
_get_comp_words_by_ref() { :; }
compopt() \{ :; \}_filedir() { :; }
eval "$(beet completion)"
```
# <span id="page-20-0"></span>**1.2.2 Configuration**

Beets has an extensive configuration system that lets you customize nearly every aspect of its operation. To configure beets, you create a file called config.yaml. The location of the file depend on your platform (type beet config -p to see the path on your system):

- On Unix-like OSes, write ~/.config/beets/config.yaml.
- On Windows, use %APPDATA%\beets\config.yaml. This is usually in a directory like C:\Users\You\AppData\Roaming.
- On OS X, you can use either the Unix location or ~/Library/Application Support/beets/config.yaml.

You can launch your text editor to create or update your [config](#page-19-0)uration by typing beet config -e. (See the *config* command for details.) It is also possible to customize the location of the configuration file and even use multiple layers of configuration. See [Configuration Location,](#page-32-0) below.

The config file uses [YAML](http://yaml.org/) syntax. You can use the full power of YAML, but most configuration options are simple key/value pairs. This means your config file will look like this:

```
option: value
another_option: foo
bigger_option:
    key: value
    foo: bar
```
In YAML, you will need to use spaces (not tabs!) to indent some lines. If you have questions about more sophisticated syntax, take a look at the [YAML](http://yaml.org/) documentation.

The rest of this page enumerates the dizzying litany of configuration options available in beets. You might also want to see an *[example](#page-32-1)*.

- [Global Options](#page-23-0)
	- [library](#page-23-1)
	- [directory](#page-23-2)
	- [plugins](#page-23-3)
	- [pluginpath](#page-23-4)
	- [ignore](#page-23-5)
	- [replace](#page-23-6)
	- [asciify\\_paths](#page-24-0)
	- [art\\_filename](#page-24-1)
	- [threaded](#page-24-2)
	- [format\\_item](#page-24-3)
	- [format\\_album](#page-24-4)
	- [sort\\_item](#page-25-0)
	- [sort\\_album](#page-25-1)
	- [sort\\_case\\_insensitive](#page-25-2)
	- [original\\_date](#page-25-3)
	- [per\\_disc\\_numbering](#page-25-4)
	- [terminal\\_encoding](#page-25-5)
	- [clutter](#page-25-6)
	- [max\\_filename\\_length](#page-26-0)
	- [id3v23](#page-26-1)
- [UI Options](#page-26-2)
	- [color](#page-26-3)
	- [colors](#page-26-4)
- [Importer Options](#page-26-5)
	- [write](#page-27-0)
	- [copy](#page-27-1)
	- [move](#page-27-2)
	- [link](#page-27-3)
	- [resume](#page-27-4)
	- [incremental](#page-27-5)
	- [quiet\\_fallback](#page-28-0)
	- [none\\_rec\\_action](#page-28-1)
	- [timid](#page-28-2)
	- [log](#page-28-3)
	- [default\\_action](#page-28-4)
	- [languages](#page-28-5)
	- [detail](#page-28-6)
	- [group\\_albums](#page-28-7)
	- [autotag](#page-29-0)
- [MusicBrainz Options](#page-29-1)
	- [searchlimit](#page-29-2)
- [Autotagger Matching Options](#page-29-3)
	- [max\\_rec](#page-30-0)
	- [preferred](#page-30-1)
	- [ignored](#page-31-1)
	- [required](#page-31-2)
- [Path Format Configuration](#page-31-0)
- [Configuration Location](#page-32-0)
	- [Environment Variable](#page-32-2)
	- [Command-Line Option](#page-32-3)
	- [Default Location](#page-32-4)
- [Example](#page-32-1)

## <span id="page-23-0"></span>**Global Options**

These options control beets' global operation.

#### <span id="page-23-1"></span>**library**

Path to the beets library file. By default, beets will use a file called library. db alongside your configuration file.

#### <span id="page-23-2"></span>**directory**

The directory to which files will be copied/moved when adding them to the library. Defaults to a folder called Music in your home directory.

#### <span id="page-23-3"></span>**plugins**

A space-separated list of plugin module names to load. See *[Using Plugins](#page-40-1)*.

#### <span id="page-23-4"></span>**pluginpath**

Directories to search for plugins. Each Python file or directory in a plugin path represents a plugin and should define a subclass of BeetsPlugin. A plugin can then be loaded by adding the filename to the *plugins* configuration. The plugin path can either be a single string or a list of strings—so, if you have multiple paths, format them as a YAML list like so:

pluginpath:

- /path/one

## - /path/two

## <span id="page-23-5"></span>**ignore**

A list of glob patterns specifying file and directory names to be ignored when importing. By default, this consists of .\*, \*~, and System Volume Information (i.e., beets ignores Unix-style hidden files, backup files, and a directory that appears at the root of some Windows filesystems).

#### <span id="page-23-6"></span>**replace**

A set of regular expression/replacement pairs to be applied to all filenames created by beets. Typically, these replacements are used to avoid confusing problems or errors with the filesystem (for example, leading dots, which hide files on Unix, and trailing whitespace, which is illegal on Windows). To override these substitutions, specify a mapping from regular expression to replacement strings. For example,  $[xv]$ :  $z$  will make beets replace all instances of the characters x or y with the character z.

If you do change this value, be certain that you include at least enough substitutions to avoid causing errors on your operating system. Here are the default substitutions used by beets, which are sufficient to avoid unexpected behavior on all popular platforms:

```
replace:
     '[\\/]': _
     \mathbf{Y}^{\mathbf{C}}'[\x00-\x1f]': _
```
 $'$ [<>:"\?\\*\|]': \_  $' \backslash .$  \$': \_  $'\$  \s+\$': ''  $\sqrt{s+'}$ : ''

These substitutions remove forward and back slashes, leading dots, and control characters—all of which is a good idea on any OS. The fourth line removes the Windows "reserved characters" (useful even on Unix for for compatibility with Windows-influenced network filesystems like Samba). Trailing dots and trailing whitespace, which can cause problems on Windows clients, are also removed.

Note that paths might contain special characters such as typographical quotes (""). With the configuration above, those will not be replaced as they don't match the typewriter quote ("). To also strip these special characters, you can either add them to the replacement list or use the *[asciify\\_paths](#page-24-0)* configuration option below.

## <span id="page-24-0"></span>**asciify\_paths**

Convert all non-ASCII characters in paths to ASCII equivalents.

For example, if your path template for singletons is singletons/ $$t$ itle and the title of a track is "Café", then the track will be saved as singletons/Cafe.mp3. The changes take place before applying the *[replace](#page-23-6)* configuration and are roughly equivalent to wrapping all your path templates in the %asciify{} *[template function](#page-33-0)*.

Default: no.

#### <span id="page-24-1"></span>**art\_filename**

When importing album art, the name of the file (without extension) where the cover art image should be placed. This is a template string, so you can use any of the syntax available to *[Path Formats](#page-33-1)*. Defaults to cover (i.e., images will be named cover. jpg or cover. png and placed in the album's directory).

#### <span id="page-24-2"></span>**threaded**

Either yes or no, indicating whether the autotagger should use multiple threads. This makes things faster but may behave strangely. Defaults to yes.

#### <span id="page-24-3"></span>**format\_item**

Format to use when listing *individual items* with the *[list](#page-17-2)* command and other commands that need to print out items. Defaults to  $\frac{1}{2}$  at  $\frac{1}{2}$  -  $\frac{1}{2}$  at  $\frac{1}{2}$  -  $\frac{1}{2}$  at  $\frac{1}{2}$  -  $\frac{1}{2}$  command-line option overrides this setting.

It used to be named *list\_format\_item*.

#### <span id="page-24-4"></span>**format\_album**

Format to use when [list](#page-17-2)ing *albums* with *list* and other commands. Defaults to  $\frac{1}{2}$ albumartist -  $\frac{1}{2}$ album. The -f command-line option overrides this setting.

It used to be named *list\_format\_album*.

#### <span id="page-25-0"></span>**sort\_item**

Default sort order to use when fetching items from the database. Defaults to artist+ album+ disc+ track+. Explicit sort orders override this default.

#### <span id="page-25-1"></span>**sort\_album**

Default sort order to use when fetching items from the database. Defaults to albumartist+ album+. Explicit sort orders override this default.

#### <span id="page-25-2"></span>**sort\_case\_insensitive**

Either yes or no, indicating whether the case should be ignored when sorting lexicographic fields. When set to no, lower-case values will be placed after upper-case values (e.g., *Bar Qux foo*), while yes would result in the more expected *Bar foo Qux*. Default: yes.

#### <span id="page-25-3"></span>**original\_date**

Either yes or no, indicating whether matched albums should have their year, month, and day fields set to the release date of the *original* version of an album rather than the selected version of the release. That is, if this option is turned on, then year will always equal original\_year and so on. Default: no.

#### <span id="page-25-4"></span>**per\_disc\_numbering**

A boolean controlling the track numbering style on multi-disc releases. By default (per\_disc\_numbering: no), tracks are numbered per-release, so the first track on the second disc has track number N+1 where N is the number of tracks on the first disc. If this per\_disc\_numbering is enabled, then the first track on each disc always has track number 1.

If you enable per\_disc\_numbering, you will likely want to change your *[Path Format Configuration](#page-31-0)* also to include \$disc before \$track to make filenames sort correctly in album directories. For example, you might want to use a path format like this:

```
paths:
    default: $albumartist/$album%aunique{}/$disc-$track $title
```
#### <span id="page-25-5"></span>**terminal\_encoding**

The text encoding, as [known to Python,](http://docs.python.org/2/library/codecs.html#standard-encodings) to use for messages printed to the standard output. By default, this is determined automatically from the locale environment variables.

#### <span id="page-25-6"></span>**clutter**

When beets imports all the files in a directory, it tries to remove the directory if it's empty. A directory is considered empty if it only contains files whose names match the glob patterns in *clutter*, which should be a list of strings. The default list consists of "Thumbs.DB" and ".DS\_Store".

The importer only removes recursively searched subdirectories—the top-level directory you specify on the command line is never deleted.

#### <span id="page-26-0"></span>**max\_filename\_length**

Set the maximum number of characters in a filename, after which names will be truncated. By default, beets tries to ask the filesystem for the correct maximum.

#### <span id="page-26-1"></span>**id3v23**

By default, beets writes MP3 tags using the ID3v2.4 standard, the latest version of ID3. Enable this option to instead use the older ID3v2.3 standard, which is preferred by certain older software such as Windows Media Player.

#### <span id="page-26-2"></span>**UI Options**

The options that allow for customization of the visual appearance of the console interface.

These options are available in this section:

#### <span id="page-26-3"></span>**color**

Either yes or no; whether to use color in console output (currently only in the import command). Turn this off if your terminal doesn't support ANSI colors.

Note: The *color* option was previously a top-level configuration. This is still respected, but a deprecation message will be shown until your top-level *color* configuration has been nested under *ui*.

#### <span id="page-26-4"></span>**colors**

The colors that are used throughout the user interface. These are only used if the color option is set to yes. For example, you might have a section in your configuration file that looks like this:

ui:

```
color: yes
colors:
   text_success: green
   text_warning: yellow
    text_error: red
    text_highlight: red
    text_highlight_minor: lightgray
    action_default: turquoise
    action: blue
```
Available colors: black, darkred, darkgreen, brown, darkblue, purple, teal, lightgray, darkgray, red, green, yellow, blue, fuchsia, turquoise, white

## <span id="page-26-5"></span>**Importer Options**

The options that control the *[import](#page-15-2)* command are indented under the import: key. For example, you might have a section in your configuration file that looks like this:

```
import:
    write: yes
    copy: yes
    resume: no
```
These options are available in this section:

#### <span id="page-27-0"></span>**write**

Either yes or no, controlling whether metadata (e.g., ID3) tags are written to files when using beet import. Defaults to  $y \in S$ . The  $-w$  and  $-\overline{w}$  command-line options override this setting.

#### <span id="page-27-1"></span>**copy**

Either yes or no, indicating whether to copy files into the library directory when using beet import. Defaults to yes. Can be overridden with the -c and -C command-line options.

The option is ignored if move is enabled (i.e., beets can move or copy files but it doesn't make sense to do both).

#### <span id="page-27-2"></span>**move**

Either yes or no, indicating whether to **move** files into the library directory when using beet import. Defaults to no.

The effect is similar to the copy option but you end up with only one copy of the imported file. ("Moving" works even across filesystems; if necessary, beets will copy and then delete when a simple rename is impossible.) Moving files can be risky—it's a good idea to keep a backup in case beets doesn't do what you expect with your files.

This option *overrides* copy, so enabling it will always move (and not copy) files. The  $-c$  switch to the beet import command, however, still takes precedence.

#### <span id="page-27-3"></span>**link**

Either yes or no, indicating whether to use symbolic links instead of moving or copying files. (It conflicts with the move and copy options.) Defaults to no.

This option only works on platforms that support symbolic links: i.e., Unixes. It will fail on Windows.

It's likely that you'll also want to set write to no if you use this option to preserve the metadata on the linked files.

#### <span id="page-27-4"></span>**resume**

Either yes, no, or ask. Controls whether interrupted imports should be resumed. "Yes" means that imports are always resumed when possible; "no" means resuming is disabled entirely; "ask" (the default) means that the user should be prompted when resuming is possible. The  $-p$  and  $-P$  flags correspond to the "yes" and "no" settings and override this option.

#### <span id="page-27-5"></span>**incremental**

Either yes or no, controlling whether imported directories are recorded and whether these recorded directories are skipped. This corresponds to the  $-i$  flag to beet import.

#### <span id="page-28-0"></span>**quiet\_fallback**

Either skip (default) or asis, specifying what should happen in quiet mode (see the  $-q$  flag to import, above) when there is no strong recommendation.

#### <span id="page-28-1"></span>**none\_rec\_action**

Either ask (default), asis or skip. Specifies what should happen during an interactive import session when there is no recommendation. Useful when you are only interested in processing medium and strong recommendations interactively.

#### <span id="page-28-2"></span>**timid**

Either yes or no, controlling whether the importer runs in *timid* mode, in which it asks for confirmation on every autotagging match, even the ones that seem very close. Defaults to no. The  $-t$  command-line flag controls the same setting.

#### <span id="page-28-3"></span>**log**

Specifies a filename where the importer's log should be kept. By default, no log is written. This can be overridden with the  $-1$  flag to import.

#### <span id="page-28-4"></span>**default\_action**

One of apply, skip, asis, or none, indicating which option should be the *default* when selecting an action for a given match. This is the action that will be taken when you type return without an option letter. The default is apply.

#### <span id="page-28-5"></span>**languages**

A list of locale names to search for preferred aliases. For example, setting this to "en" uses the transliterated artist name "Pyotr Ilyich Tchaikovsky" instead of the Cyrillic script for the composer's name when tagging from MusicBrainz. Defaults to an empty list, meaning that no language is preferred.

#### <span id="page-28-6"></span>**detail**

Whether the importer UI should show detailed information about each match it finds. When enabled, this mode prints out the title of every track, regardless of whether it matches the original metadata. (The default behavior only shows changes.) Default: no.

#### <span id="page-28-7"></span>**group\_albums**

By default, the beets importer groups tracks into albums based on the directories they reside in. This option instead uses files' metadata to partition albums. Enable this option if you have directories that contain tracks from many albums mixed together.

The  $-\text{group-albums}$  or  $-\text{q}$  option to the *[import](#page-15-2)* command is equivalent, and the G interactive option invokes the same workflow.

Note: The *[import log](#page-28-3)* currently contains less information in album-grouping mode. (Specifically, no directory names recorded because directories are not used for grouping in this mode.)

Default: no.

#### <span id="page-29-0"></span>**autotag**

By default, the beets importer always attempts to autotag new music. If most of your collection consists of obscure music, you may be interested in disabling autotagging by setting this option to no. (You can re-enable it with the  $-a$ flag to the *[import](#page-15-2)* command.)

Default: yes.

#### <span id="page-29-1"></span>**MusicBrainz Options**

If you run your own [MusicBrainz](http://musicbrainz.org/) server, you can instruct beets to use it instead of the main server. Use the host and ratelimit options under a musicbrainz: header, like so:

```
musicbrainz:
    host: localhost:5000
    ratelimit: 100
```
The host key, of course, controls the Web server hostname (and port, optionally) that will be contacted by beets (default: musicbrainz.org). The ratelimit option, an integer, controls the number of Web service requests per second (default: 1). Do not change the rate limit setting if you're using the main MusicBrainz server—on this public server, you're [limited](http://musicbrainz.org/doc/XML_Web_Service/Rate_Limiting) to one request per second.

#### <span id="page-29-2"></span>**searchlimit**

The number of matches returned when sending search queries to the MusicBrainz server.

Default: 5.

#### <span id="page-29-3"></span>**Autotagger Matching Options**

You can configure some aspects of the logic beets uses when automatically matching MusicBrainz results under the match: section. To control how *tolerant* the autotagger is of differences, use the strong\_rec\_thresh option, which reflects the distance threshold below which beets will make a "strong recommendation" that the metadata be used. Strong recommendations are accepted automatically (except in "timid" mode), so you can use this to make beets ask your opinion more or less often.

The threshold is a *distance* value between 0.0 and 1.0, so you can think of it as the opposite of a *similarity* value. For example, if you want to automatically accept any matches above 90% similarity, use:

```
match:
    strong_rec_thresh: 0.10
```
The default strong recommendation threshold is 0.04.

The medium\_rec\_thresh and rec\_gap\_thresh options work similarly. When a match is above the *medium* recommendation threshold or the distance between it and the next-best match is above the *gap* threshold, the importer will suggest that match but not automatically confirm it. Otherwise, you'll see a list of options to choose from.

#### <span id="page-30-0"></span>**max\_rec**

As mentioned above, autotagger matches have *recommendations* that control how the UI behaves for a certain quality of match. The recommendation for a certain match is based on the overall distance calculation. But you can also control the recommendation when a specific distance penalty is applied by defining *maximum* recommendations for each field:

To define maxima, use keys under max\_rec: in the match section. The defaults are "medium" for missing and unmatched tracks and "strong" (i.e., no maximum) for everything else:

```
match:
   max_rec:
        missing_tracks: medium
        unmatched_tracks: medium
```
If a recommendation is higher than the configured maximum and the indicated penalty is applied, the recommendation is downgraded. The setting for each field can be one of none, low, medium or strong. When the maximum recommendation is strong, no "downgrading" occurs. The available penalty names here are:

- source
- artist
- album
- media
- mediums
- year
- country
- label
- catalognum
- albumdisambig
- album\_id
- tracks
- missing tracks
- unmatched\_tracks
- track\_title
- track\_artist
- track index
- track\_length
- track\_id

#### <span id="page-30-1"></span>**preferred**

In addition to comparing the tagged metadata with the match metadata for similarity, you can also specify an ordered list of preferred countries and media types.

A distance penalty will be applied if the country or media type from the match metadata doesn't match. The specified values are preferred in descending order (i.e., the first item will be most preferred). Each item may be a regular expression, and will be matched case insensitively. The number of media will be stripped when matching preferred media (e.g. "2x" in "2xCD").

You can also tell the autotagger to prefer matches that have a release year closest to the original year for an album.

Here's an example:

```
match:
    preferred:
        countries: ['US', 'GB|UK']
        media: ['CD', 'Digital Media|File']
        original_year: yes
```
By default, none of these options are enabled.

#### <span id="page-31-1"></span>**ignored**

You can completely avoid matches that have certain penalties applied by adding the penalty name to the ignored setting:

match: ignored: missing\_tracks unmatched\_tracks

The available penalties are the same as those for the *[max\\_rec](#page-30-0)* setting.

#### <span id="page-31-2"></span>**required**

You can avoid matches that lack certain required information. Add the tags you want to enforce to the required setting:

match: required: year label catalognum country

No tags are required by default.

#### <span id="page-31-0"></span>**Path Format Configuration**

You can also configure the directory hierarchy beets uses to store music. These settings appear under the paths: key. Each string is a template string that can refer to metadata fields like \$artist or \$title. The filename extension is added automatically. At the moment, you can specify three special paths: default for most releases, comp for "various artist" releases with no dominant artist, and singleton for non-album tracks. The defaults look like this:

paths:

```
default: $albumartist/$album%aunique{}/$track $title
singleton: Non-Album/$artist/$title
comp: Compilations/$album%aunique{}/$track $title
```
Note the use of \$albumartist instead of \$artist; this ensure that albums will be well-organized. For more about these format strings, see *[Path Formats](#page-33-1)*. The aunique{} function ensures that identically-named albums are placed in different directories; see *[Album Disambiguation](#page-34-0)* for details.

In addition to default, comp, and singleton, you can condition path queries based on beets queries (see *[Queries](#page-37-0)*). This means that a config file like this:

paths: albumtype:soundtrack: Soundtracks/\$album/\$track \$title will place soundtrack albums in a separate directory. The queries are tested in the order they appear in the configuration file, meaning that if an item matches multiple queries, beets will use the path format for the *first* matching query.

Note that the special singleton and comp path format conditions are, in fact, just shorthand for the explicit queries singleton:true and comp:true. In contrast, default is special and has no query equivalent: the default format is only used if no queries match.

#### <span id="page-32-0"></span>**Configuration Location**

The beets configuration file is usually located in a standard location that depends on your OS, but there are a couple of ways you can tell beets where to look.

#### <span id="page-32-2"></span>**Environment Variable**

First, you can set the BEETSDIR environment variable to a directory containing a config.yaml file. This replaces your configuration in the default location. This also affects where auxiliary files, like the library database, are stored by default (that's where relative paths are resolved to). This environment variable is useful if you need to manage multiple beets libraries with separate configurations.

#### <span id="page-32-3"></span>**Command-Line Option**

Alternatively, you can use the  $--$ config command-line option to indicate a YAML file containing options that will then be merged with your existing options (from BEETSDIR or the default locations). This is useful if you want to keep your configuration mostly the same but modify a few options as a batch. For example, you might have different strategies for importing files, each with a different set of importer options.

#### <span id="page-32-4"></span>**Default Location**

In the absence of a BEETSDIR variable, beets searches a few places for your configuration, depending on the platform:

- On Unix platforms, including OS X:~/.config/beets and then \$XDG\_CONFIG\_DIR/beets, if the environment variable is set.
- On OS X, we also search ~/Library/Application Support/beets before the Unixy locations.
- On Windows:  $\triangle$ \AppData\Roaming\beets, and then %APPDATA%\beets, if the environment variable is set.

Beets uses the first directory in your platform's list that contains config.yaml. If no config file exists, the last path in the list is used.

#### <span id="page-32-1"></span>**Example**

#### Here's an example file:

```
library: /var/music.blb
directory: /var/mp3
import:
    copy: yes
    write: yes
    resume: ask
    quiet_fallback: skip
    timid: no
```

```
log: beetslog.txt
ignore: .AppleDouble ._* *~ .DS_Store
art_filename: albumart
plugins: bpd
pluginpath: ~/beets/myplugins
threaded: yes
color: yes
paths:
   default: $genre/$albumartist/$album/$track $title
    singleton: Singletons/$artist - $title
    comp: $genre/$album/$track $title
    albumtype:soundtrack: Soundtracks/$album/$track $title
```
# <span id="page-33-1"></span>**1.2.3 Path Formats**

The paths: section of the config file (see *[Configuration](#page-20-0)*) lets you specify the directory and file naming scheme for your music library. Templates substitute symbols like \$title (any field value prefixed by \$) with the appropriate value from the track's metadata. Beets adds the filename extension automatically.

For example, consider this path format string: \$albumartist/\$album/\$track \$title

Here are some paths this format will generate:

- Yeah Yeah Yeahs/It's Blitz!/01 Zero.mp3
- Spank Rock/YoYoYoYoYo/11 Competition.mp3
- The Magnetic Fields/Realism/01 You Must Be Out of Your Mind.mp3

Because  $\frac{1}{5}$  is used to delineate a field reference, you can use  $\frac{1}{5}$  to emit a dollars sign. As with [Python template strings,](http://docs.python.org/library/string.html#template-strings) \${title} is equivalent to \$title; you can use this if you need to separate a field name from the text that follows it.

#### **A Note About Artists**

Note that in path formats, you almost certainly want to use \$albumartist and not \$artist. The latter refers to the "track artist" when it is present, which means that albums that have tracks from different artists on them (like [Stop](http://musicbrainz.org/release/798dcaab-0f1a-4f02-a9cb-61d5b0ddfd36.html) [Making Sense,](http://musicbrainz.org/release/798dcaab-0f1a-4f02-a9cb-61d5b0ddfd36.html) for example) will be placed into different folders! Continuing with the Stop Making Sense example, you'll end up with most of the tracks in a "Talking Heads" directory and one in a "Tom Tom Club" directory. You probably don't want that! So use \$albumartist.

As a convenience, however, beets allows \$albumartist to fall back to the value for \$artist and vice-versa if one tag is present but the other is not.

#### <span id="page-33-0"></span>**Template Functions**

Beets path formats also support *function calls*, which can be used to transform text and perform logical manipulations. The syntax for function calls is like this:  $\frac{2 \text{tr}(\text{argmax})}{\text{tr}(\text{argmax})}$ . For example, the upper function makes its argument upper-case, so %upper{beets rocks} will be replaced with BEETS ROCKS. You can, of course, nest function calls and place variable references in function arguments, so %upper{\$artist} becomes the upper-case version of the track's artists.

These functions are built in to beets:

• %lower{text}: Convert text to lowercase.

- *Supper{text}: Convert text to UPPERCASE.*
- *Stitle{text}:* Convert text to Title Case.
- *Sleft{text,n}*: Return the first n characters of text.
- %right{text, n}: Return the last n characters of text.
- %if{condition,text} or %if{condition,truetext,falsetext}: If condition is nonempty (or nonzero, if it's a number), then returns the second argument. Otherwise, returns the third argument if specified (or nothing if falsetext is left off).
- %asciify{text}: Convert non-ASCII characters to their ASCII equivalents. For example, "café" becomes "cafe". Uses the mapping provided by the [unidecode module.](http://pypi.python.org/pypi/Unidecode) See the *[asciify\\_paths](#page-24-0)* configuration option.
- %aunique{identifiers,disambiquators}: Provides a unique string to disambiguate similar albums in the database. See *[Album Disambiguation](#page-34-0)*, below.
- %time{date\_time,format}: Return the date and time in any format accepted by [strftime.](http://docs.python.org/2/library/time.html#time.strftime) For example, to get the year some music was added to your library, use  $t \in \{$  \$added,  $Y$  .

Plugins can extend beets with more template functions (see *[Template functions and values provided by plugins](#page-36-0)*).

## <span id="page-34-0"></span>**Album Disambiguation**

Occasionally, bands release two albums with the same name (c.f. Crystal Castles, Weezer, and any situation where a single has the same name as an album or EP). Beets ships with special support, in the form of the  $\text{\textless}\xspace$  aunique { } template function, to avoid placing two identically-named albums in the same directory on disk.

The aunique function detects situations where two albums have some identical fields and emits text from additional fields to disambiguate the albums. For example, if you have both Crystal Castles albums in your library,  $\frac{1}{2}$  aunique {} will expand to "[2008]" for one album and "[2010]" for the other. The function detects that you have two albums with the same artist and title but that they have different release years.

For full flexibility, the %aunique function takes two arguments, each of which are whitespace-separated lists of album field names: a set of *identifiers* and a set of *disambiguators*. Any group of albums with identical values for all the identifiers will be considered "duplicates". Then, the function tries each disambiguator field, looking for one that distinguishes each of the duplicate albums from each other. The first such field is used as the result for %aunique. If no field suffices, an arbitrary number is used to distinguish the two albums.

The default identifiers are albumartist album and the default disambiguators are albumtype year label catalognum albumdisambig. So you can get reasonable disambiguation behavior if you just use %aunique{} with no parameters in your path forms (as in the default path formats), but you can customize the disambiguation if, for example, you include the year by default in path formats.

One caveat: When you import an album that is named identically to one already in your library, the *first* album—the one already in your library— will not consider itself a duplicate at import time. This means that  $\alpha = \{ \}$  will expand to nothing for this album and no disambiguation string will be used at its import time. Only the second album will receive a disambiguation string. If you want to add the disambiguation string to both albums, just run beet move (possibly restricted by a query) to update the paths for the albums.

## **Syntax Details**

The characters  $\frac{5}{5}$ ,  $\frac{8}{5}$ ,  $\frac{1}{5}$ , and , are "special" in the path template syntax. This means that, for example, if you want a % character to appear in your paths, you'll need to be careful that you don't accidentally write a function call. To escape any of these characters (except {), prefix it with a  $\frac{1}{2}$ . For example,  $\frac{1}{2}\frac{1}{2}\frac{1}{2}\frac{1}{2}\frac{1}{2}\frac{1}{2}\frac{1}{2}\frac{1}{2}\frac{1}{2}\frac{1}{2}\frac{1}{2}\frac{1}{2}\frac{1}{2}\frac{1}{2}\frac{1}{2}\frac{1}{2}\frac{1}{2}\frac{1}{2}\frac{1}{2}\frac{1}{2}\frac{1}{2}\frac{1}{2}\frac{1$ only exception is  $\S$ {, which is ambiguous with the variable reference syntax (like  $\S$ {title}). To insert a { alone, it's always sufficient to just type {.

If a value or function is undefined, the syntax is simply left unreplaced. For example, if you write  $$f\circ$  in a path template, this will yield \$foo in the resulting paths because "foo" is not a valid field name. The same is true of syntax errors like unclosed {} pairs; if you ever see template syntax constructs leaking into your paths, check your template for errors.

If an error occurs in the Python code that implements a function, the function call will be expanded to a string that describes the exception so you can debug your template. For example, the second parameter to %left must be an integer; if you write %left{foo,bar}, this will be expanded to something like <ValueError: invalid literal for int()>.

## <span id="page-35-0"></span>**Available Values**

Here's a list of the different values available to path formats. The current list can be found definitively by running the command beet fields. Note that plugins can add new (or replace existing) template values (see *[Template](#page-36-0) [functions and values provided by plugins](#page-36-0)*).

Ordinary metadata:

- title
- artist
- artist sort: The "sort name" of the track artist (e.g., "Beatles, The" or "White, Jack").
- [artist credit](http://wiki.musicbrainz.org/Artist_Credit): The track-specific artist credit name, which may be a variation of the artist's "canonical" name.
- album
- albumartist: The artist for the entire album, which may be different from the artists for the individual tracks.
- albumartist\_sort
- albumartist credit
- genre
- composer
- grouping
- year, month, day: The release date of the specific release.
- original\_year, original\_month, original\_day: The release date of the original version of the album.
- track
- tracktotal
- disc
- disctotal
- lyrics
- comments
- bpm
- comp: Compilation flag.
- albumtype: The MusicBrainz album type; the MusicBrainz wiki has a [list of type names.](http://musicbrainz.org/doc/Release_Group/Type)
- label
- asin
- catalognum
- script
- language
- country
- albumstatus
- media
- albumdisambig
- disctitle
- encoder

Audio information:

- length (in seconds)
- bitrate (in kilobits per second, with units: e.g., "192kbps")
- format (e.g., "MP3" or "FLAC")
- channels
- bitdepth (only available for some formats)
- samplerate (in kilohertz, with units: e.g., "48kHz")

MusicBrainz and fingerprint information:

- mb\_trackid
- mb\_albumid
- mb\_artistid
- mb\_albumartistid
- mb\_releasegroupid
- acoustid\_fingerprint
- acoustid\_id

Library metadata:

- mtime: The modification time of the audio file.
- added: The date and time that the music was added to your library.
- path: The item's filename.

## **Template functions and values provided by plugins**

Beets plugins can provide additional fields and functions to templates. See the *[Plugins](#page-40-0)* page for a full list of plugins. Some plugin-provided constructs include:

- \$missing by *[Missing Plugin](#page-63-0)*: The number of missing tracks per album.
- *&bucket* { text } by *[Bucket Plugin](#page-43-0)*: Substitute a string by the range it belongs to.
- %the{text} by *[The Plugin](#page-75-0)*: Moves English articles to ends of strings.

The *[Inline Plugin](#page-57-0)* lets you define template fields in your beets configuration file using Python snippets. And for more advanced processing, you can go all-in and write a dedicated plugin to register your own fields and functions (see *[Writing Plugins](#page-86-0)*).

## <span id="page-37-0"></span>**1.2.4 Queries**

Many of beets' *[commands](#page-15-0)* are built around query strings: searches that select tracks and albums from your library. This page explains the query string syntax, which is meant to vaguely resemble the syntax used by Web search engines.

#### **Keyword**

This command:

```
$ beet list love
```
will show all tracks matching the query string love. Any unadorned word like this matches *anywhere* in a track's metadata, so you'll see all the tracks with "love" in their title, in their album name, in the artist, and so on.

For example, this is what I might see when I run the command above:

```
Against Me! - Reinventing Axl Rose - I Still Love You Julie
Air - Love 2 - Do the Joy
Bag Raiders - Turbo Love - Shooting Stars
Bat for Lashes - Two Suns - Good Love
...
```
#### **Combining Keywords**

Multiple keywords are implicitly joined with a Boolean "and." That is, if a query has two keywords, it only matches tracks that contain *both* keywords. For example, this command:

```
$ beet ls magnetic tomorrow
```
matches songs from the album "The House of Tomorrow" by The Magnetic Fields in my library. It *doesn't* match other songs by the Magnetic Fields, nor does it match "Tomorrowland" by Walter Meego—those songs only have *one* of the two keywords I specified.

Keywords can also be joined with a Boolean "or" using a comma. For example, the command:

\$ beet ls magnetic tomorrow, beatles yesterday

will match both "The House of Tomorrow" by the Magnetic Fields, as well as "Yesterday" by The Beatles. Note that the comma has to be followed by a space (e.g., foo,bar will be treated as a single keyword, *not* as an OR-query).

### **Specific Fields**

Sometimes, a broad keyword match isn't enough. Beets supports a syntax that lets you query a specific field—only the artist, only the track title, and so on. Just say field:value, where field is the name of the thing you're trying to match (such as artist, album, or title) and value is the keyword you're searching for.

For example, while this query:

\$ beet list dream

matches a lot of songs in my library, this more-specific query:

\$ beet list artist: dream

only matches songs by the artist The-Dream. One query I especially appreciate is one that matches albums by year:

\$ beet list -a year:2012

Recall that -a makes the list command show albums instead of individual tracks, so this command shows me all the releases I have from this year.

#### **Phrases**

You can query for strings with spaces in them by quoting or escaping them using your shell's argument syntax. For example, this command:

```
$ beet list the rebel
```
shows several tracks in my library, but these (equivalent) commands:

```
$ beet list "the rebel"
$ beet list the\ rebel
```
only match the track "The Rebel" by Buck 65. Note that the quotes and backslashes are not part of beets' syntax; I'm just using the escaping functionality of my shell (bash or zsh, for instance) to pass the rebel as a single argument instead of two.

#### **Regular Expressions**

While ordinary keywords perform simple substring matches, beets also supports regular expression matching for more advanced queries. To run a regex query, use an additional : between the field name and the expression:

```
$ beet list 'artist::Ann(a|ie)'
```
That query finds songs by Anna Calvi and Annie but not Annuals. Similarly, this query prints the path to any file in my library that's missing a track title:

```
$ beet list -p title::^$
```
To search *all* fields using a regular expression, just prefix the expression with a single :, like so:

```
$ beet list :Ho[pm]eless
```
Regular expressions are case-sensitive and build on [Python's built-in implementation.](http://docs.python.org/library/re.html) See Python's documentation for specifics on regex syntax.

## **Numeric Range Queries**

For numeric fields, such as year, bitrate, and track, you can query using one- or two-sided intervals. That is, you can find music that falls within a *range* of values. To use ranges, write a query that has two dots (..) at the beginning, middle, or end of a string of numbers. Dots in the beginning let you specify a maximum (e.g., ..7); dots at the end mean a minimum  $(4 \ldots)$ ; dots in the middle mean a range  $(4 \ldots 7)$ .

For example, this command finds all your albums that were released in the '90s:

\$ beet list -a year:1990..1999

and this command finds MP3 files with bitrates of 128k or lower:

```
$ beet list format:MP3 bitrate:..128000
```
## **Date and Date Range Queries**

Date-valued fields, such as *added* and *mtime*, have a special query syntax that lets you specify years, months, and days as well as ranges between dates.

Dates are written separated by hyphens, like year-month-day, but the month and day are optional. If you leave out the day, for example, you will get matches for the whole month.

Date *intervals*, like the numeric intervals described above, are separated by two dots  $( \, . \, . \, )$ . You can specify a start, an end, or both.

Here is an example that finds all the albums added in 2008:

```
$ beet ls -a 'added:2008'
```
Find all items added in the years 2008, 2009 and 2010:

```
$ beet ls 'added:2008..2010'
```
Find all items added before the year 2010:

```
$ beet ls 'added:..2009'
```
Find all items added on or after 2008-12-01 but before 2009-10-12:

```
$ beet ls 'added:2008-12..2009-10-11'
```
Find all items with a file modification time between 2008-12-01 and 2008-12-03:

```
$ beet ls 'mtime:2008-12-01..2008-12-02'
```
## **Path Queries**

Sometimes it's useful to find all the items in your library that are (recursively) inside a certain directory. Use the path: field to do this:

\$ beet list path:/my/music/directory

In fact, beets automatically recognizes any query term containing a path separator (/ on POSIX systems) as a path query if that path exists, so this command is equivalent as long as /my/music/directory exist:

\$ beet list /my/music/directory

Note that this only matches items that are *already in your library*, so a path query won't necessarily find *all* the audio files in a directory—just the ones you've already added to your beets library.

Path queries are case-sensitive on most platforms but case-insensitive on Windows.

## **Sort Order**

Queries can specify a sort order. Use the name of the *field* you want to sort on, followed by  $a + or - sign$  to indicate ascending or descending sort. For example, this command:

\$ beet list -a year+

will list all albums in chronological order. You can also specify several sort orders, which will be used in the same order as they appear in your query:

\$ beet list -a genre+ year+

This command will sort all albums by genre and, in each genre, in chronological order.

The artist and albumartist keys are special: they attempt to use their corresponding artist sort and albumartist sort fields for sorting transparently (but fall back to the ordinary fields when those are empty).

Lexicographic sorts are case insensitive by default, resulting in the following sort order: Bar foo Qux. This behavior can be changed with the *[sort\\_case\\_insensitive](#page-25-0)* configuration option. Case sensitive sort will result in lower-case values being placed after upper-case values, e.g., Bar Qux foo.

You can set the default sorting behavior with the *[sort\\_item](#page-25-1)* and *[sort\\_album](#page-25-2)* configuration options.

# <span id="page-40-0"></span>**1.3 Plugins**

Plugins extend beets' core functionality. They add new commands, fetch additional data during import, provide new metadata sources, and much more. If beets by itself doesn't do what you want it to, you may just need to enable a plugin—or, if you want to do something new, *[writing a plugin](#page-86-0)* is easy if you know a little Python.

## <span id="page-40-1"></span>**1.3.1 Using Plugins**

To use one of the plugins included with beets (see the rest of this page for a list), just use the *plugins* option in your *[config.yaml](#page-20-0)*: file, like so:

plugins: inline convert web

The value for *plugins* can be a space-separated list of plugin names or a YAML list like  $\lceil \text{foo}, \text{bar} \rceil$ . You can see which plugins are currently enabled by typing beet version.

Each plugin has its own set of options that can be defined in a section bearing its name:

```
plugins: inline convert web
convert:
    auto: true
```
## **BPD Plugin**

BPD is a music player using music from a beets library. It runs as a daemon and implements the MPD protocol, so it's compatible with all the great MPD clients out there. I'm using [Theremin,](https://theremin.sigterm.eu/) [gmpc,](http://gmpc.wikia.com/wiki/Gnome_Music_Player_Client) [Sonata,](http://sonata.berlios.de/) and [Ario](http://ario-player.sourceforge.net/) successfully.

#### **Dependencies**

Before you can use BPD, you'll need the media library called GStreamer (along with its Python bindings) on your system.

- On Mac OS X, you can use [MacPorts](http://www.macports.org/) or [Homebrew.](http://mxcl.github.com/homebrew/) For MacPorts, just run port install py27-gst-python. For Homebrew, the appropriate formulae are in [homebrew-versions,](https://github.com/Homebrew/homebrew-versions) so run brew tap homebrew/versions and then brew install gst-python010. (Note that you'll need the Mac OS X Developer Tools in either case.)
- On Linux, it's likely that you already have gst-python. (If not, your distribution almost certainly has a package for it.)

• On Windows, you may want to try [GStreamer WinBuilds](http://www.gstreamer-winbuild.ylatuya.es/) (cavet emptor: I haven't tried this).

You will also need the various GStreamer plugin packages to make everything work. See the *[Chromaprint/Acoustid](#page-44-0) [Plugin](#page-44-0)* documentation for more information on installing GStreamer plugins.

## **Usage**

To use the bpd plugin, first enable it in your configuration (see *[Using Plugins](#page-40-1)*). Then, you can run BPD by invoking:

\$ beet bpd

Fire up your favorite MPD client to start playing music. The MPD site has [a long list of available clients.](http://mpd.wikia.com/wiki/Clients) Here are my favorites:

- Linux: [gmpc,](http://gmpc.wikia.com/wiki/Gnome_Music_Player_Client) [Sonata](http://sonata.berlios.de/)
- Mac: [Theremin](https://theremin.sigterm.eu/)
- Windows: I don't know. Get in touch if you have a recommendation.
- iPhone/iPod touch: [MPoD](http://www.katoemba.net/makesnosenseatall/mpod/)

One nice thing about MPD's (and thus BPD's) client-server architecture is that the client can just as easily on a different computer from the server as it can be run locally. Control your music from your laptop (or phone!) while it plays on your headless server box. Rad!

## **Configuration**

To configure the plugin, make a bpd: section in your configuration file. The available options are:

- host: Default: Bind to all interfaces.
- port: Default: 6600
- password: Default: No password.
- volume: Initial volume, as a percentage. Default: 100

Here's an example:

```
bpd:
    host: 127.0.0.1
    port: 6600
    password: seekrit
    volume: 100
```
#### **Implementation Notes**

In the real MPD, the user can browse a music directory as it appears on disk. In beets, we like to abstract away from the directory structure. Therefore, BPD creates a "virtual" directory structure (artist/album/track) to present to clients. This is static for now and cannot be reconfigured like the real on-disk directory structure can. (Note that an obvious solution to this is just string matching on items' destination, but this requires examining the entire library Python-side for every query.)

We don't currently support versioned playlists. Many clients, however, use plchanges instead of playlistinfo to get the current playlist, so plchanges contains a dummy implementation that just calls playlistinfo.

The stats command always send zero for playtime, which is supposed to indicate the amount of time the server has spent playing music. BPD doesn't currently keep track of this.

The update command regenerates the directory tree from the beets database.

## **Unimplemented Commands**

These are the commands from [the MPD protocol](http://www.musicpd.org/doc/protocol/) that have not yet been implemented in BPD.

Saved playlists:

- playlistclear
- playlistdelete
- playlistmove
- playlistadd
- playlistsearch
- listplaylist
- listplaylistinfo
- playlistfind
- rm
- save
- load
- rename

Deprecated:

- playlist
- volume

## **BPM Plugin**

This bpm plugin lets you to get the tempo (beats per minute) of a song by tapping out the beat on your keyboard.

## **Usage**

To use the bpm plugin, first enable it in your configuration (see *[Using Plugins](#page-40-1)*).

Then, play a song you want to measure in your favorite media player and type:

beet bpm <song>

You'll be prompted to press Enter three times to the rhythm. This typically allows to determine the BPM within 5% accuracy.

The plugin works best if you wrap it in a script that gets the playing song. for instance, with mpc you can do something like:

```
beet bpm $(mpc | head -1|tr -d " -")
```
### **Credit**

This plugin is inspired by a similar feature present in the Banshee media player.

## <span id="page-43-0"></span>**Bucket Plugin**

The bucket plugin groups your files into buckets folders representing *ranges*. This kind of organization can classify your music by periods of time (e.g,. *1960s*, *1970s*, etc.), or divide overwhelmingly large folders into smaller subfolders by grouping albums or artists alphabetically (e.g. *A-F*, *G-M*, *N-Z*).

To use the bucket plugin, first enable it in your configuration (see *[Using Plugins](#page-40-1)*). The plugin provides a *[template](#page-33-0) [function](#page-33-0)* called %bucket for use in path format expressions:

```
paths:
    default: /%bucket{$year}/%bucket{$artist}/$albumartist-$album-$year
```
Then, define your ranges in the bucket: section of the config file:

```
bucket:
   bucket_alpha: ['A-F', 'G-M', 'N-Z']
   bucket_year: ['1980s', '1990s', '2000s']
```
The bucket year parameter is used for all substitutions occuring on the \$year field, while bucket alpha takes care of textual fields.

The definition of a range is somewhat loose, and multiple formats are allowed:

- For alpha ranges: the range is defined by the lowest and highest (ASCII-wise) alphanumeric characters in the string you provide. For example, *ABCD*, *A-D*, *A->D*, and *[AD]* are all equivalent.
- For year ranges: digits characters are extracted and the two extreme years define the range. For example, *1975- 77*, *1975,76,77* and *1975-1977* are equivalent. If no upper bound is given, the range is extended to current year (unless a later range is defined). For example, *1975* encompasses all years from 1975 until now.

#### **Configuration**

To configure the plugin, make a bucket: section in your configuration file. The available options are:

- bucket\_alpha: Ranges to use for all substitutions occurring on textual fields. Default: none.
- bucket\_alpha\_regex: A range: regex mapping (one per line) where range is one of the *bucket\_alpha* ranges and value is a regex that overrides original range definition. Default: none.
- **bucket year**: Ranges to use for all substitutions occurring on the *\$year* field. Default: none.
- extrapolate: Enable this if you want to group your files into multiple year ranges without enumerating them all. This option will generate year bucket names by reproducing characteristics of declared buckets. Default: no

Here's an example:

```
bucket:
  bucket_year: ['2000-05']
   extrapolate: true
  bucket_alpha: [A - D', 'E - L', 'M - R', 'S - Z']bucket_alpha_regex:
     'A - D': \cap[0-9a-dA-D...äÄ]
```
This configuration creates five-year ranges for any input year. The *A - D* bucket now matches also all artists starting with ä or  $\overline{A}$  and  $0$  to  $9$  and  $\dots$  (ellipsis). The other alpha buckets work as ranges.

## <span id="page-44-0"></span>**Chromaprint/Acoustid Plugin**

Acoustic fingerprinting is a technique for identifying songs from the way they "sound" rather from their existing metadata. That means that beets' autotagger can theoretically use fingerprinting to tag files that don't have any ID3 information at all (or have completely incorrect data). This plugin uses an open-source fingerprinting technology called [Chromaprint](http://acoustid.org/chromaprint) and its associated Web service, called [Acoustid.](http://acoustid.org/)

Turning on fingerprinting can increase the accuracy of the autotagger—especially on files with very poor metadata but it comes at a cost. First, it can be trickier to set up than beets itself (you need to set up the native fingerprinting library, whereas all of the beets core is written in pure Python). Also, fingerprinting takes significantly more CPU and memory than ordinary tagging—which means that imports will go substantially slower.

If you're willing to pay the performance cost for fingerprinting, read on!

## **Installing Dependencies**

To get fingerprinting working, you'll need to install three things: the [Chromaprint](http://acoustid.org/chromaprint) library or command-line tool, an audio decoder, and the [pyacoustid](http://github.com/sampsyo/pyacoustid) Python library (version 0.6 or later).

First, install pyacoustid itself. You can do this using [pip,](http://pip.openplans.org/) like so:

```
$ pip install pyacoustid
```
Then, you will need to install [Chromaprint,](http://acoustid.org/chromaprint) either as a dynamic library or in the form of a command-line tool (fpcalc).

Installing the Binary Command-Line Tool The simplest way to get up and running, especially on Windows, is to [download](http://acoustid.org/chromaprint) the appropriate Chromaprint binary package and place the fpcalc (or fpcalc.exe) on your shell search path. On Windows, this means something like  $C:\P$  rogram Files. On OS X or Linux, put the executable somewhere like /usr/local/bin.

Installing the Library On OS X and Linux, you can also use a library installed by your package manager, which has some advantages (automatic upgrades, etc.). The Chromaprint site has links to packages for major Linux distributions. If you use [Homebrew](http://mxcl.github.com/homebrew/) on Mac OS X, you can install the library with brew install chromaprint.

You will also need a mechanism for decoding audio files supported by the [audioread](https://github.com/sampsyo/audioread) library:

- OS X has a number of decoders already built into Core Audio, so there's no need to install anything.
- On Linux, you can install [GStreamer for Python,](http://gstreamer.freedesktop.org/modules/gst-python.html) [FFmpeg,](http://ffmpeg.org/) or [MAD](http://spacepants.org/src/pymad/) and [pymad.](http://www.underbit.com/products/mad/) How you install these will depend on your distribution. For example, on Ubuntu, run apt-get install python-gst0.10-dev. On Arch Linux, you want pacman  $-S$  gstreamer $0.10$ -python. If you use GStreamer, be sure to install its codec plugins also.

Note that if you install beets in a virtualenv, you'll need it to have  $--system-site-packages$  enabled for Python to see the GStreamer bindings.

• On Windows, try the Gstreamer "WinBuilds" from the [OSSBuild](http://code.google.com/p/ossbuild/) project.

To decode audio formats (MP3, FLAC, etc.) with GStreamer, you'll need the standard set of Gstreamer plugins. For example, on Ubuntu, install the packages gstreamer0.10-plugins-good, gstreamer0.10-plugins-bad, and gstreamer0.10-plugins-ugly.

#### **Usage**

Once you have all the dependencies sorted out, enable the chroma plugin in your configuration (see *[Using Plugins](#page-40-1)*) to benefit from fingerprinting the next time you run beet import.

You can also use the beet fingerprint command to generate fingerprints for items already in your library. (Provide a query to fingerprint a subset of your library.) The generated fingerprints will be stored in the library database. If you have the import.write config option enabled, they will also be written to files' metadata.

#### **Configuration**

There is one configuration option in the chroma: section, auto, which controls whether to fingerprint files during the import process. To disable fingerprint-based autotagging, set it to no, like so:

```
chroma:
    auto: no
```
#### **Submitting Fingerprints**

You can help expand the [Acoustid](http://acoustid.org/) database by submitting fingerprints for the music in your collection. To do this, first [get an API key](http://acoustid.org/api-key) from the Acoustid service. Just use an OpenID or MusicBrainz account to log in and you'll get a short token string. Then, add the key to your config.yaml as the value apikey in a section called acoustid like so:

```
acoustid:
    apikey: AbCd1234
```
Then, run beet submit. (You can also provide a query to submit a subset of your library.) The command will use stored fingerprints if they're available; otherwise it will fingerprint each file before submitting it.

#### **Convert Plugin**

The convert plugin lets you convert parts of your collection to a directory of your choice, transcoding audio and embedding album art along the way. It can transcode to and from any format using a configurable command line.

#### **Installation**

To use the convert plugin, first enable it in your configuration (see *[Using Plugins](#page-40-1)*). By default, the plugin depends on [FFmpeg](http://ffmpeg.org) to transcode the audio, so you might want to install it.

#### **Usage**

To convert a part of your collection, run beet convert QUERY. The command will transcode all the files matching the query to the destination directory given by the  $-d$  ( $-dest$ ) option or the dest configuration. The path layout mirrors that of your library, but it may be customized through the paths configuration.

The plugin uses a command-line program to transcode the audio. With the  $-f$  ( $-f$ o $r$ mat) option you can choose the transcoding command and customize the available commands *[through the configuration](#page-46-0)*.

Unless the  $-y$  ( $-\gamma \in s$ ) flag is set, the command will list all the items to be converted and ask for your confirmation.

The  $-a$  (or  $-a$ 1bum) option causes the command to match albums instead of tracks.

By default, the command places converted files into the destination directory and leaves your library pristine. To instead back up your original files into the destination directory and keep converted files in your library, use the  $-k$  (or --keep-new) option.

To test your configuration without taking any actions, use the --pretend flag. The plugin will print out the commands it will run instead of executing them.

#### **Configuration**

To configure the plugin, make a convert: section in your configuration file. The available options are:

- auto: Import transcoded versions of your files automatically during imports. With this option enabled, the importer will transcode all (in the default configuration) non-MP3 files over the maximum bitrate before adding them to your library. Default: no.
- tmpdir: The directory where temporary files will be stored during import. Default: none (system default),
- copy\_album\_art: Copy album art when copying or transcoding albums matched using the -a option. Default: no.
- dest: The directory where the files will be converted (or copied) to. Default: none.
- embed: Embed album art in converted items. Default: yes.
- max\_bitrate: All lossy files with a higher bitrate will be transcoded and those with a lower bitrate will simply be copied. Note that this does not guarantee that all converted files will have a lower bitrate—that depends on the encoder and its configuration. Default: none.
- never convert lossy files: Cross-conversions between lossy codecs—such as mp3, ogg vorbis, etc.—makes little sense as they will decrease quality even further. If set to yes, lossy files are always copied. Default: no.
- paths: The directory structure and naming scheme for the converted files. Uses the same format as the top-level paths section (see *[Path Format Configuration](#page-31-0)*). Default: Reuse your top-level path format settings.
- quiet: Prevent the plugin from announcing every file it processes. Default: false.
- threads: The number of threads to use for parallel encoding. By default, the plugin will detect the number of processors available and use them all.

You can also configure the format to use for transcoding.

<span id="page-46-0"></span>Configuring the transcoding command You can customize the transcoding command through the formats map and select a command with the  $-$ format command-line option or the format configuration.

```
convert:
    format: speex
    formats:
        speex:
            command: ffmpeg -i $source -y -acodec speex $dest
            extension: spx
        wav: ffmpeg -i $source -y -acodec pcm_s16le $dest
```
In this example beet convert will use the *speex* command by default. To convert the audio to *wav*, run beet convert -f wav. This will also use the format key (*wav*) as the file extension.

Each entry in the formats map consists of a key (the name of the format) as well as the command and the possibly the file extension. extension is the filename extension to be used for newly transcoded files. If only the command is given as a string, the file extension defaults to the format's name. command is the command-line to use to transcode audio. The tokens \$source and \$dest in the command are replaced with the paths to the existing and new file.

The plugin in comes with default commands for the most common audio formats: *mp3*, *alac*, *flac*, *aac*, *opus*, *ogg*, *wmv*. For details have a look at the output of beet config  $-d$ .

For a one-command-fits-all solution use the convert.command and convert.extension options. If these are set, the formats are ignored and the given command is used for all conversions.

```
convert:
   command: ffmpeg -i $source -y -vn -aq 2 $dest
    extension: mp3
```
## **Discogs Plugin**

The discogs plugin extends the autotagger's search capabilities to include matches from the [Discogs](http://discogs.com) database.

#### **Installation**

To use the discogs plugin, first enable it in your configuration (see *[Using Plugins](#page-40-1)*). Then, install the [discogs-client](https://github.com/discogs/discogs_client) library by typing:

```
pip install discogs-client
```
You will also need to register for a [Discogs](http://discogs.com) account. The first time you run the *[import](#page-15-1)* command after enabling the plugin, it will ask you to authorize with Discogs by visiting the site in a browser. Subsequent runs will not require re-authorization.

Matches from Discogs will now show up during import alongside matches from MusicBrainz.

If you have a Discogs ID for an album you want to tag, you can also enter it at the "enter Id" prompt in the importer.

#### **Troubleshooting**

Several issues have been encountered with the Discogs API. If you have one, please start by searching for [a similar](https://github.com/sampsyo/beets/issues?utf8=%E2%9C%93&q=is%3Aissue+discogs) [issue on the repo.](https://github.com/sampsyo/beets/issues?utf8=%E2%9C%93&q=is%3Aissue+discogs)

Here are two things you can try:

- Try deleting the token file  $(\sim)$ .config/beets/discogs token.json by default) to force reauthorization.
- Make sure that your system clock is accurate. The Discogs servers can reject your request if your clock is too out of sync.

## **Duplicates Plugin**

This plugin adds a new command, duplicates or dup, which finds and lists duplicate tracks or albums in your collection.

### **Usage**

To use the duplicates plugin, first enable it in your configuration (see *[Using Plugins](#page-40-1)*).

By default, the beet duplicates command lists the names of tracks in your library that are duplicates. It assumes that Musicbrainz track and album ids are unique to each track or album. That is, it lists every track or album with an ID that has been seen before in the library. You can customize the output format, count the number of duplicate tracks or albums, and list all tracks that have duplicates or just the duplicates themselves via command-line switches

```
-h, --help show this help message and exit
-f FMT, --format=FMT print with custom format
-a, --album show duplicate albums instead of tracks
-c, --count count duplicate tracks or albums
-C PROG, --checksum=PROG
                  report duplicates based on arbitrary command
-d, --delete delete items from library and disk
-F, --full show all versions of duplicate tracks or albums
-s, --strict report duplicates only if all attributes are set
-k, --keys report duplicates based on keys
-m DEST, --move=DEST move items to dest
-o DEST, --copy=DEST copy items to dest
-p, --path print paths for matched items or albums
-t TAG, --tag=TAG tag matched items with 'k=v' attribute
```
#### **Configuration**

To configure the plugin, make a duplicates: section in your configuration file. The available options mirror the command-line options:

- album: List duplicate albums instead of tracks. Default: no.
- checksum: Use an arbitrary command to compute a checksum of items. This overrides the keys option the first time it is run; however, because it caches the resulting checksum as flexattrs in the database, you can use --keys=name\_of\_the\_checksumming\_program any\_other\_keys (or set configuration keys option) the second time around. Default: ffmpeg -i {file} -f crc -.
- copy: A destination base directory into which to copy matched items. Default: none (disabled).
- count: Print a count of duplicate tracks or albums in the format \$albumartist \$album \$title: \$count (for tracks) or \$albumartist - \$album: \$count (for albums). Default: no.
- delete: Removes matched items from the library and from the disk. Default: no
- format: A specific format with which to print every track or album. This uses the same template syntax as beets' *[path formats](#page-33-1)*. The usage is inspired by, and therefore similar to, the *[list](#page-17-0)* command. Default: *[format\\_item](#page-24-0)*
- full: List every track or album that has duplicates, not just the duplicates themselves. Default: no
- strict: Do not report duplicate matches if some of the attributes are not defined (ie. null or empty). Default: no
- keys: Define in which track or album fields duplicates are to be searched. By default, the plugin uses the musicbrainz track and album IDs for this purpose. Using the keys option (as a YAML list in the configuration file, or as space-delimited strings in the command-line), you can extend this behavior to consider other attributes. Default: [mb\_trackid, mb\_albumid]
- move: A destination base directory into which it will move matched items. Default: none (disabled).
- path: Output the path instead of metadata when listing duplicates. Default: no.
- tag: A key=value pair. The plugin will add a new key attribute with value value as a flexattr to the database for duplicate items. Default: no.

#### **Examples**

List all duplicate tracks in your collection:

beet duplicates

List all duplicate tracks from 2008:

beet duplicates year:2008

Print out a unicode histogram of duplicate track years using [spark:](https://github.com/holman/spark)

beet duplicates -f '\$year' | spark

Print out a listing of all albums with duplicate tracks, and respective counts:

beet duplicates -ac

The same as the above but include the original album, and show the path:

beet duplicates -acf '\$path'

Get tracks with the same title, artist, and album:

beet duplicates -k title albumartist album

Compute Adler CRC32 or MD5 checksums, storing them as flexattrs, and report back duplicates based on those values:

beet dup -C 'ffmpeg -i {file} -f crc -' beet dup -C 'md5sum {file}'

Copy highly danceable items to party directory:

beet dup --copy /tmp/party

Move likely duplicates to trash directory:

beet dup --move \${HOME}/.Trash

Delete items (careful!), if they're Nickelback:

beet duplicates --delete --keys albumartist albumartist:nickelback

Tag duplicate items with some flag:

beet duplicates --tag dup=1

Ignore items with undefined keys:

beet duplicates --strict

## **Echo Nest Plugin**

The echonest plugin fetches [acoustic attributes](http://developer.echonest.com/acoustic-attributes.html) from [the Echo Nest.](http://the.echonest.com/) It automatically fills in the following attributes:

- danceability
- energy
- liveness
- loudness
- speechiness

• bpm

All attributes except bpm are stored in flexible attributes (i.e., not in files' metadata). See the Echo Nest's page on [acoustic attributes](http://developer.echonest.com/acoustic-attributes.html) for a detailed description. (Their name for bpm is tempo.)

## **Installing Dependencies**

This plugin requires the pyechonest library in order to talk to the Echo Nest API. At least version 8.0.1 is required.

There are packages for most major linux distributions, you can download the library from the Echo Nest, or you can install the library from [pip,](http://pip.openplans.org/) like so:

\$ pip install pyechonest

To transcode music for server-side analysis (optional, of course), install the [ffmpeg](http://ffmpeg.org) command-line tool.

Finally, enable the echonest plugin in your configuration (see *[Using Plugins](#page-40-1)*).

## **Configuration**

To configure the plugin, make an echonest: section in your configuration file. The available options are:

- apikey: A custom EchoNest API key. You can [apply for your own](http://developer.echonest.com/account/register) for free from the EchoNest. Default: beets' own Echo Nest API key.
- auto: Enable automatic metadata fetching during import. Default: yes.
- upload: Send files to the Echo Nest server if they can not be identified by other means. Default: yes.
- convert: Because the Echo Nest server only supports a limited range of file formats, the plugin automatically converts unsupported files to ogg. Default: yes.
- truncate: Automatically truncate large files to their first 5 minutes before uploading them to The Echo Nest server (as files with sizes greater than 50MB are rejected). Default: yes.

## **Running Manually**

In addition to running automatically on import, the plugin can also be run manually from the command line. Use the command beet echonest [QUERY] to fetch acoustic attributes for albums matching a certain query.

## <span id="page-50-0"></span>**EmbedArt Plugin**

Typically, beets stores album art in a "file on the side": along with each album, there is a file (named "cover.jpg" by default) that stores the album art. You might want to embed the album art directly into each file's metadata. While this will take more space than the external-file approach, it is necessary for displaying album art in some media players (iPods, for example).

## **Embedding Art Automatically**

To automatically embed discovered album art into imported files, just enable the embedart plugin (see *[Plugins](#page-40-0)*). You'll also want to enable the *[FetchArt Plugin](#page-51-0)* to obtain the images to be embedded. Art will be embedded after each album has its cover art set.

This behavior can be disabled with the auto config option (see below).

<span id="page-51-1"></span>Image Similarity When importing a lot of files with the auto option, one may be reluctant to overwrite existing embedded art for all of them.

You can tell beets to avoid embedding images that are too different from the existing ones. This works by computing the perceptual hashes [\(PHASH\)](http://www.fmwconcepts.com/misc_tests/perceptual_hash_test_results_510/) of the two images and checking that the difference between the two does not exceed a threshold. You can set the threshold with the compare\_threshold option.

A threshold of 0 (the default) disables similarity checking and always embeds new images. Set the threshold to another number—we recommend between 10 and 100—to adjust the sensitivity of the comparison. The smaller the threshold number, the more similar the images must be.

This feature requires [ImageMagick.](http://www.imagemagick.org/)

## **Configuration**

To configure the plugin, make an embedart: section in your configuration file. The available options are:

- auto: Enable automatic album art embedding. Default: yes.
- compare\_threshold: How similar candidate art must be to existing art to be written to the file (see *[Image](#page-51-1) [Similarity](#page-51-1)*). Default: 0 (disabled).
- ifempty: Avoid embedding album art for files that already have art embedded. Default: no.
- maxwidth: A maximum width to downscale images before embedding them (the original image file is not altered). The resize operation reduces image width to at most maxwidth pixels. The height is recomputed so that the aspect ratio is preserved. See also *[Image Resizing](#page-53-0)* for further caveats about image resizing. Default: 0 (disabled).

Note: compare\_threshold option requires [ImageMagick,](http://www.imagemagick.org/) and maxwidth requires either [ImageMagick](http://www.imagemagick.org/) or [PIL.](http://www.pythonware.com/products/pil/)

#### **Manually Embedding and Extracting Art**

The embedart plugin provides a couple of commands for manually managing embedded album art:

- beet embedart [-f IMAGE] QUERY: embed images into the every track on the albums matching the query. If the  $-f$  ( $-file$ ) option is given, then use a specific image file from the filesystem; otherwise, each album embeds its own currently associated album art.
- beet extractart [-a] [-n FILE] QUERY: extracts the images for all albums matching the query. The images are placed inside the album folder. You can specify the destination file name using the  $-n$  option, but leave off the extension: it will be chosen automatically. The destination filename is specified using the art\_filename configuration option. It defaults to cover if it's not specified via -o nor the config. Using -a, the extracted image files are automatically associated with the corresponding album.
- beet extractart -o FILE QUERY: extracts the image from an item matching the query and stores it in a file. You have to specify the destination file using the  $-\circ$  option, but leave off the extension: it will be chosen automatically.
- beet clearart QUERY: removes all embedded images from all items matching the query. (Use with caution!)

## <span id="page-51-0"></span>**FetchArt Plugin**

The fetchart plugin retrieves album art images from various sources on the Web and stores them as image files.

To use the fetchart plugin, first enable it in your configuration (see *[Using Plugins](#page-40-1)*). Then, install the [requests](http://docs.python-requests.org/en/latest/) library by typing:

pip install requests

The plugin uses [requests](http://docs.python-requests.org/en/latest/) to fetch album art from the Web.

#### **Fetching Album Art During Import**

When the plugin is enabled, it automatically gets album art for every album you import.

By default, beets stores album art image files alongside the music files for an album in a file called cover. jpg. To customize the name of this file, use the *[art\\_filename](#page-24-1)* config option.

#### **Configuration**

To configure the plugin, make a fetchart: section in your configuration file. The available options are:

- auto: Enable automatic album art fetching during import. Default: yes.
- cautious: Pick only trusted album art by ignoring filenames that do not contain one of the keywords in cover\_names. Default: no.
- cover\_names: Prioritize images containing words in this list. Default: cover front art album folder.
- google search: Gather images from Google Image Search. Default: no.
- minwidth: Only images with a width bigger or equal to minwidth are considered as valid album art candidates. Default: 0.
- maxwidth: A maximum image width to downscale fetched images if they are too big. The resize operation reduces image width to at most maxwidth pixels. The height is recomputed so that the aspect ratio is preserved.
- enforce ratio: Only images with a width:height ratio of 1:1 are considered as valid album art candidates. Default: no.
- remote\_priority: Query remote sources every time and use local image only as fallback. Default: no; remote (Web) art sources are only queried if no local art is found in the filesystem.
- sources: List of sources to search for images. An asterisk *\** expands to all available sources. Default: coverart itunes albumart amazon google wikipedia, i.e., all sources.

Here's an example that makes plugin select only images that contain *front* or *back* keywords in their filenames and prioritizes the iTunes source over others:

```
fetchart:
   cautious: true
   cover_names: front back
    sources: itunes *
```
#### **Manually Fetching Album Art**

Use the fetchart command to download album art after albums have already been imported:

```
$ beet fetchart [-f] [query]
```
By default, the command will only look for album art when the album doesn't already have it; the  $-f$  or  $-f$ orce switch makes it search for art in Web databases regardless. If you specify a query, only matching albums will be processed; otherwise, the command processes every album in your library.

#### <span id="page-53-0"></span>**Image Resizing**

Beets can resize images using [PIL,](http://www.pythonware.com/products/pil/) [ImageMagick,](http://www.imagemagick.org/) or a server-side resizing proxy. If either PIL or ImageMagick is installed, beets will use those; otherwise, it falls back to the resizing proxy. If the resizing proxy is used, no resizing is performed for album art found on the filesystem—only downloaded art is resized. Server-side resizing can also be slower than local resizing, so consider installing one of the two backends for better performance.

When using ImageMagic, beets looks for the convert executable in your path. On some versions of Windows, the program can be shadowed by a system-provided convert.exe. On these systems, you may need to modify your %PATH% environment variable so that ImageMagick comes first or use PIL instead.

#### **Album Art Sources**

By default, this plugin searches for art in the local filesystem as well as on the Cover Art Archive, the iTunes Store, Amazon, AlbumArt.org, and Google Image Search, and Wikipedia, in that order. You can reorder the sources or remove some to speed up the process using the sources configuration option.

When looking for local album art, beets checks for image files located in the same folder as the music files you're importing. Beets prefers to use an image file whose name contains "cover", "front", "art", "album" or "folder", but in the absence of well-known names, it will use any image file in the same folder as your music files.

When you choose to apply changes during an import, beets will search for art as described above. For "as-is" imports (and non-autotagged imports using the -A flag), beets only looks for art on the local filesystem.

iTunes Store To use the iTunes Store as an art source, install the [python-itunes](https://github.com/ocelma/python-itunes) library. You can do this using [pip,](http://pip.openplans.org/) like so:

```
$ pip install python-itunes
```
Once the library is installed, the plugin will use it to search automatically.

Google Image Search You can optionally search for cover art on [Google Images.](http://images.google.com/) This option uses the first hit for a search query consisting of the artist and album name. It is therefore approximate: "incorrect" image matches are possible (although unlikely).

#### **Embedding Album Art**

This plugin fetches album art but does not embed images into files' tags. To do that, use the *[EmbedArt Plugin](#page-50-0)*. (You'll want to have both plugins enabled.)

#### **FromFilename Plugin**

The fromfilename plugin helps to tag albums that are missing tags altogether but where the filenames contain useful information like the artist and title.

When you attempt to import a track that's missing a title, this plugin will look at the track's filename and guess its track number, title, and artist. These will be used to search in MusicBrainz and match track ordering.

To use the fromfilename plugin, enable it in your configuration (see *[Using Plugins](#page-40-1)*).

## **FtInTitle Plugin**

The ftintitle plugin automatically moves "featured" artists from the artist field to the title field.

According to [MusicBrainz style,](http://musicbrainz.org/doc/Style) featured artists are part of the artist field. That means that, if you tag your music using MusicBrainz, you'll have tracks in your library like "Tellin' Me Things" by the artist "Blakroc feat. RZA". If you prefer to tag this as "Tellin' Me Things feat. RZA" by "Blakroc", then this plugin is for you.

To use the ftintitle plugin, enable it in your configuration (see *[Using Plugins](#page-40-1)*).

#### **Configuration**

To configure the plugin, make a ftintitle: section in your configuration file. The available options are:

- **auto**: Enable metadata rewriting during import. Default: yes.
- drop: Remove featured artists entirely instead of adding them to the title field. Default: no.
- format: Defines the format for the featuring X part of the new title field. In this format the {0} is used to define where the featured artists are placed. Default:  $feat. 0$

#### **Running Manually**

From the command line, type:

\$ beet ftintitle [OUERY]

The query is optional; if it's left off, the transformation will be applied to your entire collection.

Use the  $-d$  flag to remove featured artists (equivalent of the drop config option).

#### **Fuzzy Search Plugin**

The fuzzy plugin provides a prefixed query that searches your library using fuzzy pattern matching. This can be useful if you want to find a track with complicated characters in the title.

First, enable the plugin named fuzzy (see *[Using Plugins](#page-40-1)*). You'll then be able to use the ~ prefix to use fuzzy matching:

```
$ beet ls '~Vareoldur'
Sigur Rós - Valtari - Varðeldur
```
#### **Configuration**

To configure the plugin, make a  $fuzzy: section in your configuration file$ . The available options are:

- threshold: The "sensitivity" of the fuzzy match. A value of 1.0 will show only perfect matches and a value of 0.0 will match everything. Default: 0.7.
- prefix: The character used to designate fuzzy queries. Default:  $\sim$ , which may need to be escaped in some shells.

#### **Freedesktop Plugin**

The freedesktop plugin created .directory files in your album folders. This plugin is now deprecated and replaced by the *[Thumbnails Plugin](#page-75-1)* with the *dolphin* option enabled.

## **IHate Plugin**

The ihate plugin allows you to automatically skip things you hate during import or warn you about them. You specify queries (see *[Queries](#page-37-0)*) and the plugin skips (or warns about) albums or items that match any query.

To use the ihate plugin, enable it in your configuration (see *[Using Plugins](#page-40-1)*).

## **Configuration**

To configure the plugin, make an ihate: section in your configuration file. The available options are:

- skip: Never import items and albums that match a query in this list. Default: [] (empty list).
- warn: Print a warning message for matches in this list of queries. Default: [].

Here's an example:

```
ihate:
    warn:
        - artist:rnb
        - genre: soul
        # Only warn about tribute albums in rock genre.
        - genre:rock album:tribute
    skip:
       - genre::russian\srock
        - genre:polka
        - artist:manowar
        - album:christmas
```
The plugin trusts your decision in "as-is" imports.

## **ImportAdded Plugin**

The importadded plugin is useful when an existing collection is imported and the time when albums and items were added should be preserved.

To use the importadded plugin, enable it in your configuration (see *[Using Plugins](#page-40-1)*).

#### **Usage**

The MTIME (modification time) of files that are imported into the library are assumed to represent the time when the items were originally added.

The item.added field is populated as follows:

- For singleton items with no album, item.added is set to the item's file mtime before it was imported.
- For items that are part of an album, album.added and item.added are set to the oldest mtime of the files in the album before they were imported. The mtime of album directories is ignored.

This plugin can optionally be configured to also preserve mtimes using the preserve\_mtimes option.

File modification times are preserved as follows:

- For all items:
	- item.mtime is set to the mtime of the file from which the item is imported from.
	- The mtime of the file item.path is set to item.mtime.

Note that there is no album.mtime field in the database and that the mtime of album directories on disk aren't preserved.

## **Configuration**

To configure the plugin, make an importadded: section in your configuration file. There is one option available:

• preserve\_mtimes: After writing files, re-set their mtimes to their original value. Default: no.

#### **Reimport**

This plugin will skip reimported singleton items and reimported albums and all of their items.

## **ImportFeeds Plugin**

This plugin helps you keep track of newly imported music in your library.

To use the importfeeds plugin, enable it in your configuration (see *[Using Plugins](#page-40-1)*).

#### **Configuration**

To configure the plugin, make an importfeeds: section in your configuration file. The available options are:

- absolute\_path: Use absolute paths instead of relative paths. Some applications may need this to work properly. Default: no.
- dir: The output directory. Default: Your beets library directory.
- formats: Select the kind of output. Use one or more of:
	- m3u: Catalog the imports in a centralized playlist.
	- m3u\_multi: Create a new playlist for each import (uniquely named by appending the date and track/album name).
	- link: Create a symlink for each imported item. This is the recommended setting to propagate beets imports to your iTunes library: just drag and drop the  $\text{dir}$  folder on the iTunes dock icon.
	- echo: Do not write a playlist file at all, but echo a list of new file paths to the terminal.

Default: None.

- m3u\_name: Playlist name used by the m3u format. Default: imported.m3u.
- relative\_to: Make the m3u paths relative to another folder than where the playlist is being written. If you're using importfeeds to generate a playlist for MPD, you should set this to the root of your music library. Default: None.

Here's an example configuration for this plugin:

```
importfeeds:
    formats: m3u link
   dir: ~/imports/
    relative_to: ~/Music/
   m3u_name: newfiles.m3u
```
### **Info Plugin**

The info plugin provides a command that dumps the current tag values for any file format supported by beets. It works like a supercharged version of [mp3info](http://www.ibiblio.org/mp3info/) or [id3v2.](http://id3v2.sourceforge.net)

Enable the info plugin in your configuration (see *[Using Plugins](#page-40-1)*) and then type:

```
$ beet info /path/to/music.flac
```
and the plugin will enumerate all the tags in the specified file. It also accepts multiple filenames in a single commandline.

You can also enter a *[query](#page-37-0)* to inspect music from your library:

\$ beet info beatles

If you just want to see specific properties you can use the  $-\text{include}$ -keys option to filter them. The argument is a comma-separated list of simple glob patterns where  $\star$  matches any string. For example:

\$ beet info -i 'title,mb\*' beatles

Will only show the title property and all properties starting with mb. You can add the  $-i$  option multiple times to the command line.

Additional command-line options include:

- $\bullet$  --library or -l: Show data from the library database instead of the files' tags.
- $-$  summarize or  $-s$ : Merge all the information from multiple files into a single list of values. If the tags differ across the files, print [various].

#### <span id="page-57-0"></span>**Inline Plugin**

The inline plugin lets you use Python to customize your path formats. Using it, you can define template fields in your beets configuration file and refer to them from your template strings in the paths: section (see *[Configuration](#page-20-0)*).

To use the *ìnline'* plugin, enable it in your configuration (see *[Using Plugins](#page-40-1)*). Then, make a *item\_fields:'* block in your config file. Under this key, every line defines a new template field; the key is the name of the field (you'll use the name to refer to the field in your templates) and the value is a Python expression or function body. The Python code has all of a track's fields in scope, so you can refer to any normal attributes (such as artist or title) as Python variables.

Here are a couple of examples of expressions:

```
item_fields:
    initial: albumartist[0].upper() + u'.'
    disc_and_track: u'%02i.%02i' % (disc, track) if
                    disctotal > 1 else u' %02i' % (track)
```
Note that YAML syntax allows newlines in values if the subsequent lines are indented.

These examples define  $\sin i i \text{ and } \sin c$  and  $\arctan c$  rack fields that can be referenced in path templates like so:

```
paths:
    default: $initial/$artist/$album%aunique{}/$disc_and_track $title
```
## **Block Definitions**

If you need to use statements like import, you can write a Python function body instead of a single expression. In this case, you'll need to return a result for the value of the path field, like so:

```
item_fields:
    filename: |
        import os
        from beets.util import bytestring_path
        return bytestring_path(os.path.basename(path))
```
You might want to use the YAML syntax for "block literals," in which a leading | character indicates a multi-line block of text.

## **Album Fields**

The above examples define fields for *item* templates, but you can also define fields for *album* templates. Use the album\_fields configuration section. In this context, all existing album fields are available as variables along with items, which is a list of items in the album.

This example defines a \$bitrate field for albums as the average of the tracks' fields:

```
album_fields:
    bitrate: |
        total = 0for item in items:
            total += item.bitrate
        return total / len(items)
```
## **Key Finder Plugin**

The *keyfinder* plugin uses the [KeyFinder](http://www.ibrahimshaath.co.uk/keyfinder/) program to detect the musical key of track from its audio data and store it in the *initial\_key* field of your database. It does so automatically when importing music or through the beet keyfinder [QUERY] command.

To use the keyfinder plugin, enable it in your configuration (see *[Using Plugins](#page-40-1)*).

#### **Configuration**

To configure the plugin, make a  $keyfinder: section in your configuration file.$  The available options are:

- auto: Analyze every file on import. Otherwise, you need to use the beet keyfinder command explicitly. Default: yes
- bin: The name of the [KeyFinder](http://www.ibrahimshaath.co.uk/keyfinder/) program on your system or a path to the binary. If you installed the KeyFinder GUI on a Mac, for example, you want something like /Applications/KeyFinder.app/Contents/MacOS/KeyFinder. Default: KeyFinder (i.e., search for the program in your \$PATH)..
- overwrite: Calculate a key even for files that already have an *initial\_key* value. Default: no.

#### **LastGenre Plugin**

The MusicBrainz database [does not contain genre information.](http://musicbrainz.org/doc/General_FAQ#Why_does_MusicBrainz_not_support_genre_information.3F) Therefore, when importing and autotagging music, beets does not assign a genre. The lastgenre plugin fetches *tags* from [Last.fm](http://last.fm/) and assigns them as genres to your albums and items.

#### **Installation**

The plugin requires [pylast,](http://code.google.com/p/pylast/) which you can install using [pip](http://www.pip-installer.org/) by typing:

pip install pylast

After you have pylast installed, enable the lastgenre plugin in your configuration (see *[Using Plugins](#page-40-1)*).

#### **Usage**

The plugin chooses genres based on a *whitelist*, meaning that only certain tags can be considered genres. This way, tags like "my favorite music" or "seen live" won't be considered genres. The plugin ships with a fairly extensive [internal whitelist,](https://raw.githubusercontent.com/sampsyo/beets/master/beetsplug/lastgenre/genres.txt) but you can set your own in the config file using the whitelist configuration value or forgo a whitelist altogether by setting the option to *false*.

The genre list file should contain one genre per line. Blank lines are ignored. For the curious, the default genre list is generated by a [script that scrapes Wikipedia.](https://gist.github.com/1241307)

Canonicalization The plugin can also *canonicalize* genres, meaning that more obscure genres can be turned into coarser-grained ones that are present in the whitelist. This works using a tree of nested genre names, represented using [YAML,](http://www.yaml.org/) where the leaves of the tree represent the most specific genres.

Genre Source When looking up genres for albums or individual tracks, you can choose whether to use Last.fm tags on the album, the artist, or the track. For example, you might want all the albums for a certain artist to carry the same genre. The default is "album". When set to "track", the plugin will fetch *both* album-level and track-level genres for your music when importing albums.

Multiple Genres By default, the plugin chooses the most popular tag on Last.fm as a genre. If you prefer to use a *list* of popular genre tags, you can increase the number of the count config option.

Lists of up to *count* genres will then be used instead of single genres. The genres are separated by commas by default, but you can change this with the separator config option.

[Last.fm](http://last.fm/) provides a popularity factor, a.k.a. *weight*, for each tag ranging from 100 for the most popular tag down to 0 for the least popular. The plugin uses this weight to discard unpopular tags. The default is to ignore tags with a weight less then 10. You can change this by setting the min\_weight config option.

#### **Configuration**

To configure the plugin, make a lastgenre: section in your configuration file. The available options are:

- auto: Fetch genres automatically during import. Default: yes.
- canonical: Use a canonicalization tree. Setting this to yes will use a built-in tree. You can also set it to a path, like the whitelist config value, to use your own tree. Default: no (disabled).
- **count**: Number of genres to fetch. Default: 1
- fallback: A string if to use a fallback genre when no genre is found. You can use the empty string '' to reset the genre. Default: None.
- force: By default, beets will always fetch new genres, even if the files already have one. To instead leave genres in place in when they pass the whitelist, set the force option to no. Default: yes.
- min\_weight: Minimum popularity factor below which genres are discarded. Default: 10.
- source: Which entity to look up in Last.fm. Can be either artist, album or track. Default: album.
- separator: A separator for multiple genres. Default: ', '.
- whitelist: The filename of a custom genre list, yes to use the internal whitelist, or no to consider all genres valid. Default: yes.

#### **Running Manually**

In addition to running automatically on import, the plugin can also be run manually from the command line. Use the command beet lastgenre [QUERY] to fetch genres for albums matching a certain query.

To disable automatic genre fetching on import, set the auto config option to false.

## **LastImport Plugin**

The lastimport plugin downloads play-count data from your [Last.fm](http://last.fm) library into beets' database. You can later create *[smart playlists](#page-72-0)* by querying play\_count and do other fun stuff with this field.

#### **Installation**

To use the lastimport plugin, first enable it in your configuration (see *[Using Plugins](#page-40-1)*). Then install the [requests](http://docs.python-requests.org/en/latest/) library by typing:

pip install requests

Next, add your Last.fm username to your beets configuration file:

```
lastfm:
   user: beetsfanatic
```
#### **Importing Play Counts**

Simply run beet lastimport and wait for the plugin to request tracks from Last.fm and match them to your beets library. (You will be notified of tracks in your Last.fm profile that do not match any songs in your library.)

Then, your matched tracks will be populated with the play\_count field, which you can use in any query or template. For example:

```
$ beet ls -f '$title: $play_count' play_count:5..
Eple (Melody A.M.): 60
```
To see more information (namely, the specific play counts for matched tracks), use the  $-v$  option.

#### **Configuration**

Aside from the required lastfm.user field, this plugin has some specific options under the lastimport: section:

- per\_page: The number of tracks to request from the API at once. Default: 500.
- retry\_limit: How many times should we re-send requests to Last.fm on failure? Default: 3.

## **Lyrics Plugin**

The lyrics plugin fetches and stores song lyrics from databases on the Web. Namely, the current version of the plugin uses [Lyric Wiki,](http://lyrics.wikia.com/) [Lyrics.com,](http://www.lyrics.com/) [Musixmatch,](https://www.musixmatch.com/) and, optionally, the Google custom search API.

## **Fetch Lyrics During Import**

To automatically fetch lyrics for songs you import, enable the lyrics plugin in your configuration (see *[Using Plug](#page-40-1)[ins](#page-40-1)*). Then, install the [requests](http://docs.python-requests.org/en/latest/) library by typing:

```
pip install requests
```
The plugin uses [requests](http://docs.python-requests.org/en/latest/) to download lyrics.

When importing new files, beets will now fetch lyrics for files that don't already have them. The lyrics will be stored in the beets database. If the import.write config option is on, then the lyrics will also be written to the files' tags.

## **Configuration**

To configure the plugin, make a lyrics: section in your configuration file. The available options are:

- **auto**: Fetch lyrics automatically during import. Default: yes.
- fallback: By default, the file will be left unchanged when no lyrics are found. Use the empty string '' to reset the lyrics in such a case. Default: None.
- force: By default, beets won't fetch lyrics if the files already have ones. To instead always fetch lyrics, set the force option to yes. Default: no.
- google\_API\_key: Your Google API key (to enable the Google Custom Search backend). Default: None.
- google\_engine\_ID: The custom search engine to use. Default: The [beets custom search engine,](https://www.google.com:443/cse/publicurl?cx=009217259823014548361:lndtuqkycfu) which gathers an updated list of sources known to be scrapeable.
- sources: List of sources to search for lyrics. An asterisk *\** expands to all available sources. Default: google lyricwiki lyrics.com musixmatch, i.e., all sources. *google* source will be automatically deactivated if no *google\_engine\_ID* is setup.

Here's an example of config.yaml:

```
lyrics:
 fallback: ''
 google_API_key: AZERTYUIOPQSDFGHJKLMWXCVBN1234567890_ab
 google_engine_ID: 009217259823014548361:lndtuqkycfu
```
#### **Fetching Lyrics Manually**

The lyrics command provided by this plugin fetches lyrics for items that match a query (see *[Queries](#page-37-0)*). For example, beet lyrics magnetic fields absolutely cuckoo will get the lyrics for the appropriate Magnetic Fields song, beet lyrics magnetic fields will get lyrics for all my tracks by that band, and beet lyrics will get lyrics for my entire library. The lyrics will be added to the beets database and, if import.write is on, embedded into files' metadata.

The -p option to the lyrics command makes it print lyrics out to the console so you can view the fetched (or previously-stored) lyrics.

The  $-f$  option forces the command to fetch lyrics, even for tracks that already have lyrics.

#### **Activate Google custom search**

Using the Google backend requires [BeautifulSoup,](http://www.crummy.com/software/BeautifulSoup/bs4/doc/) which you can install using [pip](http://www.pip-installer.org/) by typing:

pip install beautifulsoup4

You also need to [register for a Google API key.](https://code.google.com/apis/console.) Set the google\_API\_key configuration option to your key. Then add google to the list of sources in your configuration (or use default list, which includes it as long as you have an API key). If you use default google\_engine\_ID, we recommend limiting the sources to musixmatch google as the other sources are already included in the Google results.

Optionally, you can [define a custom search engine.](http://www.google.com/cse/all) Get your search engine's token and use it for your google\_engine\_ID configuration option. By default, beets use a list of sources known to be scrapeable.

Note that the Google custom search API is limited to 100 queries per day. After that, the lyrics plugin will fall back on other declared data sources.

### **MusicBrainz Collection Plugin**

The mbcollection plugin lets you submit your catalog to MusicBrainz to maintain your [music collection](http://musicbrainz.org/doc/Collections) list there.

To begin, just enable the mbcollection plugin in your configuration (see *[Using Plugins](#page-40-1)*). Then, add your MusicBrainz username and password to your *[configuration file](#page-20-0)* under a musicbrainz section:

musicbrainz: user: you pass: seekrit

Then, use the beet mbupdate command to send your albums to MusicBrainz. The command automatically adds all of your albums to the first collection it finds. If you don't have a MusicBrainz collection yet, you may need to add one to your profile first.

#### **Configuration**

To configure the plugin, make a mbcollection: section in your configuration file. There is one option available:

• auto: Automatically amend your MusicBrainz collection whenever you import a new album. Default: no.

## **MBSync Plugin**

This plugin provides the mbsync command, which lets you fetch metadata from MusicBrainz for albums and tracks that already have MusicBrainz IDs. This is useful for updating tags as they are fixed in the MusicBrainz database, or when you change your mind about some config options that change how tags are written to files. If you have a music library that is already nicely tagged by a program that also uses MusicBrainz like Picard, this can speed up the initial import if you just import "as-is" and then use mbsync to get up-to-date tags that are written to the files according to your beets configuration.

#### **Usage**

Enable the mbsync plugin in your configuration (see *[Using Plugins](#page-40-1)*) and then run beet mbsync QUERY to fetch updated metadata for a part of your collection (or omit the query to run over your whole library).

This plugin treats albums and singletons (non-album tracks) separately. It first processes all matching singletons and then proceeds on to full albums. The same query is used to search for both kinds of entities.

The command has a few command-line options:

- To preview the changes that would be made without applying them, use the  $-p$  ( $-p$ retend) flag.
- By default, files will be moved (renamed) according to their metadata if they are inside your beets library directory. To disable this, use the  $-M$  ( $-$ nomove) command-line option.
- If you have the *import.write* configuration option enabled, then this plugin will write new metadata to files' tags. To disable this, use the  $-W$  (--nowrite) option.
- To customize the output of unrecognized items, use the  $-f$  ( $-f$ ormat) option. The default output is format\_item or format\_album for items and albums, respectively.

## **MetaSync Plugin**

This plugin provides the metasync command, which lets you fetch certain metadata from other sources: for example, your favorite audio player.

Currently, the plugin supports synchronizing with the [Amarok](https://amarok.kde.org/) music player. It can fetch the rating, score, first-played date, last-played date, play count, and track uid from Amarok.

#### **Installation**

Enable the metasync plugin in your configuration (see *[Using Plugins](#page-40-1)*).

To synchronize with Amarok, you'll need the [dbus-python](http://dbus.freedesktop.org/releases/dbus-python/) library. There are packages for most major Linux distributions.

#### **Configuration**

To configure the plugin, make a metasync: section in your configuration file. The available options are:

• source: A list of sources to fetch metadata from. Set this to "amarok" to enable synchronization with that player. Default: empty

#### **Usage**

Run beet metasync QUERY to fetch metadata from the configured list of sources.

The command has a few command-line options:

- To preview the changes that would be made without applying them, use the  $-p$  ( $-p$ retend) flag.
- To specify a temporary source to fetch metadata from, use the  $-s$  ( $-s$ ource) flag.

#### <span id="page-63-0"></span>**Missing Plugin**

This plugin adds a new command, missing or miss, which finds and lists, for every album in your collection, which or how many tracks are missing. Listing missing files requires one network call to MusicBrainz. Merely counting missing files avoids any network calls.

#### **Usage**

Add the missing plugin to your configuration (see *[Using Plugins](#page-40-1)*). By default, the beet missing command lists the names of tracks that your library is missing from each album. You can customize the output format, count the number of missing tracks per album, or total up the number of missing tracks over your whole library, using command-line switches:

```
-f FORMAT, --format=FORMAT
                  print with custom FORMAT
-c, --count count missing tracks per album
-t, --total count total of missing tracks
```
. . . or by editing corresponding options.

## **Configuration**

To configure the plugin, make a missing: section in your configuration file. The available options are:

- count: Print a count of missing tracks per album, with format defaulting to \$albumartist \$album: \$missing. Default: no.
- format: A specific format with which to print every track. This uses the same template syntax as beets' *[path](#page-33-1) [formats](#page-33-1)*. The usage is inspired by, and therefore similar to, the *[list](#page-17-0)* command. Default: *[format\\_item](#page-24-0)*.
- total: Print a single count of missing tracks in all albums. Default: no.

#### Here's an example

```
missing:
   format: $albumartist - $album - $title
    count: no
    total: no
```
#### **Template Fields**

With this plugin enabled, the  $\sin s \sin s$  template field expands to the number of tracks missing from each album.

### **Examples**

List all missing tracks in your collection:

beet missing

List all missing tracks from 2008:

beet missing year:2008

Print out a unicode histogram of the missing track years using [spark:](https://github.com/holman/spark)

beet missing -f '\$year' | spark

#### Print out a listing of all albums with missing tracks, and respective counts:

beet missing -c

Print out a count of the total number of missing tracks:

beet missing -t

Call this plugin from other beet commands:

beet ls -a -f '\$albumartist - \$album: \$missing'

## **MPDStats Plugin**

mpdstats is a plugin for beets that collects statistics about your listening habits from [MPD.](http://www.musicpd.org/) It collects the following information about tracks:

- play\_count: The number of times you *fully* listened to this track.
- skip\_count: The number of times you *skipped* this track.
- last\_played: UNIX timestamp when you last played this track.
- rating: A rating based on *play\_count* and *skip\_count*.

#### **Installing Dependencies**

This plugin requires the python-mpd library in order to talk to the MPD server.

Install the library from [pip,](http://www.pip-installer.org/) like so:

\$ pip install python-mpd

Add the mpdstats plugin to your configuration (see *[Using Plugins](#page-40-1)*).

#### **Usage**

Use the mpdstats command to fire it up:

```
$ beet mpdstats
```
#### **Configuration**

To configure the plugin, make an mpd: section in your configuration file. The available options are:

- host: The MPD server hostname. Default: localhost.
- port: The MPD server port. Default: 6600.
- password: The MPD server password. Default: None.
- music\_directory: If your MPD library is at a different location from the beets library (e.g., because one is mounted on a NFS share), specify the path here. Default: The beets library directory.
- rating: Enable rating updates. Default: yes.
- rating\_mix: Tune the way rating is calculated (see below). Default: 0.75.

### **A Word on Ratings**

Ratings are calculated based on the *play\_count*, *skip\_count* and the last *action* (play or skip). It consists in one part of a *stable\_rating* and in another part on a *rolling\_rating*. The *stable\_rating* is calculated like this:

stable\_rating =  $(play\_count + 1.0) / (play\_count + skip\_count + 2.0)$ 

So if the *play\_count* equals the *skip\_count*, the *stable\_rating* is always 0.5. More *play\_counts* adjust the rating up to 1.0. More *skip\_counts* adjust it down to 0.0. One of the disadvantages of this rating system, is that it doesn't really cover *recent developments*. e.g. a song that you loved last year and played over 50 times will keep a high rating even if you skipped it the last 10 times. That's were the *rolling\_rating* comes in.

If a song has been fully played, the *rolling\_rating* is calculated like this:

rolling\_rating = old\_rating +  $(1.0 - old\_rating) / 2.0$ 

If a song has been skipped, like this:

rolling\_rating = old\_rating - old\_rating /  $2.0$ 

So *rolling\_rating* adapts pretty fast to *recent developments*. But it's too fast. Taking the example from above, your old favorite with 50 plays will get a negative rating (<0.5) the first time you skip it. Also not good.

To take the best of both worlds, we mix the ratings together with the rating\_mix factor. A rating\_mix of 0.0 means all *rolling* and 1.0 means all *stable*. We found 0.75 to be a good compromise, but fell free to play with that.

#### **Warning**

This has only been tested with MPD versions  $\ge$  0.16. It may not work on older versions. If that is the case, please report an [issue.](https://github.com/sampsyo/beets/issues)

#### **MPDUpdate Plugin**

mpdupdate is a very simple plugin for beets that lets you automatically update [MPD'](http://www.musicpd.org/)s index whenever you change your beets library.

To use mpdupdate plugin, enable it in your configuration (see *[Using Plugins](#page-40-1)*). Then, you'll probably want to configure the specifics of your MPD server. You can do that using an mpd: section in your config.yaml, which looks like this:

```
mpd:
   host: localhost
    port: 6600
    password: seekrit
```
With that all in place, you'll see beets send the "update" command to your MPD server every time you change your beets library.

If you want to communicate with MPD over a Unix domain socket instead over TCP, just give the path to the socket in the filesystem for the host setting. (Any host value starting with a slash or a tilde is interpreted as a domain socket.)

### **Configuration**

The available options under the mpd: section are:

• host: The MPD server name. Default: localhost.

- port: The MPD server port. Default: 6600.
- password: The MPD server password. Default: None.

## **Permissions Plugin**

The permissions plugin allows you to set file permissions for imported music files and its directories.

To use the permissions plugin, enable it in your configuration (see *[Using Plugins](#page-40-1)*). Permissions will be adjusted automatically on import.

## **Configuration**

To configure the plugin, make an permissions: section in your configuration file. The file config value therein uses octal modes to specify the desired permissions. The default flags for files are octal 644 and 755 for directories.

Here's an example:

```
permissions:
    file: 644
    dir: 755
```
## **Play Plugin**

The play plugin allows you to pass the results of a query to a music player in the form of an m3u playlist.

#### **Usage**

To use the play plugin, enable it in your configuration (see *[Using Plugins](#page-40-1)*). Then use it by invoking the beet play command with a query. The command will create a temporary m3u file and open it using an appropriate application. You can query albums instead of tracks using the  $-a$  option.

By default, the playlist is opened using the open command on OS X, xdq-open on other Unixes, and start on Windows. To configure the command, you can use a  $p \perp ay$ : section in your configuration file:

play: command: /Applications/VLC.app/Contents/MacOS/VLC

You can also specify additional space-separated options to command (like you would on the command-line):

play:

command: /usr/bin/command --option1 --option2 some\_other\_option

While playing you'll be able to interact with the player if it is a command-line oriented, and you'll get its output in real time.

## **Configuration**

To configure the plugin, make a  $p \log$ : section in your configuration file. The available options are:

- command: The command used to open the playlist. Default: open on OS X, xdg-open on other Unixes and start on Windows.
- relative\_to: Emit paths relative to base directory. Default: None.

• use folders: When using the  $-a$  option, the m3u will contain the paths to each track on the matched albums. Enable this option to store paths to folders instead. Default: no.

## **PlexUpdate Plugin**

plexupdate is a very simple plugin for beets that lets you automatically update [Plex'](http://plex.tv/)s music library whenever you change your beets library.

To use plexupdate plugin, enable it in your configuration (see *[Using Plugins](#page-40-1)*). Then, you'll probably want to configure the specifics of your Plex server. You can do that using an  $p \le x$ : section in your config.yaml, which looks like this:

```
plex:
   host: localhost
    port: 32400
```
To use the plexupdate plugin you need to install the [requests](http://docs.python-requests.org/en/latest/) library with:

pip install requests

With that all in place, you'll see beets send the "update" command to your Plex server every time you change your beets library.

#### **Configuration**

The available options under the  $p \, \text{lex}:$  section are:

- host: The Plex server name. Default: localhost.
- port: The Plex server port. Default: 32400.

#### **Random Plugin**

The random plugin provides a command that randomly selects tracks or albums from your library. This can be helpful if you need some help deciding what to listen to.

First, enable the plugin named random (see *[Using Plugins](#page-40-1)*). You'll then be able to use the beet random command:

```
$ beet random
Aesop Rock - None Shall Pass - The Harbor Is Yours
```
The command has several options that resemble those for the beet list command (see *[Command-Line Interface](#page-15-0)*). To choose an album instead of a single track, use  $-a$ ; to print paths to items instead of metadata, use  $-p$ ; and to use a custom format for printing, use -f FORMAT.

If the -e option is passed, the random choice will be even among artists (the albumartist field). This makes sure that your anthology of Bob Dylan won't make you listen to Bob Dylan 50% of the time.

The -n NUMBER option controls the number of objects that are selected and printed (default 1). To select 5 tracks from your library, type beet random -n5.

#### **FileFilter Plugin**

The filefilter plugin allows you to skip files during import using regular expressions.

To use the filefilter plugin, enable it in your configuration (see *[Using Plugins](#page-40-1)*).

#### **Configuration**

To configure the plugin, make a filefilter: section in your configuration file. The available options are:

- path: A regular expression to filter files based on their path and name. Default:  $\cdot$   $\star$  (import everything)
- album\_path and singleton\_path: You may specify different regular expressions used for imports of albums and singletons. This way, you can automatically skip singletons when importing albums if the names (and paths) of the files are distinguishable via a regex. The regexes defined here take precedence over the global path option.

Here's an example:

```
filefilter:
    path: .*\d\d[^/]+$
           # will only import files which names start with two digits
    album path: .*\ddot{\text{d}}^{\prime}/1+$singleton_path: .*/(?!\d\d)[^/]+$
```
## **ReplayGain Plugin**

This plugin adds support for [ReplayGain,](http://wiki.hydrogenaudio.org/index.php?title=ReplayGain) a technique for normalizing audio playback levels.

#### **Installation**

This plugin can use one of four backends to compute the ReplayGain values: GStreamer, mp3gain (and its cousin, aacgain), Python Audio Tools and bs1770gain. mp3gain can be easier to install but GStreamer, Audio Tools and bs1770gain support more audio formats.

Once installed, this plugin analyzes all files during the import process. This can be a slow process; to instead analyze after the fact, disable automatic analysis and use the beet replaygain command (see below).

GStreamer To use [GStreamer](http://gstreamer.freedesktop.org/) for ReplayGain analysis, you will of course need to install GStreamer and plugins for compatibility with your audio files. You will need at least GStreamer 1.0 and [PyGObject 3.x](https://wiki.gnome.org/action/show/Projects/PyGObject) (a.k.a. python-gi).

Then, enable the replaygain plugin (see *[Using Plugins](#page-40-1)*) and specify the GStreamer backend by adding this to your configuration file:

```
replaygain:
   backend: gstreamer
```
mp3gain and aacgain In order to use this backend, you will need to install the [mp3gain](http://mp3gain.sourceforge.net/download.php) command-line tool or the [aacgain](http://aacgain.altosdesign.com) fork thereof. Here are some hints:

- On Mac OS X, you can use [Homebrew.](http://mxcl.github.com/homebrew/) Type brew install aacgain.
- On Linux, [mp3gain](http://mp3gain.sourceforge.net/download.php) is probably in your repositories. On Debian or Ubuntu, for example, you can run apt-get install mp3gain.
- On Windows, download and install the original [mp3gain.](http://mp3gain.sourceforge.net/download.php)

Then, enable the plugin (see *[Using Plugins](#page-40-1)*) and specify the "command" backend in your configuration file:

```
replaygain:
   backend: command
```
If beets doesn't automatically find the mp3gain or aacgain executable, you can configure the path explicitly like so:

```
replaygain:
    command: /Applications/MacMP3Gain.app/Contents/Resources/aacgain
```
Python Audio Tools This backend uses the [Python Audio Tools](http://audiotools.sourceforge.net) package to compute ReplayGain for a range of different file formats. The package is not available via PyPI; it must be installed manually.

On OS X, most of the dependencies can be installed with [Homebrew:](http://mxcl.github.com/homebrew/)

```
brew install mpg123 mp3gain vorbisgain faad2 libvorbis
```
**[bs1770gain](http://bs1770gain.sourceforge.net/)** To use this backend, you will need to install the bs1770gain command-line tool. Follow the instructions at the [bs1770gain](http://bs1770gain.sourceforge.net/) Web site and ensure that the tool is on your \$PATH.

Then, enable the plugin (see *[Using Plugins](#page-40-1)*) and specify the backend in your configuration file:

```
replaygain:
   backend: bs1770gain
```
For Windows users: the tool currently has issues with long and non-ASCII path names. You may want to use the *[asciify\\_paths](#page-24-2)* configuration option until this is resolved.

#### **Configuration**

To configure the plugin, make a replaygain: section in your configuration file. The available options are:

- auto: Enable ReplayGain analysis during import. Default: yes.
- backend: The analysis backend; either gstreamer, command, or audiotools. Default: command.
- overwrite: Re-analyze files that already have ReplayGain tags. Default: no.
- targetlevel: A number of decibels for the target loudness level. Default: 89.

These options only work with the "command" backend:

- command: The path to the mp3gain or aacgain executable (if beets cannot find it by itself). For example: /Applications/MacMP3Gain.app/Contents/Resources/aacgain. Default: Search in your \$PATH.
- noclip: Reduce the amount of ReplayGain adjustment to whatever amount would keep clipping from occurring. Default: yes.

These options only works with the "bs1770gain" backend:

- method: The loudness scanning standard: either *replaygain* for ReplayGain 2.0, *ebu* for EBU R128, or *atsc* for ATSC A/85. This dictates the reference level: -18, -23, or -24 LUFS respectively. Default: *replaygain*
- chunk at: Splits an album in groups of tracks of this amount. Usefull when running into memory problems when analysing albums with an exceptionally large amount of tracks. Default:5000

#### **Manual Analysis**

By default, the plugin will analyze all items an albums as they are implemented. However, you can also manually analyze files that are already in your library. Use the beet replaygain command:

```
$ beet replaygain [-a] [QUERY]
```
The -a flag analyzes whole albums instead of individual tracks. Provide a query (see *[Queries](#page-37-0)*) to indicate which items or albums to analyze.

ReplayGain analysis is not fast, so you may want to disable it during import. Use the auto config option to control this:

```
replaygain:
    auto: no
```
## **Rewrite Plugin**

The rewrite plugin lets you easily substitute values in your templates and path formats. Specifically, it is intended to let you *canonicalize* names such as artists: for example, perhaps you want albums from The Jimi Hendrix Experience to be sorted into the same folder as solo Hendrix albums.

To use field rewriting, first enable the rewrite plugin (see *[Using Plugins](#page-40-1)*). Then, make a rewrite: section in your config file to contain your rewrite rules. Each rule consists of a field name, a regular expression pattern, and a replacement value. Rules are written fieldname regex: replacement. For example, this line implements the Jimi Hendrix example above:

```
rewrite:
    artist The Jimi Hendrix Experience: Jimi Hendrix
```
This will make  $\text{Sartist}$  in your templates expand to "Jimi Hendrix" where it would otherwise be "The Jimi Hendrix" Experience".

The pattern is a case-insensitive regular expression. This means you can use ordinary regular expression syntax to match multiple artists. For example, you might use:

```
rewrite:
    artist .*jimi hendrix.*: Jimi Hendrix
```
As a convenience, the plugin applies patterns for the artist field to the albumartist field as well. (Otherwise, you would probably want to duplicate every rule for artist and albumartist.)

Note that this plugin only applies to templating; it does not modify files' metadata tags or the values tracked by beets' library database.

## **Scrub Plugin**

The scrub plugin lets you remove extraneous metadata from files' tags. If you'd prefer never to see crufty tags that come from other tools, the plugin can automatically remove all non-beets-tracked tags whenever a file's metadata is written to disk by removing the tag entirely before writing new data. The plugin also provides a command that lets you manually remove files' tags.

#### **Automatic Scrubbing**

To automatically remove files' tags before writing new ones, just enable the scrub plugin (see *[Using Plugins](#page-40-1)*). When importing new files (with import.write turned on) or modifying files' tags with the beet modify command, beets will first strip all types of tags entirely and then write the database-tracked metadata to the file.

This behavior can be disabled with the auto config option (see below).
#### **Manual Scrubbing**

The scrub command provided by this plugin removes tags from files and then rewrites their database-tracked metadata. To run it, just type beet scrub QUERY where QUERY matches the tracks to be scrubbed. Use this command with caution, however, because any information in the tags that is out of sync with the database will be lost.

The  $-W$  (or  $-\text{nowrite}$ ) option causes the command to just remove tags but not restore any information. This will leave the files with no metadata whatsoever.

#### **Configuration**

To configure the plugin, make a scrub: section in your configuration file. There is one option:

• auto: Enable metadata stripping during import. Default: yes.

#### <span id="page-72-0"></span>**Smart Playlist Plugin**

smartplaylist is a plugin to generate smart playlists in m3u format based on beets queries every time your library changes. This plugin is specifically created to work well with [MPD's](http://www.musicpd.org/) playlist functionality.

To use it, enable the smartplaylist plugin in your configuration (see *[Using Plugins](#page-40-0)*). Then configure your smart playlists like the following example:

```
smartplaylist:
   relative_to: ~/Music
    playlist_dir: ~/.mpd/playlists
   playlists:
        - name: all.m3u
         query: ''
        - name: beatles.m3u
          query: 'artist:Beatles'
```
You can generate as many playlists as you want by adding them to the playlists section, using beets query syntax (see *[Queries](#page-37-0)*) for query and the file name to be generated for name. The query will be split using shell-like syntax, so if you need to use spaces in the query, be sure to quote them (e.g., artist: "The Beatles"). If you have existing files with the same names, you should back them up—they will be overwritten when the plugin runs.

For more advanced usage, you can use template syntax (see *[Path Formats](#page-33-0)*) in the name field. For example:

```
- name: 'ReleasedIn$year.m3u'
 query: 'year::201(0|1)'
```
This will query all the songs in 2010 and 2011 and generate the two playlist files *ReleasedIn2010.m3u* and *ReleasedIn2011.m3u* using those songs.

You can also gather the results of several queries by putting them in a list. (Items that match both queries are not included twice.) For example:

```
- name: 'BeatlesUniverse.m3u'
  query: ['artist:beatles', 'genre:"beatles cover"']
```
Note that since beets query syntax is in effect, you can also use sorting directives:

```
- name: 'Chronological Beatles'
 query: 'artist:Beatles year+'
- name: 'Mixed Rock'
  query: ['artist:Beatles year+', 'artist:"Led Zeppelin" bitrate+']
```
The former case behaves as expected, however please note that in the latter the sorts will be merged:  $year+$ bitrate+ will apply to both the Beatles and Led Zeppelin. If that bothers you, please get in touch.

For querying albums instead of items (mainly useful with extensible fields), use the album query field. query and album\_query can be used at the same time. The following example gathers single items but also items belonging to albums that have a for\_travel extensible field set to 1:

```
- name: 'MyTravelPlaylist.m3u'
 album_query: 'for_travel:1'
 query: 'for_travel:1'
```
By default, each playlist is automatically regenerated at the end of the session if an item or album it matches changed in the library database. To force regeneration, you can invoke it manually from the command line:

\$ beet splupdate

This will regenerate all smart playlists. You can also specify which ones you want to regenerate:

\$ beet splupdate BeatlesUniverse.m3u MyTravelPlaylist

You can also use this plugin together with the *[MPDUpdate Plugin](#page-66-0)*, in order to automatically notify MPD of the playlist change, by adding mpdupdate to the plugins line in your config file *after* the smartplaylist plugin.

### **Configuration**

To configure the plugin, make a smartplaylist: section in your configuration file. In addition to the playlists described above, the other configuration options are:

- auto: Regenerate the playlist after every database change. Default: yes.
- playlist\_dir: Where to put the generated playlist files. Default: The current working directory (i.e., '.').
- relative\_to: Generate paths in the playlist files relative to a base directory. If you intend to use this plugin to generate playlists for MPD, point this to your MPD music directory. Default: Use absolute paths.

### <span id="page-73-0"></span>**Spotify Plugin**

The spotify plugin generates [Spotify](https://www.spotify.com/) playlists from tracks in your library. Using the [Spotify Web API,](https://developer.spotify.com/web-api/search-item/) any tracks that can be matched with a Spotify ID are returned, and the results can be either pasted in to a playlist or opened directly in the Spotify app.

### **Why Use This Plugin?**

- You're a Beets user and Spotify user already.
- You have playlists or albums you'd like to make available in Spotify from Beets without having to search for each artist/album/track.
- You want to check which tracks in your library are available on Spotify.

#### **Basic Usage**

First, enable the spotify plugin (see *[Using Plugins](#page-40-0)*). Then, use the spotify command with a beets query:

beet spotify [OPTIONS...] QUERY

#### Here's an example:

```
$ beet spotify "In The Lonely Hour"
Processing 14 tracks...
http://open.spotify.com/track/19w0OHr8SiZzRhjpnjctJ4
http://open.spotify.com/track/3PRLM4FzhplXfySa4B7bxS
[...]
```
#### Command-line options include:

- -m MODE or --mode=MODE where MODE is either "list" or "open" controls whether to print out the playlist (for copying and pasting) or open it in the Spotify app. (See below.)
- $--$ show-failures or  $-f$ : List the tracks that did not match a Spotify ID.

#### **Configuration**

The default options should work as-is, but there are some options you can put in config.yaml under the spotify: section:

- mode: One of the following:
	- list: Print out the playlist as a list of links. This list can then be pasted in to a new or existing Spotify playlist.
	- open: This mode actually sends a link to your default browser with instructions to open Spotify with the playlist you created. Until this has been tested on all platforms, it will remain optional.

Default: list.

- region\_filter: A two-character country abbreviation, to limit results to that market. Default: None.
- show\_failures: List each lookup that does not return a Spotify ID (and therefore cannot be added to a playlist). Default: no.
- tiebreak: How to choose the track if there is more than one identical result. For example, there might be multiple releases of the same album. The options are popularity and first (to just choose the first match returned). Default: popularity.
- regex: An array of regex transformations to perform on the track/album/artist fields before sending them to Spotify. Can be useful for changing certain abbreviations, like ft. -> feat. See the examples below. Default: None.

Here's an example:

```
spotify:
   mode: open
   region_filter: US
   show_faiulres: on
   tiebreak: first
    regex: [
        {
            field: "albumartist", # Field in the item object to regex.
            search: "Something", # String to look for.
            replace: "Replaced" # Replacement value.
        },
        {
            field: "title",
            search: "Something Else",
            replace: "AlsoReplaced"
```
}  $\overline{1}$ 

### <span id="page-75-0"></span>**The Plugin**

The the plugin allows you to move patterns in path formats. It's suitable, for example, for moving articles from string start to the end. This is useful for quick search on filesystems and generally looks good. Plugin does not change tags. By default plugin supports English "the, a, an", but custom regexp patterns can be added by user. How it works:

The Something -> Something, The A Band -> Band, A An Orchestra -> Orchestra, An

To use the the plugin, enable it (see *[Plugins](#page-40-1)*) and then use a template function called %the in path format expressions:

```
paths:
    default: %the{$albumartist}/($year) $album/$track $title
```
The default configuration moves all English articles to the end of the string, but you can override these defaults to make more complex changes.

#### **Configuration**

To configure the plugin, make a the: section in your configuration file. The available options are:

- a: Handle "A/An" moves. Default: yes.
- the: handle "The" moves. Default: yes.
- patterns: Custom regexp patterns, space-separated. Custom patterns are case-insensitive regular expressions. Patterns can be matched anywhere in the string (not just the beginning), so use  $\land$  if you intend to match leading words. Default: [].
- strip: Remove the article altogether instead of moving it to the end. Default: no.
- format: A Python format string for the output. Use {0} to indicate the part without the article and {1} for the article. Spaces are already trimmed from ends of both parts. Default:  $\langle 0 \rangle$ ,  $\{1\}'$ .

### <span id="page-75-1"></span>**Thumbnails Plugin**

The thumbnails plugin creates thumbnails your for album folders with the album cover. This works on freedesktop.org-compliant file managers such as Nautilus or Thunar, and is therefore POSIX-only.

To use the thumbnails plugin, enable it (see *[Plugins](#page-40-1)*) as well as the *[FetchArt Plugin](#page-51-0)*. You'll need 2 additional python packages: *pyxdg* and *pathlib*.

thumbnails needs to resize the covers, and therefore requires either [ImageMagick](http://www.imagemagick.org/) or [PIL.](http://www.pythonware.com/products/pil/)

#### **Configuration**

To configure the plugin, make a thumbnails section in your configuration file. The available options are

- auto: Whether the thumbnail should be automatically set on import. Default: yes.
- force: Generate the thumbnail even when there's one that seems fine (more recent than the cover art). Default: no.

• dolphin: Generate dolphin-compatible thumbnails. Dolphin (KDE file explorer) does not respect freedesktop.org's standard on thumbnails. This functionality replaces the *[Freedesktop Plugin](#page-54-0)* Default: no

#### **Usage**

The thumbnails command provided by this plugin creates a thumbnail for albums that match a query (see *[Queries](#page-37-0)*).

### <span id="page-76-0"></span>**Types Plugin**

The types plugin lets you declare types for attributes you use in your library. For example, you can declare that a rating field is numeric so that you can query it with ranges—which isn't possible when the field is considered a string (the default).

Enable the types plugin as described in *[Plugins](#page-40-1)* and then add a types section to your *[configuration file](#page-20-0)*. The configuration section should map field name to one of int, float, bool, or date.

Here's an example:

```
types:
    rating: int
```
Now you can assign numeric ratings to tracks and albums and use *[range queries](#page-38-0)* to filter them.:

```
beet modify "My favorite track" rating=5
beet ls rating:4..5
beet modify --album "My favorite album" rating=5
beet modify --album rating:4..5
```
### <span id="page-76-1"></span>**Web Plugin**

The web plugin is a very basic alternative interface to beets that supplements the CLI. It can't do much right now, and the interface is a little clunky, but you can use it to query and browse your music and—in browsers that support HTML5 Audio—you can even play music.

While it's not meant to replace the CLI, a graphical interface has a number of advantages in certain situations. For example, when editing a tag, a natural CLI makes you retype the whole thing—common GUI conventions can be used to just edit the part of the tag you want to change. A graphical interface could also drastically increase the number of people who can use beets.

### **Install**

The Web interface depends on [Flask.](http://flask.pocoo.org/) To get it, just run pip install flask. Then enable the web plugin in your configuration (see *[Using Plugins](#page-40-0)*).

If you need CORS (it's disabled by default—see *[Cross-Origin Resource Sharing \(CORS\)](#page-78-0)*, below), then you also need [flask-cors.](https://github.com/CoryDolphin/flask-cors) Just type pip install flask-cors.

### **Run the Server**

Then just type beet web to start the server and go to [http://localhost:8337/.](http://localhost:8337/) This is what it looks like:

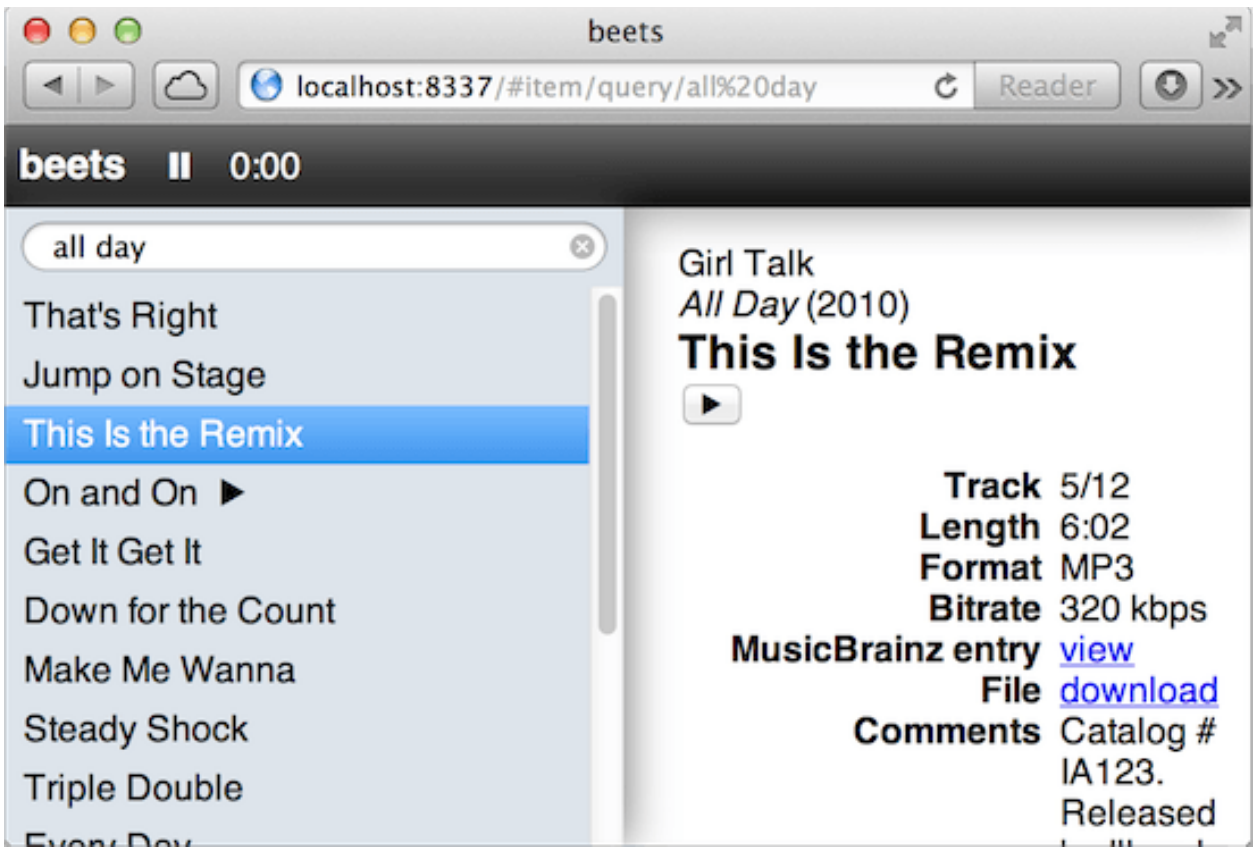

You can also specify the hostname and port number used by the Web server. These can be specified on the command line or in the [web] section of your *[configuration file](#page-20-0)*.

On the command line, use beet web [HOSTNAME] [PORT]. Or the configuration options below.

### **Usage**

Type queries into the little search box. Double-click a track to play it with [HTML5 Audio.](http://www.w3.org/TR/html-markup/audio.html)

### **Configuration**

To configure the plugin, make a web: section in your configuration file. The available options are:

- host: The server hostname. Set this to 0.0.0.0 to bind to all interfaces. Default: Bind to 127.0.0.1.
- port: The server port. Default: 8337.
- cors: The CORS allowed origin (see *[Cross-Origin Resource Sharing \(CORS\)](#page-78-0)*, below). Default: CORS is disabled.

### **Implementation**

The Web backend is built using a simple REST+JSON API with the excellent [Flask](http://flask.pocoo.org/) library. The frontend is a singlepage application written with [Backbone.js.](http://documentcloud.github.com/backbone/) This allows future non-Web clients to use the same backend API.

Eventually, to make the Web player really viable, we should use a Flash fallback for unsupported formats/browsers. There are a number of options for this:

- [audio.js](http://kolber.github.com/audiojs/)
- [html5media](http://html5media.info/)
- [MediaElement.js](http://mediaelementjs.com/)

### <span id="page-78-0"></span>**Cross-Origin Resource Sharing (CORS)**

The web plugin's API can be used as a backend for an in-browser client. By default, browsers will only allow access from clients running on the same server as the API. (You will get an arcane error about XMLHttpRequest otherwise.) A technology called [CORS](http://en.wikipedia.org/wiki/Cross-origin_resource_sharing) lets you relax this restriction.

If you want to use an in-browser client hosted elsewhere (or running from a different server on your machine), first install the [flask-cors](https://github.com/CoryDolphin/flask-cors) plugin by typing pip install flask-cors. Then set the cors configuration option to the "origin" (protocol, host, and optional port number) where the client is served. Or set it to ' $\star$ ' to enable access from all origins. Note that there are security implications if you set the origin to  $' \star'$ , so please research this before using it.

For example:

```
web:
   host: 0.0.0.0
    cors: 'http://example.com'
```
### **JSON API**

<span id="page-78-1"></span>**GET /item/** Responds with a list of all tracks in the beets library.

```
{
  "items": [
    {
      "id": 6,
      "title": "A Song",
      ...
    }, {"id": 12,
      "title": "Another Song",
      ...
    }
    ...
 ]
}
```
**GET /item/6** Looks for an item with id *6* in the beets library and responds with its JSON representation.

```
{
  "id": 6,
  "title": "A Song",
  ...
}
```
If there is no item with that id responds with a *404* status code.

**GET /item/6,12,13** Response with a list of tracks with the ids *6*, *12* and *13*. The format of the response is the same as for [GET /item/.](#page-78-1) It is *not guaranteed* that the response includes all the items requested. If a track is not found it is silently dropped from the response.

**GET /item/query/querystring** Returns a list of tracks matching the query. The *querystring* must be a valid query as described in *[Queries](#page-37-0)*.

```
{
  "results": [
   { "id" : 6, "title": "A Song" },
    { "id" : 12, "title": "Another Song" }
 ]
}
```
**GET /item/6/file** Sends the media file for the track. If the item or its corresponding file do not exist a *404* status code is returned.

Albums For albums, the following endpoints are provided:

- GET /album/
- GET /album/5
- GET /album/5,7
- GET /album/query/querystring

The interface and response format is similar to the item API, except replacing the encapsulation key "items" with "albums" when requesting /album/ or /album/5,7. In addition we can request the cover art of an album with GET /album/5/art.

**GET /stats** Responds with the number of tracks and albums in the database.

```
{
 "items": 5,
 "albums": 3
}
```
### <span id="page-79-0"></span>**Zero Plugin**

The zero plugin allows you to null fields in files' metadata tags. Fields can be nulled unconditionally or conditioned on a pattern match. For example, the plugin can strip useless comments like "ripped by MyGreatRipper." This plugin only affects files' tags ; the beets database is left unchanged.

To use the zero plugin, enable the plugin in your configuration (see *[Using Plugins](#page-40-0)*).

#### **Configuration**

Make a  $z\in\mathfrak{r}\circ\mathfrak{z}$ : section in your configuration file. You can specify the fields to nullify and the conditions for nullifying them:

- Set fields to a whitespace-separated list of fields to change. You can get the list of all available fields by running beet fields. In addition, the images field allows you to remove any images embedded in the media file.
- To conditionally filter a field, use field: [regexp, regexp] to specify regular expressions.

For example:

```
zero:
    fields: month day genre comments
    comments: [EAC, LAME, from.+collection, 'ripped by']
    genre: [rnb, 'power metal']
```
If a custom pattern is not defined for a given field, the field will be nulled unconditionally.

Note that the plugin currently does not zero fields when importing "as-is".

# **1.3.2 Autotagger Extensions**

- *[Chromaprint/Acoustid Plugin](#page-44-0)*: Use acoustic fingerprinting to identify audio files with missing or incorrect metadata.
- *[Discogs Plugin](#page-47-0)*: Search for releases in the [Discogs](http://www.discogs.com/) database.
- *[FromFilename Plugin](#page-53-0)*: Guess metadata for untagged tracks from their filenames.

# **1.3.3 Metadata**

- *[BPM Plugin](#page-42-0)*: Measure tempo using keystrokes.
- *[Echo Nest Plugin](#page-49-0)*: Automatically fetch [acoustic attributes](http://developer.echonest.com/acoustic-attributes.html) from [the Echo Nest](http://www.echonest.com) (tempo, energy, danceability, ...).
- *[EmbedArt Plugin](#page-50-0)*: Embed album art images into files' metadata.
- *[FetchArt Plugin](#page-51-0)*: Fetch album cover art from various sources.
- *[FtInTitle Plugin](#page-54-1)*: Move "featured" artists from the artist field to the title field.
- *[Key Finder Plugin](#page-58-0)*: Use the [KeyFinder](http://www.ibrahimshaath.co.uk/keyfinder/) program to detect the musical key from the audio.
- *[ImportAdded Plugin](#page-55-0)*: Use file modification times for guessing the value for the *added* field in the database.
- *[LastGenre Plugin](#page-58-1)*: Fetch genres based on Last.fm tags.
- *[LastImport Plugin](#page-60-0)*: Collect play counts from Last.fm.
- *[Lyrics Plugin](#page-61-0)*: Automatically fetch song lyrics.
- *[MBSync Plugin](#page-62-0)*: Fetch updated metadata from MusicBrainz
- *[MetaSync Plugin](#page-63-0)*: Fetch metadata from local or remote sources
- *[MPDStats Plugin](#page-65-0)*: Connect to [MPD](http://www.musicpd.org/) and update the beets library with play statistics (last\_played, play\_count, skip\_count, rating).
- *[ReplayGain Plugin](#page-69-0)*: Calculate volume normalization for players that support it.
- *[Scrub Plugin](#page-71-0)*: Clean extraneous metadata from music files.
- *[Zero Plugin](#page-79-0)*: Nullify fields by pattern or unconditionally.

# **1.3.4 Path Formats**

- *[Bucket Plugin](#page-43-0)*: Group your files into bucket directories that cover different field values ranges.
- *[Inline Plugin](#page-57-0)*: Use Python snippets to customize path format strings.
- *[Rewrite Plugin](#page-71-1)*: Substitute values in path formats.
- *[The Plugin](#page-75-0)*: Move patterns in path formats (i.e., move "a" and "the" to the end).

# **1.3.5 Interoperability**

- *[ImportFeeds Plugin](#page-56-0)*: Keep track of imported files via .m3u playlist file(s) or symlinks.
- *[MPDUpdate Plugin](#page-66-0)*: Automatically notifies [MPD](http://www.musicpd.org/) whenever the beets library changes.
- *[Play Plugin](#page-67-0)*: Play beets queries in your music player.
- *[PlexUpdate Plugin](#page-68-0)*: Automatically notifies [Plex](http://plex.tv) whenever the beets library changes.
- *[Smart Playlist Plugin](#page-72-0)*: Generate smart playlists based on beets queries.
- *[Thumbnails Plugin](#page-75-1)*: Get thumbnails with the cover art on your album folders.

# **1.3.6 Miscellaneous**

- *[BPD Plugin](#page-40-2)*: A music player for your beets library that emulates [MPD](http://www.musicpd.org/) and is compatible with [MPD clients.](http://mpd.wikia.com/wiki/Clients)
- *[Convert Plugin](#page-45-0)*: Transcode music and embed album art while exporting to a different directory.
- *[Duplicates Plugin](#page-47-1)*: List duplicate tracks or albums.
- *[Fuzzy Search Plugin](#page-54-2)*: Search albums and tracks with fuzzy string matching.
- *[IHate Plugin](#page-55-1)*: Automatically skip albums and tracks during the import process.
- *[Info Plugin](#page-57-1)*: Print music files' tags to the console.
- *[MusicBrainz Collection Plugin](#page-62-1)*: Maintain your MusicBrainz collection list.
- *[Missing Plugin](#page-63-1)*: List missing tracks.
- *[Random Plugin](#page-68-1)*: Randomly choose albums and tracks from your library.
- *[FileFilter Plugin](#page-68-2)*: Automatically skip files during the import process based on regular expressions.
- *[Spotify Plugin](#page-73-0)*: Create Spotify playlists from the Beets library.
- *[Types Plugin](#page-76-0)*: Declare types for flexible attributes.
- *[Web Plugin](#page-76-1)*: An experimental Web-based GUI for beets.

# **1.3.7 Other Plugins**

In addition to the plugins that come with beets, there are several plugins that are maintained by the beets community. To use an external plugin, there are two options for installation:

- Make sure it's in the Python path (known as *sys.path* to developers). This just means the plugin has to be installed on your system (e.g., with a *setup.py* script or a command like *pip* or *easy\_install*).
- Set the *pluginpath* config variable to point to the directory containing the plugin. (See *[Configuration](#page-20-0)*.)

Once the plugin is installed, enable it by placing its name on the *plugins* line in your config file.

Here are a few of the plugins written by the beets community:

- [beetFs](http://code.google.com/p/beetfs/) is a FUSE filesystem for browsing the music in your beets library. (Might be out of date.)
- [A cmus plugin](https://github.com/coolkehon/beets/blob/master/beetsplug/cmus.py) integrates with the [cmus](http://cmus.sourceforge.net/) console music player.
- [beets-artistcountry](https://github.com/agrausem/beets-artistcountry) fetches the artist's country of origin from MusicBrainz.
- [dsedivec](https://github.com/dsedivec/beets-plugins) has two plugins: edit and moveall.
- [beet-amazon](https://github.com/jmwatte/beet-amazon) adds Amazon.com as a tagger data source.
- [copyartifacts](https://github.com/sbarakat/beets-copyartifacts) helps bring non-music files along during import.
- [beets-check](https://github.com/geigerzaehler/beets-check) automatically checksums your files to detect corruption.
- [beets-alternatives](https://github.com/geigerzaehler/beets-alternatives) manages external files.
- [beets-follow](https://github.com/nolsto/beets-follow) lets you check for new albums from artists you like.
- [beets-setlister](https://github.com/tomjaspers/beets-setlister) generate playlists from the setlists of a given artist

# **1.4 FAQ**

Here are some answers to frequently-asked questions from IRC and elsewhere. Got a question that isn't answered here? Try IRC, the [mailing list,](http://groups.google.com/group/beets-users) or *[filing an issue](#page-84-0)* in the bug tracker.

```
\bullet How do I...
```
- [. . . rename my files according to a new path format configuration?](#page-82-1)
- [. . . find all the albums I imported "as-is"?](#page-82-2)
- [. . . create "Disc N" directories for multi-disc albums?](#page-83-0)
- [. . . import a multi-disc album?](#page-83-1)
- [. . . enter a MusicBrainz ID?](#page-83-2)
- [. . . upgrade to the latest version of beets?](#page-83-3)
- [. . . run the latest source version of beets?](#page-84-1)
- [. . . report a bug in beets?](#page-84-0)
- [. . . find the configuration file \(config.yaml\)?](#page-84-2)
- [. . . avoid using special characters in my filenames?](#page-84-3)
- Why does beets...
	- [. . . complain that it can't find a match?](#page-85-1)
	- [. . . appear to be missing some plugins?](#page-85-2)
	- [. . . ignore control-C during an import?](#page-85-3)
	- [. . . not change my ID3 tags?](#page-85-4)
	- [. . . complain that a file is "unreadable"?](#page-86-0)
	- [. . . seem to "hang" after an import finishes?](#page-86-1)
	- [. . . put a bunch of underscores in my filenames?](#page-86-2)
	- [. . . say "command not found"?](#page-86-3)

## <span id="page-82-0"></span>**1.4.1 How do I. . .**

### <span id="page-82-1"></span>**. . . rename my files according to a new path format configuration?**

Just run the *[move](#page-17-0)* command. Use a *[query](#page-37-0)* to rename a subset of your music or leave the query off to rename everything.

#### <span id="page-82-2"></span>**. . . find all the albums I imported "as-is"?**

Enable the *[import log](#page-28-0)* to automatically record whenever you skip an album or accept one "as-is".

Alternatively, you can find all the albums in your library that are missing MBIDs using a command like this:

beet ls -a mb\_albumid::^\$

Assuming your files didn't have MBIDs already, then this will roughly correspond to those albums that didn't get autotagged.

### <span id="page-83-0"></span>**. . . create "Disc N" directories for multi-disc albums?**

Use the *[Inline Plugin](#page-57-0)* along with the  $\frac{1}{2}$  function to accomplish this:

```
plugins: inline
paths:
    default: $albumartist/$album%aunique{}/%if{$multidisc,Disc $disc/}$track $title
item_fields:
   multidisc: 1 if disctotal > 1 else 0
```
#### <span id="page-83-1"></span>**. . . import a multi-disc album?**

As of 1.0b11, beets tags multi-disc albums as a *single unit*. To get a good match, it needs to treat all of the album's parts together as a single release.

To help with this, the importer uses a simple heuristic to guess when a directory represents a multi-disc album that's been divided into multiple subdirectories. When it finds a situation like this, it collapses all of the items in the subdirectories into a single release for tagging.

The heuristic works by looking at the names of directories. If multiple subdirectories of a common parent directory follow the pattern "(title) disc (number) (...)" and the *prefix* (everything up to the number) is the same, the directories are collapsed together. One of the key words "disc" or "CD" must be present to make this work.

If you have trouble tagging a multi-disc album, consider the  $-\text{flat flag}$  (which treats a whole tree as a single album) or just putting all the tracks into a single directory to force them to be tagged together.

### <span id="page-83-2"></span>**. . . enter a MusicBrainz ID?**

An MBID looks like one of these:

- http://musicbrainz.org/release/ded77dcf-7279-457e-955d-625bd3801b87
- d569deba-8c6b-4d08-8c43-d0e5a1b8c7f3

Beets can recognize either the hex-with-dashes UUID-style string or the full URL that contains it (as of 1.0b11).

You can get these IDs by [searching on the MusicBrainz web site](http://musicbrainz.org/) and going to a *release* page (when tagging full albums) or a *recording* page (when tagging singletons). Then, copy the URL of the page and paste it into beets.

Note that MusicBrainz has both "releases" and "release groups," which link together different versions of the same album. Use *release* IDs here.

#### <span id="page-83-3"></span>**. . . upgrade to the latest version of beets?**

Run a command like this:

pip install -U beets

The -U flag tells [pip](http://www.pip-installer.org) to upgrade beets to the latest version. If you want a specific version, you can specify with using  $==$  like so:

pip install beets==1.0rc2

### <span id="page-84-1"></span>**. . . run the latest source version of beets?**

Beets sees regular releases (about every six weeks or so), but sometimes it's helpful to run on the "bleeding edge". To run the latest source:

- 1. Uninstall beets. If you installed using pip, you can just run pip uninstall beets.
- 2. Install from source. There are a few easy ways to do this:
	- Use pip to install the latest snapshot tarball: just type pip install https://github.com/sampsyo/beets/tarball/master.
	- Grab the source using Git: git clone https://github.com/sampsyo/beets.git. Then cd beets and type python setup.py install.
	- Use pip to install an "editable" version of beets based on an automatic source checkout. For example, run pip install -e git+https://github.com/sampsyo/beets#egg=beets to clone beets and install it, allowing you to modify the source in-place to try out changes.

More details about the beets source are available on the *[developer documentation](#page-86-4)* pages.

### <span id="page-84-0"></span>**. . . report a bug in beets?**

We use the [issue tracker](https://github.com/sampsyo/beets/issues) on GitHub. [Enter a new issue](https://github.com/sampsyo/beets/issues/new) there to report a bug. Please follow these guidelines when reporting an issue:

- Most importantly: if beets is crashing, please [include the traceback.](http://imgur.com/jacoj) Tracebacks can be more readable if you put them in a pastebin (e.g., [Gist](https://gist.github.com/) or [Hastebin\)](http://hastebin.com/), especially when communicating over IRC or email.
- Turn on beets' debug output (using the -v option: for example, beet  $-v$  import ...) and include that with your bug report. Look through this verbose output for any red flags that might point to the problem.
- If you can, try installing the latest beets source code to see if the bug is fixed in an unreleased version. You can also look at the *[latest changelog entries](#page-99-0)* for descriptions of the problem you're seeing.
- Try to narrow your problem down to something specific. Is a particular plugin causing the problem? (You can disable plugins to see whether the problem goes away.) Is a some music file or a single album leading to the crash? (Try importing individual albums to determine which one is causing the problem.) Is some entry in your configuration file causing it? Et cetera.
- If you do narrow the problem down to a particular audio file or album, include it with your bug report so the developers can run tests.

If you've never reported a bug before, Mozilla has some well-written [general guidelines for good bug reports.](http://www.mozilla.org/bugs/)

### <span id="page-84-2"></span>**. . . find the configuration file (config.yaml)?**

You create this file yourself; beets just reads it. See *[Configuration](#page-20-0)*.

### <span id="page-84-3"></span>**. . . avoid using special characters in my filenames?**

Use the %asciify{} function in your path formats. See *[Template Functions](#page-33-1)*.

# <span id="page-85-0"></span>**1.4.2 Why does beets. . .**

### <span id="page-85-1"></span>**. . . complain that it can't find a match?**

There are a number of possibilities:

- First, make sure the album is in [the MusicBrainz database.](http://musicbrainz.org/) You can search on their site to make sure it's cataloged there. (If not, anyone can edit MusicBrainz—so consider adding the data yourself.)
- If the album in question is a multi-disc release, see the relevant FAQ answer above.
- The music files' metadata might be insufficient. Try using the "enter search" or "enter ID" options to help the matching process find the right MusicBrainz entry.
- If you have a lot of files that are missing metadata, consider using *[acoustic fingerprinting](#page-44-0)* or *[filename-based](#page-53-0) [guesses](#page-53-0)* for that music.

If none of these situations apply and you're still having trouble tagging something, please *[file a bug report](#page-84-0)*.

### <span id="page-85-2"></span>**. . . appear to be missing some plugins?**

Please make sure you're using the latest version of beets—you might be using a version earlier than the one that introduced the plugin. In many cases, the plugin may be introduced in beets "trunk" (the latest source version) and might not be released yet. Take a look at *[the changelog](#page-99-0)* to see which version added the plugin. (You can type beet version to check which version of beets you have installed.)

If you want to live on the bleeding edge and use the latest source version of beets, you can check out the source (see *[the relevant question](#page-84-1)*).

To see the beets documentation for your version (and avoid confusion with new features in trunk), select your version from the menu in the sidebar.

### <span id="page-85-3"></span>**. . . ignore control-C during an import?**

Typing a ^C (control-C) control sequence will not halt beets' multithreaded importer while it is waiting at a prompt for user input. Instead, hit "return" (dismissing the prompt) after typing ^C. Alternatively, just type a "b" for "aBort" at most prompts. Typing ^C *will* work if the importer interface is between prompts.

Also note that beets may take some time to quit after  $\sim$ C is typed; it tries to clean up after itself briefly even when canceled.

(For developers: this is because the UI thread is blocking on raw\_input and cannot be interrupted by the main thread, which is trying to close all pipeline stages in the exception handler by setting a flag. There is no simple way to remedy this.)

### <span id="page-85-4"></span>**. . . not change my ID3 tags?**

Beets writes [ID3v2.4](http://www.id3.org/id3v2.4.0-structure) tags by default. Some software, including Windows (i.e., Windows Explorer and Windows Media Player) and [id3lib/id3v2,](http://id3v2.sourceforge.net/) don't support v2.4 tags. When using 2.4-unaware software, it might look like the tags are unmodified or missing completely.

To enable ID3v2.3 tags, enable the *[id3v23](#page-26-0)* config option.

### <span id="page-86-0"></span>**. . . complain that a file is "unreadable"?**

Beets will log a message like "unreadable file: /path/to/music.mp3" when it encounters files that *look* like music files (according to their extension) but seem to be broken. Most of the time, this is because the file is corrupted. To check whether the file is intact, try opening it in another media player (e.g., [VLC\)](http://www.videolan.org/vlc/index.html) to see whether it can read the file. You can also use specialized programs for checking file integrity—for example, type metaflac --list music.flac to check FLAC files.

If beets still complains about a file that seems to be valid, [file a bug](https://github.com/sampsyo/beets/issues/new) and we'll look into it. There's always a possibility that there's a bug "upstream" in the [Mutagen](http://code.google.com/p/mutagen/) library used by beets, in which case we'll forward the bug to that project's tracker.

### <span id="page-86-1"></span>**. . . seem to "hang" after an import finishes?**

Probably not. Beets uses a *multithreaded importer* that overlaps many different activities: it can prompt you for decisions while, in the background, it talks to MusicBrainz and copies files. This means that, even after you make your last decision, there may be a backlog of files to be copied into place and tags to be written. (Plugin tasks, like looking up lyrics and genres, also run at this time.) If beets pauses after you see all the albums go by, have patience.

### <span id="page-86-2"></span>**. . . put a bunch of underscores in my filenames?**

When naming files, beets replaces certain characters to avoid causing problems on the filesystem. For example, leading dots can confusingly hide files on Unix and several non-alphanumeric characters are forbidden on Windows.

The *[replace](#page-23-0)* config option controls which replacements are made. By default, beets makes filenames safe for all known platforms by replacing several patterns with underscores. This means that, even on Unix, filenames are made Windows-safe so that network filesystems (such as SMB) can be used safely.

Most notably, Windows forbids trailing dots, so a folder called "M.I.A." will be rewritten to "M.I.A\_" by default. Change the replace config if you don't want this behavior and don't need Windows-safe names.

### <span id="page-86-3"></span>**. . . say "command not found"?**

You need to put the beet program on your system's search path. If you installed using pip, the command pip show -f beets can show you where beet was placed on your system. If you need help extending your \$PATH, try [this](http://superuser.com/a/284361/4569) [Super User answer.](http://superuser.com/a/284361/4569)

# <span id="page-86-4"></span>**1.5 For Developers**

This section contains information for developers. Read on if you're interested in hacking beets itself or creating plugins for it.

# **1.5.1 Writing Plugins**

A beets plugin is just a Python module inside the beetsplug namespace package. (Check out this [Stack Over](http://stackoverflow.com/questions/1675734/how-do-i-create-a-namespace-package-in-python/1676069#1676069)[flow question about namespace packages](http://stackoverflow.com/questions/1675734/how-do-i-create-a-namespace-package-in-python/1676069#1676069) if you haven't heard of them.) So, to make one, create a directory called beetsplug and put two files in it: one called \_\_init\_\_.py and one called myawesomeplugin.py (but don't actually call it that). Your directory structure should look like this:

```
beetsplug/
    __init__.py
    myawesomeplugin.py
```
Then, you'll need to put this stuff in \_\_init\_\_.py to make beet splug a namespace package:

```
from pkgutil import extend_path
{\sf path} = extend_path( {\sf path}, {\sf name}
```
That's all for \_\_init\_\_.py; you can can leave it alone. The meat of your plugin goes in myawesomeplugin.py. There, you'll have to import the beets.plugins module and define a subclass of the BeetsPlugin class found therein. Here's a skeleton of a plugin file:

```
from beets.plugins import BeetsPlugin
class MyPlugin(BeetsPlugin):
   pass
```
Once you have your BeetsPlugin subclass, there's a variety of things your plugin can do. (Read on!)

To use your new plugin, make sure your beetsplug directory is in the Python path (using PYTHONPATH or by installing in a [virtualenv,](http://pypi.python.org/pypi/virtualenv) for example). Then, as described above, edit your config.yaml to include plugins: myawesomeplugin (substituting the name of the Python module containing your plugin).

### <span id="page-87-0"></span>**Add Commands to the CLI**

Plugins can add new subcommands to the beet command-line interface. Define the plugin class' commands () method to return a list of Subcommand objects. (The Subcommand class is defined in the beets.ui module.) Here's an example plugin that adds a simple command:

```
from beets.plugins import BeetsPlugin
from beets.ui import Subcommand
my_super_command = Subcommand('super', help='do something super')
def say_hi(lib, opts, args):
   print "Hello everybody! I'm a plugin!"
my_super_command.func = say_hi
class SuperPlug(BeetsPlugin):
   def commands(self):
        return [my_super_command]
```
To make a subcommand, invoke the constructor like so: Subcommand(name, parser, help, aliases). The name parameter is the only required one and should just be the name of your command. parser can be an [OptionParser instance,](http://docs.python.org/library/optparse.html) but it defaults to an empty parser (you can extend it later). help is a description of your command, and aliases is a list of shorthand versions of your command name.

You'll need to add a function to your command by saying mycommand.func = myfunction. This function should take the following parameters: lib (a beets Library object) and opts and args (command-line options and arguments as returned by [OptionParser.parse\\_args\)](http://docs.python.org/library/optparse.html#parsing-arguments).

The function should use any of the utility functions defined in beets.ui. Try running pydoc beets.ui to see what's available.

You can add command-line options to your new command using the parser member of the Subcommand class, which is a CommonOptionsParser instance. Just use it like you would a normal OptionParser in an independent script. Note that it offers several methods to add common options: --album, --path and --format.

This feature is versatile and extensively documented, try pydoc beets.ui.CommonOptionsParser for more information.

### **Listen for Events**

Event handlers allow plugins to run code whenever something happens in beets' operation. For instance, a plugin could write a log message every time an album is successfully autotagged or update MPD's index whenever the database is changed.

You can "listen" for events using the BeetsPlugin.listen decorator. Here's an example:

```
from beets.plugins import BeetsPlugin
class SomePlugin(BeetsPlugin):
   pass
@SomePlugin.listen('pluginload')
def loaded():
```
**print** 'Plugin loaded!'

Pass the name of the event in question to the listen decorator.

Note that if you want to access an attribute of your plugin (e.g. config or  $log$ ) you'll have to define a method and not a function. Here is the usual registration process in this case:

```
from beets.plugins import BeetsPlugin
class SomePlugin(BeetsPlugin):
  def __init__(self):
    super(SomePlugin, self).__init__()
    self.register_listener('pluginload', self.loaded)
  def loaded(self):
    self._log.info('Plugin loaded!')
```
The events currently available are:

- *pluginload*: called after all the plugins have been loaded after the beet command starts
- *import*: called after a beet import command finishes (the lib keyword argument is a Library object; paths is a list of paths (strings) that were imported)
- *album\_imported*: called with an Album object every time the import command finishes adding an album to the library. Parameters: lib, album
- *item\_copied*: called with an Item object whenever its file is copied. Parameters: item, source path, destination path
- *item imported*: called with an Item object every time the importer adds a singleton to the library (not called for full-album imports). Parameters: lib, item
- *before\_item\_moved*: called with an Item object immediately before its file is moved. Parameters: item, source path, destination path
- *item\_moved*: called with an Item object whenever its file is moved. Parameters: item, source path, destination path
- *item\_linked*: called with an Item object whenever a symlink is created for a file. Parameters: item, source path, destination path
- *item removed*: called with an Item object every time an item (singleton or album's part) is removed from the library (even when its file is not deleted from disk).
- *write*: called with an Item object, a path, and a tags dictionary just before a file's metadata is written to disk (i.e., just before the file on disk is opened). Event handlers may change the tags dictionary to customize the tags that are written to the media file. Event handlers may also raise a library.FileOperationError exception to abort the write operation. Beets will catch that exception, print an error message and continue.
- *after\_write*: called with an  $I$ tem object after a file's metadata is written to disk (i.e., just after the file on disk is closed).
- *import\_task\_created*: called immediately after an import task is initialized. Plugins can use this to, for example, change imported files of a task before anything else happens. It's also possible to replace the task with another task by returning a list of tasks. This list can contain zero or more *ImportTask's. Returning an empty list will stop the task. Parameters: ''task'* (an *ImportTask*) and session (an *ImportSession*).
- *import task\_start*: called when before an import task begins processing. Parameters: task and session.
- *import\_task\_apply*: called after metadata changes have been applied in an import task. Parameters: task and session.
- *import\_task\_choice*: called after a decision has been made about an import task. This event can be used to initiate further interaction with the user. Use task.choice flag to determine or change the action to be taken. Parameters: task and session.
- *import\_task\_files*: called after an import task finishes manipulating the filesystem (copying and moving files, writing metadata tags). Parameters: task and session.
- *library\_opened*: called after beets starts up and initializes the main Library object. Parameter: lib.
- *database\_change*: a modification has been made to the library database. The change might not be committed yet. Parameters: lib and model.
- *cli\_exit*: called just before the beet command-line program exits. Parameter: lib.
- *import\_begin*: called just before a beet import session starts up. Parameter: session.

The included mpdupdate plugin provides an example use case for event listeners.

### **Extend the Autotagger**

Plugins in can also enhance the functionality of the autotagger. For a comprehensive example, try looking at the chroma plugin, which is included with beets.

A plugin can extend three parts of the autotagger's process: the track distance function, the album distance function, and the initial MusicBrainz search. The distance functions determine how "good" a match is at the track and album levels; the initial search controls which candidates are presented to the matching algorithm. Plugins implement these extensions by implementing four methods on the plugin class:

- track\_distance(self, item, info): adds a component to the distance function (i.e., the similarity metric) for individual tracks. item is the track to be matched (an Item object) and info is the TrackInfo object that is proposed as a match. Should return a (dist, dist\_max) pair of floats indicating the distance.
- album\_distance(self, items, album\_info, mapping): like the above, but compares a list of items (representing an album) to an album-level MusicBrainz entry. items is a list of Item objects; album\_info is an AlbumInfo object; and mapping is a dictionary that maps Items to their corresponding TrackInfo objects.
- candidates(self, items, artist, album, va\_likely): given a list of items comprised by an album to be matched, return a list of AlbumInfo objects for candidate albums to be compared and matched.
- item\_candidates(self, item, artist, album): given a *singleton* item, return a list of TrackInfo objects for candidate tracks to be compared and matched.
- album\_for\_id(self, album\_id): given an ID from user input or an album's tags, return a candidate AlbumInfo object (or None).
- track for id(self, track id): given an ID from user input or a file's tags, return a candidate Track-Info object (or None).

When implementing these functions, you may want to use the functions from the beets.autotag and beets.autotag.mb modules, both of which have somewhat helpful docstrings.

### **Read Configuration Options**

Plugins can configure themselves using the config.yaml file. You can read configuration values in two ways. The first is to use *self.config* within your plugin class. This gives you a view onto the configuration values in a section with the same name as your plugin's module. For example, if your plugin is in greatplugin.py, then *self.config* will refer to options under the greatplugin: section of the config file.

For example, if you have a configuration value called "foo", then users can put this in their config.yaml:

```
greatplugin:
    foo: bar
```
To access this value, say self.config['foo'].get() at any point in your plugin's code. The *self.config* object is a *view* as defined by the [Confit](http://confit.readthedocs.org/) library.

If you want to access configuration values *outside* of your plugin's section, import the *config* object from the *beets* module. That is, just put from beets import config at the top of your plugin and access values from there.

If your plugin provides configuration values for sensitive data (e.g., passwords, API keys, ...), you should add these to the config so they can be redacted automatically when users dump their config. This can be done by setting each value's *redact* flag, like so:

self.config['password'].redact = True

### **Add Path Format Functions and Fields**

Beets supports *function calls* in its path format syntax (see *[Path Formats](#page-33-0)*). Beets includes a few built-in functions, but plugins can register new functions by adding them to the template\_funcs dictionary.

Here's an example:

```
class MyPlugin(BeetsPlugin):
    def __init__(self):
        super(MyPlugin, self). __init_()
        self.template_funcs['initial'] = _tmpl_initial
def _tmpl_initial(text):
    if text:
        return text[0].upper()
    else:
        return u''
```
This plugin provides a function %initial to path templates where %initial{\$artist} expands to the artist's initial (its capitalized first character).

Plugins can also add template *fields*, which are computed values referenced as \$name in templates. To add a new field, add a function that takes an Item object to the template\_fields dictionary on the plugin object. Here's an example that adds a \$disc\_and\_track field:

```
class MyPlugin(BeetsPlugin):
    def __init__(self):
        super(MyPlugin, self).__init_()
        self.template_fields['disc_and_track'] = _tmpl_disc_and_track
def _tmpl_disc_and_track(item):
    """Expand to the disc number and track number if this is a
    multi-disc release. Otherwise, just expands to the track
    number.
    "''"''"''"if item.disctotal > 1:
        return u'%02i.%02i' % (item.disc, item.track)
    else:
        return u'%02i' % (item.track)
```
With this plugin enabled, templates can reference  $\frac{2}{\text{disc\_and\_track}}$  as they can any standard metadata field.

This field works for *item* templates. Similarly, you can register *album* template fields by adding a function accepting an Album argument to the album\_template\_fields dict.

### **Extend MediaFile**

*[MediaFile](#page-98-0)* is the file tag abstraction layer that beets uses to make cross-format metadata manipulation simple. Plugins can add fields to MediaFile to extend the kinds of metadata that they can easily manage.

The MediaFile class uses MediaField descriptors to provide access to file tags. Have a look at the beets.mediafile source code to learn how to use this descriptor class. If you have created a descriptor you can add it through your plugins add\_media\_field() method.

```
BeetsPlugin.add_media_field(name, descriptor)
```
Add a field that is synchronized between media files and items.

When a media field is added item.write() will set the name property of the item's MediaFile to item[name] and save the changes. Similarly item.read() will set item[name] to the value of the name property of the media file.

descriptor must be an instance of mediafile. MediaField.

Here's an example plugin that provides a meaningless new field "foo":

```
class fooplugin(beetsplugin):
    def __init__(self):
        field = mediafile.mediafield(
            mediafile.mp3descstoragestyle(u'foo')
            mediafile.storagestyle(u'foo')
        )
        self.add_media_field('foo', field)
FooPlugin()
item = Item.from_path('/path/to/foo/tag.mp3')
assert item['foo'] == 'spam'
item['foo'] == 'ham'item.write()
# The "foo" tag of the file is now "ham"
```
### **Add Import Pipeline Stages**

Many plugins need to add high-latency operations to the import workflow. For example, a plugin that fetches lyrics from the Web would, ideally, not block the progress of the rest of the importer. Beets allows plugins to add stages to the parallel import pipeline.

Each stage is run in its own thread. Plugin stages run after metadata changes have been applied to a unit of music (album or track) and before file manipulation has occurred (copying and moving files, writing tags to disk). Multiple stages run in parallel but each stage processes only one task at a time and each task is processed by only one stage at a time.

Plugins provide stages as functions that take two arguments: config and task, which are ImportSession and ImportTask objects (both defined in beets.importer). Add such a function to the plugin's import\_stages field to register it:

```
from beets.plugins import BeetsPlugin
class ExamplePlugin(BeetsPlugin):
    def __init__(self):
        super(ExamplePlugin, self). __init__()
        self.import_stages = [self.stage]
    def stage(self, session, task):
        print('Importing something!')
```
### **Extend the Query Syntax**

You can add new kinds of queries to beets' *[query syntax](#page-37-0)* indicated by a prefix. As an example, beets already supports regular expression queries, which are indicated by a colon prefix—plugins can do the same.

To do so, define a subclass of the Query type from the beets.dbcore.query module. Then, in the queries method of your plugin class, return a dictionary mapping prefix strings to query classes.

One simple kind of query you can extend is the FieldQuery, which implements string comparisons on fields. To use it, create a subclass inheriting from that class and override the value\_match class method. (Remember the @classmethod decorator!) The following example plugin declares a query using the @ prefix to delimit exact string matches. The plugin will be used if we issue a command like beet ls @something or beet ls artist:@something:

```
from beets.plugins import BeetsPlugin
from beets.dbcore import FieldQuery
class ExactMatchQuery(FieldQuery):
    @classmethod
    def value_match(self, pattern, val):
        return pattern == val
class ExactMatchPlugin(BeetsPlugin):
    def queries(self):
        return {
            '@': ExactMatchQuery
        }
```
### **Flexible Field Types**

If your plugin uses flexible fields to store numbers or other non-string values, you can specify the types of those fields. A rating plugin, for example, might want to declare that the rating field should have an integer type:

```
from beets.plugins import BeetsPlugin
from beets.dbcore import types
class RatingPlugin(BeetsPlugin):
    item_types = {'rating': types.INTEGER}
    @property
    def album_types(self):
        return {'rating': types.INTEGER}
```
A plugin may define two attributes: *item\_types* and *album\_types*. Each of those attributes is a dictionary mapping a flexible field name to a type instance. You can find the built-in types in the *beets.dbcore.types* and *beets.library* modules or implement your own type by inheriting from the *Type* class.

Specifying types has several advantages:

- Code that accesses the field like item ['my\_field'] gets the right type (instead of just a string).
- You can use advanced queries (like *[ranges](#page-38-0)*) from the command line.
- User input for flexible fields may be validated and converted.

### <span id="page-93-1"></span>**Logging**

Each plugin object has a  $\perp$  og attribute, which is a Logger from the [standard Python logging module.](https://docs.python.org/2/library/logging.html) The logger is set up to [PEP 3101,](https://www.python.org/dev/peps/pep-3101/) str.format-style string formatting. So you can write logging calls like this:

self.\_log.debug(u'Processing {0.title} by {0.artist}', item)

When beets is in verbose mode, plugin messages are prefixed with the plugin name to make them easier to see.

What messages will be logged depends on the logging level and the action performed:

- On import stages and event handlers, the default is WARNING messages and above.
- On direct actions, the default is INFO or above, as with the rest of beets.

The verbosity can be increased with  $-\nu$ erbose flags: each flags lowers the level by a notch.

This addresses a common pattern where plugins need to use the same code for a command and an import stage, but the command needs to print more messages than the import stage. (For example, you'll want to log "found lyrics for this song" when you're run explicitly as a command, but you don't want to noisily interrupt the importer interface when running automatically.)

# **1.5.2 API Documentation**

This page describes the internal API of beets' core. It's a work in progress—since beets is an application first and a library second, its API has been mainly undocumented until recently. Please file bugs if you run across incomplete or incorrect docs here.

The [Library](#page-93-0) object is the central repository for data in beets. It represents a database containing songs, which are [Item](#page-96-0) instances, and groups of items, which are [Album](#page-97-0) instances.

### **The Library Class**

<span id="page-93-0"></span>class beets.library.**Library**(*path*, *directory*[, *path\_formats*[, *replacements*] ]) A database of music containing songs and albums.

**items**(*query=None*, *sort=None*)

Get  $I$ tem objects matching the query.

```
albums(query=None, sort=None)
```
Get [Album](#page-97-0) objects matching the query.

### **get\_item**(*id*)

Fetch an [Item](#page-96-0) by its ID. Returns *None* if no match is found.

#### **get\_album**(*item\_or\_id*)

Given an album ID or an item associated with an album, return an [Album](#page-97-0) object for the album. If no such album exists, returns *None*.

```
add(obj)
```
Add the [Item](#page-96-0) or [Album](#page-97-0) object to the library database. Return the object's new id.

#### **add\_album**(*items*)

Create a new album consisting of a list of items.

The items are added to the database if they don't yet have an ID. Return a new [Album](#page-97-0) object. The list items must not be empty.

#### **transaction**()

Get a Transaction object for interacting directly with the underlying SQLite database.

#### **Transactions**

The [Library](#page-93-0) class provides the basic methods necessary to access and manipulate its contents. To perform more complicated operations atomically, or to interact directly with the underlying SQLite database, you must use a *transaction*. For example:

```
lib = Library()
with lib.transaction() as tx:
    items = lib.items(query)
    lib.add_album(list(items))
```
### class beets.dbcore.db.**Transaction**(*db*)

A context manager for safe, concurrent access to the database. All SQL commands should be executed through a transaction.

**mutate**(*statement*, *subvals=()*)

Execute an SQL statement with substitution values and return the row ID of the last affected row.

```
query(statement, subvals=())
```
Execute an SQL statement with substitution values and return a list of rows from the database.

```
script(statements)
```
Execute a string containing multiple SQL statements.

### **Model Classes**

The two model entities in beets libraries, Item and Album, share a base class, Model, that provides common functionality and ORM-like abstraction.

The fields model classes can be accessed using attributes (dots, as in item.artist) or items (brackets, as in item['artist']). The Model base class provides some methods that resemble *dict* objects.

#### **Model base**

class beets.dbcore.**Model**(*db=None*, *\*\*values*)

An abstract object representing an object in the database. Model objects act like dictionaries (i.e., the allow subscript access like  $obj['field']$ ). The same field set is available via attribute access as a shortcut (i.e., obj.field). Three kinds of attributes are available:

•Fixed attributes come from a predetermined list of field names. These fields correspond to SQLite table columns and are thus fast to read, write, and query.

•Flexible attributes are free-form and do not need to be listed ahead of time.

•Computed attributes are read-only fields computed by a getter function provided by a plugin.

Access to all three field types is uniform:  $\circ$ b $\dot{\circ}$ . field works the same regardless of whether field is fixed, flexible, or computed.

Model objects can optionally be associated with a *Library* object, in which case they can be loaded and stored from the database. Dirty flags are used to track which fields need to be stored.

#### **add**(*db=None*)

Add the object to the library database. This object must be associated with a database; you can provide one via the *db* parameter or use the currently associated database.

The object's *id* and *added* fields are set along with any current field values.

#### **clear\_dirty**()

Mark all fields as *clean* (i.e., not needing to be stored to the database).

#### **evaluate\_template**(*template*, *for\_path=False*)

Evaluate a template (a string or a *Template* object) using the object's fields. If *for\_path* is true, then no new path separators will be added to the template.

#### **formatted**(*for\_path=False*)

Get a mapping containing all values on this object formatted as human-readable unicode strings.

#### **get**(*key*, *default=None*)

Get the value for a given key or *default* if it does not exist.

#### **items**()

Iterate over (key, value) pairs that this object contains. Computed fields are not included.

#### **keys**(*computed=False*)

Get a list of available field names for this object. The *computed* parameter controls whether computed (plugin-provided) fields are included in the key list.

### **load**()

Refresh the object's metadata from the library database.

#### **remove**()

Remove the object's associated rows from the database.

#### **store**()

Save the object's metadata into the library database.

### **update**(*values*)

Assign all values in the given dict.

```
Item
```
<span id="page-96-0"></span>class beets.library.**Item**(*db=None*, *\*\*values*)

#### **current\_mtime**()

Returns the current mtime of the file, rounded to the nearest integer.

**destination**(*fragment=False*, *basedir=None*, *platform=None*, *path\_formats=None*)

Returns the path in the library directory designated for the item (i.e., where the file ought to be). fragment makes this method return just the path fragment underneath the root library directory; the path is also returned as Unicode instead of encoded as a bytestring. basedir can override the library's base directory for the destination.

### classmethod **from\_path**(*path*)

Creates a new item from the media file at the specified path.

**get\_album**()

Get the Album object that this item belongs to, if any, or None if the item is a singleton or is not associated with a library.

#### **move**(*copy=False*, *link=False*, *basedir=None*, *with\_album=True*)

Move the item to its designated location within the library directory (provided by destination()). Subdirectories are created as needed. If the operation succeeds, the item's path field is updated to reflect the new location.

If *copy* is true, moving the file is copied rather than moved. Similarly, *link* creates a symlink instead.

basedir overrides the library base directory for the destination.

If the item is in an album, the album is given an opportunity to move its art. (This can be disabled by passing with\_album=False.)

The item is stored to the database if it is in the database, so any dirty fields prior to the move() call will be written as a side effect. You probably want to call save() to commit the DB transaction.

#### **move\_file**(*dest*, *copy=False*, *link=False*)

Moves or copies the item's file, updating the path value if the move succeeds. If a file exists at dest, then it is slightly modified to be unique.

**read**(*read\_path=None*)

Read the metadata from the associated file.

If *read\_path* is specified, read metadata from that file instead. Updates all the properties in *\_media\_fields* from the media file.

Raises a *ReadError* if the file could not be read.

### **remove**(*delete=False*, *with\_album=True*)

Removes the item. If *delete*, then the associated file is removed from disk. If *with\_album*, then the item's album (if any) is removed if it the item was the last in the album.

### **try\_filesize**()

Get the size of the underlying file in bytes.

If the file is missing, return 0 (and log a warning).

### **try\_sync**(*write=None*)

Synchronize the item with the database and the media file tags, updating them with this object's current state.

By default, the current *path* for the item is used to write tags. If *write* is *False*, no tags are written. If *write* is a path, tags are written to that file instead.

Similar to calling [write\(\)](#page-97-1) and store().

#### **try\_write**(*path=None*, *tags=None*)

Calls *write()* but catches and logs *FileOperationError* exceptions.

Returns *False* an exception was caught and *True* otherwise.

**update**(*values*)

Set all key/value pairs in the mapping. If mtime is specified, it is not reset (as it might otherwise be).

#### <span id="page-97-1"></span>**write**(*path=None*, *tags=None*)

Write the item's metadata to a media file.

All fields in *\_media\_fields* are written to disk according to the values on this object.

*path* is the path of the mediafile to wirte the data to. It defaults to the item's path.

*tags* is a dictionary of additional metadata the should be written to the file. (These tags need not be in *\_media\_fields*.)

Can raise either a *ReadError* or a *WriteError*.

#### **Album**

```
class beets.library.Album(db=None, **values)
```
Provides access to information about albums stored in a library. Reflects the library's "albums" table, including album art.

**art\_destination**(*image*, *item\_dir=None*)

Returns a path to the destination for the album art image for the album. *image* is the path of the image that will be moved there (used for its extension).

The path construction uses the existing path of the album's items, so the album must contain at least one item or item\_dir must be provided.

#### **item\_dir**()

Returns the directory containing the album's first item, provided that such an item exists.

item\_keys = [u'added', u'albumartist', u'albumartist\_sort', u'albumartist\_credit', u'album', u'genre', u'year', u'mont List of keys that are set on an album's items.

#### **items**()

Returns an iterable over the items associated with this album.

**move**(*copy=False*, *link=False*, *basedir=None*)

Moves (or copies) all items to their destination. Any album art moves along with them. basedir overrides the library base directory for the destination. The album is stored to the database, persisting any modifications to its metadata.

**move\_art**(*copy=False*, *link=False*)

Move or copy any existing album art so that it remains in the same directory as the items.

**remove**(*delete=False*, *with\_items=True*)

Removes this album and all its associated items from the library. If delete, then the items' files are also deleted from disk, along with any album art. The directories containing the album are also removed (recursively) if empty. Set with\_items to False to avoid removing the album's items.

**set\_art**(*path*, *copy=True*)

Sets the album's cover art to the image at the given path. The image is copied (or moved) into place, replacing any existing art.

Sends an 'art\_set' event with *self* as the sole argument.

```
store()
```
Update the database with the album information. The album's tracks are also updated.

```
try_sync(write=True)
```
Synchronize the album and its items with the database and their files by updating them with this object's current state.

*write* indicates whether to write tags to the item files.

# <span id="page-98-0"></span>**1.5.3 MediaFile**

```
class beets.mediafile.MediaFile(path, id3v23=False)
```
Represents a multimedia file on disk and provides access to its metadata.

```
__init__(path, id3v23=False)
```
Constructs a new *MediaFile* reflecting the file at path. May throw *UnreadableFileError*.

By default, MP3 files are saved with ID3v2.4 tags. You can use the older ID3v2.3 standard by specifying the *id3v23* option.

```
classmethod fields()
```
Get the names of all writable properties that reflect metadata tags (i.e., those that are instances of [MediaField](#page-98-1)).

#### classmethod **readable\_fields**()

Get all metadata fields: the writable ones from  $\text{fields}(t)$  and also other audio properties.

```
save()
```
Write the object's tags back to the file.

### **update**(*dict*)

Set all field values from a dictionary.

For any key in *dict* that is also a field to store tags the method retrieves the corresponding value from *dict* and updates the *MediaFile*. If a key has the value *None*, the corresponding property is deleted from the *MediaFile*.

#### <span id="page-98-1"></span>class beets.mediafile.**MediaField**(*\*styles*, *\*\*kwargs*)

A descriptor providing access to a particular (abstract) metadata field.

```
__init__(*styles, **kwargs)
```
Creates a new MediaField.

### **Parameters**

- styles *StorageStyle* instances that describe the strategy for reading and writing the field in particular formats. There must be at least one style for each possible file format.
- out\_type the type of the value that should be returned when getting this property.

class beets.mediafile.**StorageStyle**(*key*, *as\_type=<type 'unicode'>*, *suffix=None*, *float\_places=2*)

A strategy for storing a value for a certain tag format (or set of tag formats). This basic StorageStyle describes simple 1:1 mapping from raw values to keys in a Mutagen file object; subclasses describe more sophisticated translations or format-specific access strategies.

MediaFile uses a StorageStyle via three methods:  $qet()$ , set(), and delete(). It passes a Mutagen file object to each.

Internally, the StorageStyle implements  $qet()$  and  $set()$  using two steps that may be overridden by subtypes. To get a value, the StorageStyle first calls fetch() to retrieve the value corresponding to a key and then deserialize() to convert the raw Mutagen value to a consumable Python value. Similarly, to set a field, we call serialize() to encode the value and then store() to assign the result into the Mutagen object.

Each StorageStyle type has a class-level *formats* attribute that is a list of strings indicating the formats that the style applies to. MediaFile only uses StorageStyles that apply to the correct type for a given audio file.

```
delete(mutagen_file)
```
Remove the tag from the file.

```
deserialize(mutagen_value)
```
Given a raw value stored on a Mutagen object, decode and return the represented value.

```
fetch(mutagen_file)
```
Retrieve the raw value of for this tag from the Mutagen file object.

formats = [u'FLAC', u'OggOpus', u'OggTheora', u'OggSpeex', u'OggVorbis', u'OggFlac', u'APEv2File', u'WavPack', List of mutagen classes the StorageStyle can handle.

```
get(mutagen_file)
```
Get the value for the field using this style.

**serialize**(*value*)

Convert the external Python value to a type that is suitable for storing in a Mutagen file object.

- **set**(*mutagen\_file*, *value*) Assign the value for the field using this style.
- **store**(*mutagen\_file*, *value*)

Store a serialized value in the Mutagen file object.

# <span id="page-99-0"></span>**1.6 Changelog**

# **1.6.1 1.3.12 (April 18, 2015)**

This little update makes queries more powerful, sorts music more intelligently, and removes a performance bottleneck. There's an experimental new plugin for synchronizing metadata with music players.

Packagers should also note a new dependency in this version: the [Jellyfish](https://github.com/sunlightlabs/jellyfish) Python library makes our text comparisons (a big part of the auto-tagging process) go much faster.

New features:

- Queries can now use "or" logic: if you use a comma to separate parts of a query, items and albums will match *either* side of the comma. For example, beet ls foo , bar will get all the items matching *foo* or matching *bar*. See *[Combining Keywords](#page-37-1)*. [#1423](https://github.com/sampsyo/beets/issues/1423)
- The autotagger's **matching algorithm is faster**. We now use the [Jellyfish](https://github.com/sunlightlabs/jellyfish) library to compute string similarity, which is better optimized than our hand-rolled edit distance implementation. [#1389](https://github.com/sampsyo/beets/issues/1389)
- Sorting is now case insensitive by default. This means that artists will be sorted lexicographically regardless of case. For example, the artist alt-J will now properly sort before YACHT. (Previously, it would have ended up at the end of the list, after all the capital-letter artists.) You can turn this new behavior off using the *[sort\\_case\\_insensitive](#page-25-0)* configuration option. See *[Sort Order](#page-39-0)*. [#1429](https://github.com/sampsyo/beets/issues/1429)
- An experimental new *[MetaSync Plugin](#page-63-0)* lets you get metadata from your favorite music players, starting with Amarok. [#1386](https://github.com/sampsyo/beets/issues/1386)
- *[FetchArt Plugin](#page-51-0)*: There are new settings to control what constitutes "acceptable" images. The *minwidth* option constrains the minimum image width in pixels and the *enforce\_ratio* option requires that images be square. [#1394](https://github.com/sampsyo/beets/issues/1394)

Little fixes and improvements:

- *[FetchArt Plugin](#page-51-0)*: Remove a hard size limit when fetching from the Cover Art Archive.
- The output of the *[fields](#page-18-0)* command is now sorted. Thanks to [multikatt.](https://github.com/multikatt) [#1402](https://github.com/sampsyo/beets/issues/1402)
- *[ReplayGain Plugin](#page-69-0)*: Fix a number of issues with the new bs1770gain backend on Windows. Also, fix missing debug output in import mode. [#1398](https://github.com/sampsyo/beets/issues/1398)
- Beets should now be better at guessing the appropriate output encoding on Windows. (Specifically, the console output encoding is guessed separately from the encoding for command-line arguments.) A bug was also fixed where beets would ignore the locale settings and use UTF-8 by default. [#1419](https://github.com/sampsyo/beets/issues/1419)
- *[Discogs Plugin](#page-47-0)*: Better error handling when we can't communicate with Discogs on setup. [#1417](https://github.com/sampsyo/beets/issues/1417)
- *[ImportAdded Plugin](#page-55-0)*: Fix a crash when importing singletons in-place. [#1416](https://github.com/sampsyo/beets/issues/1416)
- *[Fuzzy Search Plugin](#page-54-2)*: Fix a regression causing a crash in the last release. [#1422](https://github.com/sampsyo/beets/issues/1422)
- Fix a crash when the importer cannot open its log file. Thanks to [barsanuphe.](https://github.com/barsanuphe) [#1426](https://github.com/sampsyo/beets/issues/1426)
- Fix an error when trying to write tags for items with flexible fields called *date* and *original\_date* (which are not built-in beets fields). [#1404](https://github.com/sampsyo/beets/issues/1404)

## **1.6.2 1.3.11 (April 5, 2015)**

In this release, we refactored the logging system to be more flexible and more useful. There are more granular levels of verbosity, the output from plugins should be more consistent, and several kinds of logging bugs should be impossible in the future.

There are also two new plugins: one for filtering the files you import and an evolved plugin for using album art as directory thumbnails in file managers. There's a new source for album art, and the importer now records the source of match data. This is a particularly huge release—there's lots more below.

There's one big change with this release: Python 2.6 is no longer supported. You'll need Python 2.7. Please trust us when we say this let us remove a surprising number of ugly hacks throughout the code.

Major new features and bigger changes:

- There are now **multiple levels of output verbosity**. On the command line, you can make beets somewhat verbose with -v or very verbose with -vv. For the importer especially, this makes the first verbose mode much more manageable, while still preserving an option for overwhelmingly verbose debug output. [#1244](https://github.com/sampsyo/beets/issues/1244)
- A new *[FileFilter Plugin](#page-68-2)* lets you write regular expressions to automatically **avoid importing** certain files. Thanks to [mried.](https://github.com/mried) [#1186](https://github.com/sampsyo/beets/issues/1186)
- A new *[Thumbnails Plugin](#page-75-1)* generates cover-art thumbnails for album folders for Freedesktop.org-compliant file managers. (This replaces the *[Freedesktop Plugin](#page-54-0)*, which only worked with the Dolphin file manager.)
- *[ReplayGain Plugin](#page-69-0)*: There is a new backend that uses the [bs1770gain](http://bs1770gain.sourceforge.net) analysis tool. Thanks to [jmwatte.](https://github.com/jmwatte) [#1343](https://github.com/sampsyo/beets/issues/1343)
- A new filesize field on items indicates the number of bytes in the file. [#1291](https://github.com/sampsyo/beets/issues/1291)
- A new *[searchlimit](#page-29-0)* configuration option allows you to specify how many search results you wish to see when looking up releases at MusicBrainz during import. [#1245](https://github.com/sampsyo/beets/issues/1245)
- The importer now records the data source for a match in a new flexible attribute *data source* on items and albums. [#1311](https://github.com/sampsyo/beets/issues/1311)
- The colors used in the terminal interface are now configurable via the new config option colors, nested under the option ui. (Also, the *color* config option has been moved from top-level to under ui. Beets will respect the old color setting, but will warn the user with a deprecation message.) [#1238](https://github.com/sampsyo/beets/issues/1238)
- *[FetchArt Plugin](#page-51-0)*: There's a new Wikipedia image source that uses DBpedia to find albums. Thanks to Tom Jaspers. [#1194](https://github.com/sampsyo/beets/issues/1194)
- In the *[config](#page-19-0)* command, the output is now redacted by default. Sensitive information like passwords and API keys is not included. The new  $-\text{clear}$  option disables redaction. [#1376](https://github.com/sampsyo/beets/issues/1376)

You should probably also know about these core changes to the way beets works:

- As mentioned above, Python 2.6 is no longer supported.
- The tracktotal attribute is now a *track-level field* instead of an album-level one. This field stores the total number of tracks on the album, or if the *[per\\_disc\\_numbering](#page-25-1)* config option is set, the total number of tracks on a particular medium (i.e., disc). The field was causing problems with that *[per\\_disc\\_numbering](#page-25-1)* mode: different discs on the same album needed different track totals. The field can now work correctly in either mode.
- To replace tracktotal as an album-level field, there is a new albumtotal computed attribute that provides the total number of tracks on the album. (The *[per\\_disc\\_numbering](#page-25-1)* option has no influence on this field.)
- The *list\_format\_album* and *list\_format\_item* configuration keys now affect (almost) every place where objects are printed and logged. (Previously, they only controlled the *[list](#page-17-1)* command and a few other scattered pieces.) [#1269](https://github.com/sampsyo/beets/issues/1269)
- Relatedly, the beet program now accept top-level options --format-item and --format-album before any subcommand to control how items and albums are displayed. [#1271](https://github.com/sampsyo/beets/issues/1271)
- *list\_format\_album* and *list\_format\_album* have respectively been renamed *[format\\_album](#page-24-0)* and *[format\\_item](#page-24-1)*. The old names still work but each triggers a warning message. [#1271](https://github.com/sampsyo/beets/issues/1271)
- *[Path queries](#page-39-1)* are automatically triggered only if the path targeted by the query exists. Previously, just having a slash somewhere in the query was enough, so beet ls AC/DC wouldn't work to refer to the artist.

There are also lots of medium-sized features in this update:

- *[Duplicates Plugin](#page-47-1)*: The command has a new  $--strict$  option that will only report duplicates if all attributes are explicitly set. [#1000](https://github.com/sampsyo/beets/issues/1000)
- *[Smart Playlist Plugin](#page-72-0)*: Playlist updating should now be faster: the plugin detects, for each playlist, whether it needs to be regenerated, instead of obliviously regenerating all of them. The splupdate command can now also take additional parameters that indicate the names of the playlists to regenerate.
- *[Play Plugin](#page-67-0)*: The command shows the output of the underlying player command and lets you interact with it. [#1321](https://github.com/sampsyo/beets/issues/1321)
- The summary shown to compare duplicate albums during import now displays the old and new filesizes. [#1291](https://github.com/sampsyo/beets/issues/1291)
- *[LastGenre Plugin](#page-58-1)*: Add *comedy*, *humor*, and *stand-up* as well as a longer list of classical music genre tags to the built-in whitelist and canonicalization tree. [#1206](https://github.com/sampsyo/beets/issues/1206) [#1239](https://github.com/sampsyo/beets/issues/1239) [#1240](https://github.com/sampsyo/beets/issues/1240)
- *[Web Plugin](#page-76-1)*: Add support for *cross-origin resource sharing* for more flexible in-browser clients. Thanks to Andre Miller. [#1236](https://github.com/sampsyo/beets/issues/1236) [#1237](https://github.com/sampsyo/beets/issues/1237)
- *[MBSync Plugin](#page-62-0)*: A new  $-f$ /-format option controls the output format when listing unrecognized items. The output is also now more helpful by default. [#1246](https://github.com/sampsyo/beets/issues/1246)
- *[FetchArt Plugin](#page-51-0)*: A new option,  $-n$ , extracts the cover art of all matched albums into their respective directories. Another new flag,  $-a$ , associates the extracted files with the albums in the database.  $\#1261$  $\#1261$
- *[Info Plugin](#page-57-1)*: A new option,  $-i$ , can display only a specified subset of properties. [#1287](https://github.com/sampsyo/beets/issues/1287)
- The number of missing/unmatched tracks is shown during import. [#1088](https://github.com/sampsyo/beets/issues/1088)
- *[Permissions Plugin](#page-67-1)*: The plugin now also adjusts the permissions of the directories. (Previously, it only affected files.) [#1308](https://github.com/sampsyo/beets/issues/1308) [#1324](https://github.com/sampsyo/beets/issues/1324)

• *[FtInTitle Plugin](#page-54-1)*: You can now configure the format that the plugin uses to add the artist to the title. Thanks to [amishb.](https://github.com/amishb) [#1377](https://github.com/sampsyo/beets/issues/1377)

And many little fixes and improvements:

- *[ReplayGain Plugin](#page-69-0)*: Stop applying replaygain directly to source files when using the mp3gain backend. [#1316](https://github.com/sampsyo/beets/issues/1316)
- Path queries are case-sensitive on non-Windows OSes. [#1165](https://github.com/sampsyo/beets/issues/1165)
- *[Lyrics Plugin](#page-61-0)*: Silence a warning about insecure requests in the new MusixMatch backend. [#1204](https://github.com/sampsyo/beets/issues/1204)
- Fix a crash when beet is invoked without arguments. [#1205](https://github.com/sampsyo/beets/issues/1205) [#1207](https://github.com/sampsyo/beets/issues/1207)
- *[FetchArt Plugin](#page-51-0)*: Do not attempt to import directories as album art. [#1177](https://github.com/sampsyo/beets/issues/1177) [#1211](https://github.com/sampsyo/beets/issues/1211)
- *[MPDStats Plugin](#page-65-0)*: Avoid double-counting some play events. [#773](https://github.com/sampsyo/beets/issues/773) [#1212](https://github.com/sampsyo/beets/issues/1212)
- Fix a crash when the importer deals with Unicode metadata in  $-\text{pretend mode. } \#1214$  $-\text{pretend mode. } \#1214$
- *[Smart Playlist Plugin](#page-72-0)*: Fix album\_query so that individual files are added to the playlist instead of directories. [#1225](https://github.com/sampsyo/beets/issues/1225)
- Remove the beatport plugin. [Beatport](http://www.beatport.com/) has shut off public access to their API and denied our request for an account. We have not heard from the company since 2013, so we are assuming access will not be restored.
- Incremental imports now (once again) show a "skipped N directories" message.
- *[EmbedArt Plugin](#page-50-0)*: Handle errors in ImageMagick's output. [#1241](https://github.com/sampsyo/beets/issues/1241)
- *[Key Finder Plugin](#page-58-0)*: Parse the underlying tool's output more robustly. [#1248](https://github.com/sampsyo/beets/issues/1248)
- *[EmbedArt Plugin](#page-50-0)*: We now show a comprehensible error message when beet embedart -f FILE is given a non-existent path. [#1252](https://github.com/sampsyo/beets/issues/1252)
- Fix a crash when a file has an unrecognized image type tag. Thanks to Matthias Kiefer. [#1260](https://github.com/sampsyo/beets/issues/1260)
- *[ImportFeeds Plugin](#page-56-0)* and *[Smart Playlist Plugin](#page-72-0)*: Automatically create parent directories for playlist files (instead of crashing when the parent directory does not exist). [#1266](https://github.com/sampsyo/beets/issues/1266)
- The *[write](#page-18-1)* command no longer tries to "write" non-writable fields, such as the bitrate. [#1268](https://github.com/sampsyo/beets/issues/1268)
- The error message when MusicBrainz is not reachable on the network is now much clearer. Thanks to Tom Jaspers. [#1190](https://github.com/sampsyo/beets/issues/1190) [#1272](https://github.com/sampsyo/beets/issues/1272)
- Improve error messages when parsing query strings with shlex. [#1290](https://github.com/sampsyo/beets/issues/1290)
- *[EmbedArt Plugin](#page-50-0)*: Fix a crash that occured when used together with the *check* plugin. [#1241](https://github.com/sampsyo/beets/issues/1241)
- *[Scrub Plugin](#page-71-0)*: Log an error instead of stopping when the beet scrub command cannot write a file. Also, avoid problems on Windows with Unicode filenames. [#1297](https://github.com/sampsyo/beets/issues/1297)
- *[Discogs Plugin](#page-47-0)*: Handle and log more kinds of communication errors. [#1299](https://github.com/sampsyo/beets/issues/1299) [#1305](https://github.com/sampsyo/beets/issues/1305)
- *[LastGenre Plugin](#page-58-1)*: Bugs in the *pylast* library can no longer crash beets.
- *[Convert Plugin](#page-45-0)*: You can now configure the temporary directory for conversions. Thanks to [autochthe.](https://github.com/autochthe) [#1382](https://github.com/sampsyo/beets/issues/1382) [#1383](https://github.com/sampsyo/beets/issues/1383)
- *[Rewrite Plugin](#page-71-1)*: Fix a regression that prevented the plugin's rewriting from applying to album-level fields like \$albumartist. [#1393](https://github.com/sampsyo/beets/issues/1393)
- *[Play Plugin](#page-67-0)*: The plugin now sorts items according to the configuration in album mode.
- *[FetchArt Plugin](#page-51-0)*: The name for extracted art files is taken from the  $art_f$ ilename configuration option. [#1258](https://github.com/sampsyo/beets/issues/1258)
- When there's a parse error in a query (for example, when you type a malformed date in a *[date query](#page-39-2)*), beets now stops with an error instead of silently ignoring the query component.

For developers:

- The database change event now sends the item or album that is subject to a change.
- The OptionParser is now a CommonOptionsParser that offers facilities for adding usual options (--album, --path and --format). See *[Add Commands to the CLI](#page-87-0)*. [#1271](https://github.com/sampsyo/beets/issues/1271)
- The logging system in beets has been overhauled. Plugins now each have their own logger, which helps by automatically adjusting the verbosity level in import mode and by prefixing the plugin's name. Logging levels are dynamically set when a plugin is called, depending on how it is called (import stage, event or direct command). Finally, logging calls can (and should!) use modern {}-style string formatting lazily. See *[Logging](#page-93-1)* in the plugin API docs.
- A new import\_task\_created event lets you manipulate import tasks immediately after they are initialized. It's also possible to replace the originally created tasks by returning new ones using this event.

# **1.6.3 1.3.10 (January 5, 2015)**

This version adds a healthy helping of new features and fixes a critical MPEG-4–related bug. There are more lyrics sources, there new plugins for managing permissions and integrating with [Plex,](https://plex.tv/) and the importer has a new --pretend flag that shows which music *would* be imported.

One backwards-compatibility note: the *[Lyrics Plugin](#page-61-0)* now requires the [requests](http://www.python-requests.org/) library. If you use this plugin, you will need to install the library by typing pip install requests or the equivalent for your OS.

Also, as an advance warning, this will be one of the last releases to support Python 2.6. If you have a system that cannot run Python 2.7, please consider upgrading soon.

The new features are:

- A new *[Permissions Plugin](#page-67-1)* makes it easy to fix permissions on music files as they are imported. Thanks to [xsteadfastx.](https://github.com/xsteadfastx) [#1098](https://github.com/sampsyo/beets/issues/1098)
- A new *[PlexUpdate Plugin](#page-68-0)* lets you notify a [Plex](https://plex.tv/) server when the database changes. Thanks again to xsteadfastx. [#1120](https://github.com/sampsyo/beets/issues/1120)
- The *[import](#page-15-0)* command now has a --pretend flag that lists the files that will be imported. Thanks to [mried.](https://github.com/mried) [#1162](https://github.com/sampsyo/beets/issues/1162)
- *[Lyrics Plugin](#page-61-0)*: Add [Musixmatch](https://www.musixmatch.com/) source and introduce a new sources config option that lets you choose exactly where to look for lyrics and in which order.
- *[Lyrics Plugin](#page-61-0)*: Add Brazilian and Spanish sources to Google custom search engine.
- Add a warning when importing a directory that contains no music. [#1116](https://github.com/sampsyo/beets/issues/1116) [#1127](https://github.com/sampsyo/beets/issues/1127)
- *[Zero Plugin](#page-79-0)*: Can now remove embedded images. [#1129](https://github.com/sampsyo/beets/issues/1129) [#1100](https://github.com/sampsyo/beets/issues/1100)
- The *[config](#page-19-0)* command can now be used to edit the configuration even when it has syntax errors. [#1123](https://github.com/sampsyo/beets/issues/1123) [#1128](https://github.com/sampsyo/beets/issues/1128)
- *[Lyrics Plugin](#page-61-0)*: Added a new force config option. [#1150](https://github.com/sampsyo/beets/issues/1150)

As usual, there are loads of little fixes and improvements:

- Fix a new crash with the latest version of Mutagen (1.26).
- *[Lyrics Plugin](#page-61-0)*: Avoid fetching truncated lyrics from the Google backed by merging text blocks separated by empty <div> tags before scraping.
- We now print a better error message when the database file is corrupted.
- *[Discogs Plugin](#page-47-0)*: Only prompt for authentication when running the *[import](#page-15-0)* command. [#1123](https://github.com/sampsyo/beets/issues/1123)
- When deleting fields with the *[modify](#page-17-2)* command, do not crash when the field cannot be removed (i.e., when it does not exist, when it is a built-in field, or when it is a computed field). [#1124](https://github.com/sampsyo/beets/issues/1124)
- The deprecated echonest\_tempo plugin has been removed. Please use the *[Echo Nest Plugin](#page-49-0)* instead.
- *[Echo Nest Plugin](#page-49-0)*: Fingerprint-based lookup has been removed in accordance with [API changes.](http://developer.echonest.com/forums/thread/3650) [#1121](https://github.com/sampsyo/beets/issues/1121)
- *[Echo Nest Plugin](#page-49-0)*: Avoid a crash when the song has no duration information. [#896](https://github.com/sampsyo/beets/issues/896)
- *[Lyrics Plugin](#page-61-0)*: Avoid a crash when retrieving non-ASCII lyrics from the Google backend. [#1135](https://github.com/sampsyo/beets/issues/1135) [#1136](https://github.com/sampsyo/beets/issues/1136)
- *[Smart Playlist Plugin](#page-72-0)*: Sort specifiers are now respected in queries. Thanks to [djl.](https://github.com/djl) [#1138](https://github.com/sampsyo/beets/issues/1138) [#1137](https://github.com/sampsyo/beets/issues/1137)
- *[FtInTitle Plugin](#page-54-1)* and *[Lyrics Plugin](#page-61-0)*: Featuring artists can now be detected when they use the Spanish word *con*. [#1060](https://github.com/sampsyo/beets/issues/1060) [#1143](https://github.com/sampsyo/beets/issues/1143)
- *[MusicBrainz Collection Plugin](#page-62-1)*: Fix an "HTTP 400" error caused by a change in the MusicBrainz API. [#1152](https://github.com/sampsyo/beets/issues/1152)
- The % and \_ characters in path queries do not invoke their special SQL meaning anymore. [#1146](https://github.com/sampsyo/beets/issues/1146)
- *[Convert Plugin](#page-45-0)*: Command-line argument construction now works on Windows. Thanks to [mluds.](https://github.com/mluds) [#1026](https://github.com/sampsyo/beets/issues/1026) [#1157](https://github.com/sampsyo/beets/issues/1157) [#1158](https://github.com/sampsyo/beets/issues/1158)
- *[EmbedArt Plugin](#page-50-0)*: Fix an erroneous missing-art error on Windows. Thanks to [mluds.](https://github.com/mluds) [#1163](https://github.com/sampsyo/beets/issues/1163)
- *[ImportAdded Plugin](#page-55-0)*: Now works with in-place and symlinked imports. [#1170](https://github.com/sampsyo/beets/issues/1170)
- *[FtInTitle Plugin](#page-54-1)*: The plugin is now quiet when it runs as part of the import process. Thanks to [Freso.](https://github.com/Freso) [#1176](https://github.com/sampsyo/beets/issues/1176) [#1172](https://github.com/sampsyo/beets/issues/1172)
- *[FtInTitle Plugin](#page-54-1)*: Fix weird behavior when the same artist appears twice in the artist string. Thanks to Marc Addeo. [#1179](https://github.com/sampsyo/beets/issues/1179) [#1181](https://github.com/sampsyo/beets/issues/1181)
- *[LastGenre Plugin](#page-58-1)*: Match songs more robustly when they contain dashes. Thanks to [djl.](https://github.com/djl) [#1156](https://github.com/sampsyo/beets/issues/1156)
- The *[config](#page-19-0)* command can now use \$EDITOR variables with arguments.

# **1.6.4 1.3.9 (November 17, 2014)**

This release adds two new standard plugins to beets: one for synchronizing Last.fm listening data and one for integrating with Linux desktops. And at long last, imports can now create symbolic links to music files instead of copying or moving them. We also gained the ability to search for album art on the iTunes Store and a new way to compute ReplayGain levels.

The major new features are:

- A new *[LastImport Plugin](#page-60-0)* lets you download your play count data from Last.fm into a flexible attribute. Thanks to Rafael Bodill.
- A new *[Freedesktop Plugin](#page-54-0)* creates metadata files for Freedesktop.org–compliant file managers. Thanks to [kero](https://github.com/kerobaros)[baros.](https://github.com/kerobaros) [#1056,](https://github.com/sampsyo/beets/issues/1056) [#707](https://github.com/sampsyo/beets/issues/707)
- A new *[link](#page-27-0)* option in the import section creates symbolic links during import instead of moving or copying. Thanks to Rovanion Luckey. [#710,](https://github.com/sampsyo/beets/issues/710) [#114](https://github.com/sampsyo/beets/issues/114)
- *[FetchArt Plugin](#page-51-0)*: You can now search for art on the iTunes Store. There's also a new sources config option that lets you choose exactly where to look for images and in which order.
- *[ReplayGain Plugin](#page-69-0)*: A new Python Audio Tools backend was added. Thanks to Francesco Rubino. [#1070](https://github.com/sampsyo/beets/issues/1070)
- *[EmbedArt Plugin](#page-50-0)*: You can now automatically check that new art looks similar to existing art—ensuring that you only get a better "version" of the art you already have. See *[Image Similarity](#page-51-1)*.
- *[FtInTitle Plugin](#page-54-1)*: The plugin now runs automatically on import. To disable this, unset the auto config flag.

There are also core improvements and other substantial additions:

- The media attribute is now a *track-level field* instead of an album-level one. This field stores the delivery mechanism for the music, so in its album-level incarnation, it could not represent heterogeneous releases—for example, an album consisting of a CD and a DVD. Now, tracks accurately indicate the media they appear on. Thanks to Heinz Wiesinger.
- Re-imports of your existing music (see *Reimporting*) now preserve its added date and flexible attributes. Thanks to Stig Inge Lea Bjørnsen.
- Slow queries, such as those over flexible attributes, should now be much faster when used with certain commands—notably, the *[Play Plugin](#page-67-0)*.
- *[BPD Plugin](#page-40-2)*: Add a new configuration option for setting the default volume. Thanks to IndiGit.
- *[EmbedArt Plugin](#page-50-0)*: A new ifempty config option lets you only embed album art when no album art is present. Thanks to kerobaros.
- *[Discogs Plugin](#page-47-0)*: Authenticate with the Discogs server. The plugin now requires a Discogs account due to new API restrictions. Thanks to [multikatt.](https://github.com/multikatt) [#1027,](https://github.com/sampsyo/beets/issues/1027) [#1040](https://github.com/sampsyo/beets/issues/1040)

And countless little improvements and fixes:

- Standard cover art in APEv2 metadata is now supported. Thanks to Matthias Kiefer. [#1042](https://github.com/sampsyo/beets/issues/1042)
- *[Convert Plugin](#page-45-0)*: Avoid a crash when embedding cover art fails.
- *[MPDStats Plugin](#page-65-0)*: Fix an error on start (introduced in the previous version). Thanks to Zach Denton.
- *[Convert Plugin](#page-45-0)*: The  $-\gamma$ es command-line flag no longer expects an argument.
- *[Play Plugin](#page-67-0)*: Remove the temporary .m3u file after sending it to the player.
- The importer no longer tries to highlight partial differences in numeric quantities (track numbers and durations), which was often confusing.
- Date-based queries that are malformed (not parse-able) no longer crash beets and instead fail silently.
- *[Duplicates Plugin](#page-47-1)*: Emit an error when the checksum config option is set incorrectly.
- The migration from pre-1.1, non-YAML configuration files has been removed. If you need to upgrade an old config file, use an older version of beets temporarily.
- *[Discogs Plugin](#page-47-0)*: Recover from HTTP errors when communicating with the Discogs servers. Thanks to Dustin Rodriguez.
- *[EmbedArt Plugin](#page-50-0)*: Do not log "embedding album art into..." messages during the import process.
- Fix a crash in the autotagger when files had only whitespace in their metadata.
- *[Play Plugin](#page-67-0)*: Fix a potential crash when the command outputs special characters. [#1041](https://github.com/sampsyo/beets/issues/1041)
- *[Web Plugin](#page-76-1)*: Queries typed into the search field are now treated as separate query components. [#1045](https://github.com/sampsyo/beets/issues/1045)
- Date tags that use slashes instead of dashes as separators are now interpreted correctly. And WMA (ASF) files now map the comments field to the "Description" tag (in addition to "WM/Comments"). Thanks to Matthias Kiefer. [#1043](https://github.com/sampsyo/beets/issues/1043)
- *[EmbedArt Plugin](#page-50-0)*: Avoid resizing the image multiple times when embedding into an album. Thanks to [kero](https://github.com/kerobaros)[baros.](https://github.com/kerobaros) [#1028,](https://github.com/sampsyo/beets/issues/1028) [#1036](https://github.com/sampsyo/beets/issues/1036)
- *[Discogs Plugin](#page-47-0)*: Avoid a situation where a trailing comma could be appended to some artist names. [#1049](https://github.com/sampsyo/beets/issues/1049)
- The output of the *[stats](#page-18-2)* command is slightly different: the approximate size is now marked as such, and the total number of seconds only appears in exact mode.
- *[Convert Plugin](#page-45-0)*: A new copy album art option puts images alongside converted files. Thanks to Ángel Alonso. [#1050,](https://github.com/sampsyo/beets/issues/1050) [#1055](https://github.com/sampsyo/beets/issues/1055)
- There is no longer a "conflict" between two plugins that declare the same field with the same type. Thanks to Peter Schnebel. [#1059](https://github.com/sampsyo/beets/issues/1059) [#1061](https://github.com/sampsyo/beets/issues/1061)
- *[Chromaprint/Acoustid Plugin](#page-44-0)*: Limit the number of releases and recordings fetched as the result of an Acoustid match to avoid extremely long processing times for very popular music. [#1068](https://github.com/sampsyo/beets/issues/1068)
- Fix an issue where modifying an album's field without actually changing it would not update the corresponding tracks to bring differing tracks back in line with the album. [#856](https://github.com/sampsyo/beets/issues/856)
- *[Echo Nest Plugin](#page-49-0)*: When communicating with the Echo Nest servers fails repeatedly, log an error instead of exiting. [#1096](https://github.com/sampsyo/beets/issues/1096)
- *[Lyrics Plugin](#page-61-0)*: Avoid an error when the Google source returns a result without a title. Thanks to Alberto Leal. [#1097](https://github.com/sampsyo/beets/issues/1097)
- Importing an archive will no longer leave temporary files behind in  $/\text{tmp}$ . Thanks to [multikatt.](https://github.com/multikatt) [#1067,](https://github.com/sampsyo/beets/issues/1067) [#1091](https://github.com/sampsyo/beets/issues/1091)

# **1.6.5 1.3.8 (September 17, 2014)**

This release has two big new chunks of functionality. Queries now support **sorting** and user-defined fields can now have types.

If you want to see all your songs in reverse chronological order, just type beet list year-. It couldn't be easier. For details, see *[Sort Order](#page-39-0)*.

Flexible field types mean that some functionality that has previously only worked for built-in fields, like range queries, can now work with plugin- and user-defined fields too. For starters, the *[Echo Nest Plugin](#page-49-0)* and *[MPDStats Plugin](#page-65-0)* now mark the types of the fields they provide—so you can now say, for example, beet ls liveness:  $0.5...1.5$  for the Echo Nest "liveness" attribute. The *[Types Plugin](#page-76-0)* makes it easy to specify field types in your config file.

One upgrade note: if you use the *[Discogs Plugin](#page-47-0)*, you will need to upgrade the Discogs client library to use this version. Just type pip install -U discogs-client.

Other new features:

- *[Info Plugin](#page-57-1)*: Target files can now be specified through library queries (in addition to filenames). The --library option prints library fields instead of tags. Multiple files can be summarized together with the new --summarize option.
- *[MusicBrainz Collection Plugin](#page-62-1)*: A new option lets you automatically update your collection on import. Thanks to Olin Gay.
- *[Convert Plugin](#page-45-0)*: A new never\_convert\_lossy\_files option can prevent lossy transcoding. Thanks to Simon Kohlmeyer.
- *[Convert Plugin](#page-45-0)*: A new  $-\gamma$ es command-line flag skips the confirmation.

Still more fixes and little improvements:

- Invalid state files don't crash the importer.
- *[Lyrics Plugin](#page-61-0)*: Only strip featured artists and parenthesized title suffixes if no lyrics for the original artist and title were found.
- Fix a crash when reading some files with missing tags.
- *[Discogs Plugin](#page-47-0)*: Compatibility with the new 2.0 version of the discogs client Python library. If you were using the old version, you wil need to upgrade to the latest version of the library to use the correspondingly new version of the plugin (e.g., with pip install -U discogs-client). Thanks to Andriy Kohut.
- Fix a crash when writing files that can't be read. Thanks to Jocelyn De La Rosa.
- The *[stats](#page-18-2)* command now counts album artists. The album count also more accurately reflects the number of albums in the database.
- *[Convert Plugin](#page-45-0)*: Avoid crashes when tags cannot be written to newly converted files.
- Formatting templates with item data no longer confusingly shows album-level data when the two are inconsistent.
- Resuming imports and beginning incremental imports should now be much faster when there is a lot of previously-imported music to skip.
- [Lyrics Plugin](#page-61-0): Remove <script> tags from scraped lyrics. Thanks to Bombardment.
- *[Play Plugin](#page-67-0)*: Add a relative\_to config option. Thanks to BrainDamage.
- Fix a crash when a MusicBrainz release has zero tracks.
- The --version flag now works as an alias for the version command.
- *[LastGenre Plugin](#page-58-1)*: Remove some unhelpful genres from the default whitelist. Thanks to gwern.
- *[ImportFeeds Plugin](#page-56-0)*: A new echo output mode prints files' paths to standard error. Thanks to robotanarchy.
- *[ReplayGain Plugin](#page-69-0)*: Restore some error handling when mp3gain output cannot be parsed. The verbose log now contains the bad tool output in this case.
- *[Convert Plugin](#page-45-0)*: Fix filename extensions when converting automatically.
- The write plugin event allows plugins to change the tags that are written to a media file.
- *[Zero Plugin](#page-79-0)*: Do not delete database values; only media file tags are affected.

### **1.6.6 1.3.7 (August 22, 2014)**

This release of beets fixes all the bugs, and you can be confident that you will never again find any bugs in beets, ever. It also adds support for plain old AIFF files and adds three more plugins, including a nifty one that lets you measure a song's tempo by tapping out the beat on your keyboard. The importer deals more elegantly with duplicates and you can broaden your cover art search to the entire web with Google Image Search.

The big new features are:

- Support for AIFF files. Tags are stored as ID3 frames in one of the file's IFF chunks. Thanks to Evan Purkhiser for contributing support to [Mutagen.](https://bitbucket.org/lazka/mutagen)
- The new *[ImportAdded Plugin](#page-55-0)* reads files' modification times to set their "added" date. Thanks to Stig Inge Lea Bjørnsen.
- The new *[BPM Plugin](#page-42-0)* lets you manually measure the tempo of a playing song. Thanks to aroquen.
- The new *[Spotify Plugin](#page-73-0)* generates playlists for your [Spotify](https://www.spotify.com/) account. Thanks to Olin Gay.
- A new *[required](#page-31-0)* configuration option for the importer skips matches that are missing certain data. Thanks to oprietop.
- When the importer detects duplicates, it now shows you some details about the potentially-replaced music so you can make an informed decision. Thanks to Howard Jones.
- *[FetchArt Plugin](#page-51-0)*: You can now optionally search for cover art on Google Image Search. Thanks to Lemutar.
- A new *[asciify\\_paths](#page-24-2)* configuration option replaces all non-ASCII characters in paths.

And the multitude of little improvements and fixes:

• Compatibility with the latest version of [Mutagen,](https://bitbucket.org/lazka/mutagen) 1.23.
- *[Web Plugin](#page-76-0)*: Lyrics now display readably with correct line breaks. Also, the detail view scrolls to reveal all of the lyrics. Thanks to Meet Udeshi.
- *[Play Plugin](#page-67-0)*: The command config option can now contain arguments (rather than just an executable). Thanks to Alessandro Ghedini.
- Fix an error when using the *[modify](#page-17-0)* command to remove a flexible attribute. Thanks to Pierre Rust.
- *[Info Plugin](#page-57-0)*: The command now shows audio properties (e.g., bitrate) in addition to metadata. Thanks Alessandro Ghedini.
- Avoid a crash on Windows when writing to files with special characters in their names.
- *[Play Plugin](#page-67-0)*: Playing albums now generates filenames by default (as opposed to directories) for better compatibility. The use\_folders option restores the old behavior. Thanks to Lucas Duailibe.
- Fix an error when importing an empty directory with the  $-\text{flat}$  option.
- *[MPDStats Plugin](#page-65-0)*: The last song in a playlist is now correctly counted as played. Thanks to Johann Klähn.
- *[Zero Plugin](#page-79-0)*: Prevent accidental nulling of dangerous fields (IDs and paths). Thanks to brunal.
- The *[remove](#page-17-1)* command now shows the paths of files that will be deleted. Thanks again to brunal.
- Don't display changes for fields that are not in the restricted field set. This fixes *[write](#page-18-0)* showing changes for fields that are not written to the file.
- The *[write](#page-18-0)* command avoids displaying the item name if there are no changes for it.
- When using both the *[Convert Plugin](#page-45-0)* and the *[Scrub Plugin](#page-71-0)*, avoid scrubbing the source file of conversions. (Fix a regression introduced in the previous release.)
- *[ReplayGain Plugin](#page-69-0)*: Logging is now quieter during import. Thanks to Yevgeny Bezman.
- *[FetchArt Plugin](#page-51-0)*: When loading art from the filesystem, we now prioritize covers with more keywords in them. This means that  $cover$ -front. jpg will now be taken before  $cover$ -back. jpg because it contains two keywords rather than one. Thanks to Fabrice Laporte.
- *[LastGenre Plugin](#page-58-0)*: Remove duplicates from canonicalized genre lists. Thanks again to Fabrice Laporte.
- The importer now records its progress when skipping albums. This means that incremental imports will no longer try to import albums again after you've chosen to skip them, and erroneous invitations to resume "interrupted" imports should be reduced. Thanks to jcassette.
- *[Bucket Plugin](#page-43-0)*: You can now customize the definition of alphanumeric "ranges" using regular expressions. And the heuristic for detecting years has been improved. Thanks to sotho.
- Already-imported singleton tracks are skipped when resuming an import.
- *[Chromaprint/Acoustid Plugin](#page-44-0)*: A new auto configuration option disables fingerprinting on import. Thanks to ddettrittus.
- *[Convert Plugin](#page-45-0)*: A new  $-\text{format}$  option to can select the transcoding preset from the command-line.
- *[Convert Plugin](#page-45-0)*: Transcoding presets can now omit their filename extensions (extensions default to the name of the preset).
- *[Convert Plugin](#page-45-0)*: A new --pretend option lets you preview the commands the plugin will execute without actually taking any action. Thanks to Dietrich Daroch.
- Fix a crash when a float-valued tag field only contained  $a + or character$ .
- Fixed a regression in the core that caused the *[Scrub Plugin](#page-71-0)* not to work in auto mode. Thanks to Harry Khanna.
- The *[write](#page-18-0)* command now has a  $-\text{force flag}$ . Thanks again to Harry Khanna.

• *[MBSync Plugin](#page-62-0)*: Track alignment now works with albums that have multiple copies of the same recording. Thanks to Rui Gonçalves.

#### **1.6.7 1.3.6 (May 10, 2014)**

This is primarily a bugfix release, but it also brings two new plugins: one for playing music in desktop players and another for organizing your directories into "buckets." It also brings huge performance optimizations to queries—your beet ls commands will now go much faster.

New features:

- The new *[Play Plugin](#page-67-0)* lets you start your desktop music player with the songs that match a query. Thanks to David Hamp-Gonsalves.
- The new *[Bucket Plugin](#page-43-0)* provides a *%*bucket { } function for path formatting to generate folder names representing ranges of years or initial letter. Thanks to Fabrice Laporte.
- Item and album queries are much faster.
- *[FtInTitle Plugin](#page-54-0)*: A new option lets you remove featured artists entirely instead of moving them to the title. Thanks to SUTJael.

And those all-important bug fixes:

- *[MBSync Plugin](#page-62-0)*: Fix a regression in 1.3.5 that broke the plugin entirely.
- *[Shell completion](#page-19-0)* now searches more common paths for its bash\_completion dependency.
- Fix encoding-related logging errors in *[Convert Plugin](#page-45-0)* and *[ReplayGain Plugin](#page-69-0)*.
- *[ReplayGain Plugin](#page-69-0)*: Suppress a deprecation warning emitted by later versions of PyGI.
- Fix a crash when reading files whose iTunes SoundCheck tags contain non-ASCII characters.
- The  $\{ \}$  template function now appropriately interprets the condition as false when it contains the string "false". Thanks to Ayberk Yilmaz.
- *[Convert Plugin](#page-45-0)*: Fix conversion for files that include a video stream by ignoring it. Thanks to brunal.
- *[FetchArt Plugin](#page-51-0)*: Log an error instead of crashing when tag manipulation fails.
- *[Convert Plugin](#page-45-0)*: Log an error instead of crashing when embedding album art fails.
- *[Convert Plugin](#page-45-0)*: Embed cover art into converted files. Previously they were embedded into the source files.
- New plugin event: *before item moved*. Thanks to Robert Speicher.

### **1.6.8 1.3.5 (April 15, 2014)**

This is a short-term release that adds some great new stuff to beets. There's support for tracking and calculating musical keys, the ReplayGain plugin was expanded to work with more music formats via GStreamer, we can now import directly from compressed archives, and the lyrics plugin is more robust.

One note for upgraders and packagers: this version of beets has a new dependency in [enum34,](https://pypi.python.org/pypi/enum34) which is a backport of the new [enum](https://docs.python.org/3.4/library/enum.html) standard library module.

The major new features are:

- Beets can now import *zip*, *tar*, and *rar* archives. Just type beet import music.zip to have beets transparently extract the files to import.
- *[ReplayGain Plugin](#page-69-0)*: Added support for calculating ReplayGain values with GStreamer as well the mp3gain program. This enables ReplayGain calculation for any audio format. Thanks to Yevgeny Bezman.

• *[Lyrics Plugin](#page-61-0)*: Lyrics should now be found for more songs. Searching is now sensitive to featured artists and parenthesized title suffixes. When a song has multiple titles, lyrics from all the named songs are now concatenated. Thanks to Fabrice Laporte and Paul Phillips.

In particular, a full complement of features for supporting musical keys are new in this release:

- A new *initial\_key* field is available in the database and files' tags. You can set the field manually using a command like beet modify initial\_key=Am.
- The *[Echo Nest Plugin](#page-49-0)* sets the *initial\_key* field if the data is available.
- A new *[Key Finder Plugin](#page-58-1)* runs a command-line tool to get the key from audio data and store it in the *initial\_key* field.

There are also many bug fixes and little enhancements:

- *[Echo Nest Plugin](#page-49-0)*: Truncate files larger than 50MB before uploading for analysis.
- *[FetchArt Plugin](#page-51-0)*: Fix a crash when the server does not specify a content type. Thanks to Lee Reinhardt.
- *[Convert Plugin](#page-45-0)*: The  $-\text{keep-new}$  flag now works correctly and the library includes the converted item.
- The importer now logs a message instead of crashing when errors occur while opening the files to be imported.
- *[EmbedArt Plugin](#page-50-0)*: Better error messages in exceptional conditions.
- Silenced some confusing error messages when searching for a non-MusicBrainz ID. Using an invalid ID (of any kind—Discogs IDs can be used there too) at the "Enter ID:" importer prompt now just silently returns no results. More info is in the verbose logs.
- *[MBSync Plugin](#page-62-0)*: Fix application of album-level metadata. Due to a regression a few releases ago, only tracklevel metadata was being updated.
- On Windows, paths on network shares (UNC paths) no longer cause "invalid filename" errors.
- *[ReplayGain Plugin](#page-69-0)*: Fix crashes when attempting to log errors.
- The *[modify](#page-17-0)* command can now accept query arguments that contain = signs. An argument is considered a query part when a : appears before any =s. Thanks to mook.

### **1.6.9 1.3.4 (April 5, 2014)**

This release brings a hodgepodge of medium-sized conveniences to beets. A new *[config](#page-19-1)* command manages your configuration, we now have *[bash completion](#page-19-0)*, and the *[modify](#page-17-0)* command can delete attributes. There are also some significant performance optimizations to the autotagger's matching logic.

One note for upgraders: if you use the *[FetchArt Plugin](#page-51-0)*, it has a new dependency, the [requests](http://www.python-requests.org/) module.

New stuff:

- Added a *[config](#page-19-1)* command to manage your configuration. It can show you what you currently have in your config file, point you at where the file should be, or launch your text editor to let you modify the file. Thanks to geigerzaehler.
- Beets now ships with a shell command completion script! See *[Shell Completion](#page-19-0)*. Thanks to geigerzaehler.
- The *[modify](#page-17-0)* command now allows removing flexible attributes. For example, beet modify artist:beatles oldies! deletes the oldies attribute from matching items. Thanks to brilnius.
- Internally, beets has laid the groundwork for supporting multi-valued fields. Thanks to geigerzaehler.
- The importer interface now shows the URL for MusicBrainz matches. Thanks to johtso.
- *[Smart Playlist Plugin](#page-72-0)*: Playlists can now be generated from multiple queries (combined with "or" logic). Albumlevel queries are also now possible and automatic playlist regeneration can now be disabled. Thanks to brilnius.
- *[Echo Nest Plugin](#page-49-0)*: Echo Nest similarity now weights the tempo in better proportion to other metrics. Also, options were added to specify custom thresholds and output formats. Thanks to Adam M.
- Added the *after* write plugin event.
- *[LastGenre Plugin](#page-58-0)*: Separator in genre lists can now be configured. Thanks to brilnius.
- We now only use "primary" aliases for artist names from MusicBrainz. This eliminates some strange naming that could occur when the *languages* config option was set. Thanks to Filipe Fortes.
- The performance of the autotagger's matching mechanism is vastly improved. This should be noticeable when matching against very large releases such as box sets.
- The *[import](#page-15-0)* command can now accept individual files as arguments even in non-singleton mode. Files are imported as one-track albums.

Fixes:

- Error messages involving paths no longer escape non-ASCII characters (for legibility).
- Fixed a regression that made it impossible to use the *[modify](#page-17-0)* command to add new flexible fields. Thanks to brilnius.
- *[Echo Nest Plugin](#page-49-0)*: Avoid crashing when the audio analysis fails. Thanks to Pedro Silva.
- *[Duplicates Plugin](#page-47-0)*: Fix checksumming command execution for files with quotation marks in their names. Thanks again to Pedro Silva.
- Fix a crash when importing with both of the *[group\\_albums](#page-28-0)* and *[incremental](#page-27-0)* options enabled. Thanks to geigerzaehler.
- Give a sensible error message when BEETSDIR points to a file. Thanks again to geigerzaehler.
- Fix a crash when reading WMA files whose boolean-valued fields contain strings. Thanks to johtso.
- *[FetchArt Plugin](#page-51-0)*: The plugin now sends "beets" as the User-Agent when making scraping requests. This helps resolve some blocked requests. The plugin now also depends on the [requests](http://www.python-requests.org/) Python library.
- The *[write](#page-18-0)* command now only shows the changes to fields that will actually be written to a file.
- *[Duplicates Plugin](#page-47-0)*: Spurious reports are now avoided for tracks with missing values (e.g., no MBIDs). Thanks to Pedro Silva.
- The default *[replace](#page-23-0)* sanitation options now remove leading whitespace by default. Thanks to brilnius.
- *[ImportFeeds Plugin](#page-56-0)*: Fix crash when importing albums containing / with the m3u\_multi format.
- Avoid crashing on Mutagen bugs while writing files' tags.
- *[Convert Plugin](#page-45-0)*: Display a useful error message when the FFmpeg executable can't be found.

#### **1.6.10 1.3.3 (February 26, 2014)**

Version 1.3.3 brings a bunch changes to how item and album fields work internally. Along with laying the groundwork for some great things in the future, this brings a number of improvements to how you interact with beets. Here's what's new with fields in particular:

- Plugin-provided fields can now be used in queries. For example, if you use the *[Inline Plugin](#page-57-1)* to define a field called era, you can now filter your library based on that field by typing something like beet list era:goldenage.
- Album-level flexible attributes and plugin-provided attributes can now be used in path formats (and other itemlevel templates).
- *[Date-based queries](#page-39-0)* are now possible. Try getting every track you added in February 2014 with beet ls added:2014-02 or in the whole decade with added:2010... Thanks to Stig Inge Lea Bjørnsen.
- The *[modify](#page-17-0)* command is now better at parsing and formatting fields. You can assign to boolean fields like comp, for example, using either the words "true" or "false" or the numerals 1 and 0. Any boolean-esque value is normalized to a real boolean. The *[update](#page-18-1)* and *[write](#page-18-0)* commands also got smarter at formatting and colorizing changes.

For developers, the short version of the story is that Item and Album objects provide *uniform access* across fixed, flexible, and computed attributes. You can write item.foo to access the foo field without worrying about where the data comes from.

Unrelated new stuff:

- The importer has a new interactive option (*G* for "Group albums"), command-line flag ( $-\text{group-albums}$ ), and config option (*[group\\_albums](#page-28-0)*) that lets you split apart albums that are mixed together in a single directory. Thanks to geigerzaehler.
- A new --config command-line option lets you specify an additional configuration file. This option *combines* config settings with your default config file. (As part of this change, the BEETSDIR environment variable no longer combines—it *replaces* your default config file.) Thanks again to geigerzaehler.
- *[IHate Plugin](#page-55-0)*: The plugin's configuration interface was overhauled. Its configuration is now much simpler—it uses beets queries instead of an ad-hoc per-field configuration. This is *backwards-incompatible*—if you use this plugin, you will need to update your configuration. Thanks to BrainDamage.

Other little fixes:

- *[Echo Nest Plugin](#page-49-0)*: Tempo (BPM) is now always stored as an integer. Thanks to Heinz Wiesinger.
- Fix Python 2.6 compatibility in some logging statements in *[Chromaprint/Acoustid Plugin](#page-44-0)* and *[LastGenre Plugin](#page-58-0)*.
- Prevent some crashes when things go really wrong when writing file metadata at the end of the import process.
- New plugin events: item\_removed (thanks to Romuald Conty) and item\_copied (thanks to Stig Inge Lea Bjørnsen).
- The pluginpath config option can now point to the directory containing plugin code. (Previously, it awkwardly needed to point at a directory containing a beet splug directory, which would then contain your code. This is preserved as an option for backwards compatibility.) This change should also work around a longstanding issue when using pluginpath when beets is installed using pip. Many thanks to geigerzaehler.
- *[Web Plugin](#page-76-0)*: The /item/ and /album/ API endpoints now produce full details about albums and items, not just lists of IDs. Thanks to geigerzaehler.
- Fix a potential crash when using image resizing with the *[FetchArt Plugin](#page-51-0)* or *[EmbedArt Plugin](#page-50-0)* without ImageMagick installed.
- Also, when invoking convert for image resizing fails, we now log an error instead of crashing.
- *[FetchArt Plugin](#page-51-0)*: The beet fetchart command can now associate local images with albums (unless --force is provided). Thanks to brilnius.
- *[FetchArt Plugin](#page-51-0)*: Command output is now colorized. Thanks again to brilnius.
- The *[modify](#page-17-0)* command avoids writing files and committing to the database when nothing has changed. Thanks once more to brilnius.
- The importer now uses the album artist field when guessing existing metadata for albums (rather than just the track artist field). Thanks to geigerzaehler.
- *[FromFilename Plugin](#page-53-0)*: Fix a crash when a filename contained only a track number (e.g., 02.mp3).
- *[Convert Plugin](#page-45-0)*: Transcoding should now work on Windows.
- *[Duplicates Plugin](#page-47-0)*: The move and copy destination arguments are now treated as directories. Thanks to Pedro Silva.
- The *[modify](#page-17-0)* command now skips confirmation and prints a message if no changes are necessary. Thanks to brilnius.
- *[FetchArt Plugin](#page-51-0)*: When using the remote priority config option, local image files are no longer completely ignored.
- *[Echo Nest Plugin](#page-49-0)*: Fix an issue causing the plugin to appear twice in the output of the beet version command.
- *[LastGenre Plugin](#page-58-0)*: Fix an occasional crash when no tag weight was returned by Last.fm.
- *[MPDStats Plugin](#page-65-0)*: Restore the last\_played field. Thanks to Johann Klähn.
- The *[modify](#page-17-0)* command's output now clearly shows when a file has been deleted.
- Album art in files with Vorbis Comments is now marked with the "front cover" type. Thanks to Jason Lefley.

#### **1.6.11 1.3.2 (December 22, 2013)**

This update brings new plugins for fetching acoustic metrics and listening statistics, many more options for the duplicate detection plugin, and flexible options for fetching multiple genres.

The "core" of beets gained a new built-in command: *[beet write](#page-18-0)* updates the metadata tags for files, bringing them back into sync with your database. Thanks to Heinz Wiesinger.

We added some plugins and overhauled some existing ones:

- The new *[Echo Nest Plugin](#page-49-0)* plugin can fetch a wide range of [acoustic attributes](http://developer.echonest.com/acoustic-attributes.html) from [The Echo Nest,](http://the.echonest.com/) including the "speechiness" and "liveness" of each track. The new plugin supersedes an older version (echonest\_tempo) that only fetched the BPM field. Thanks to Pedro Silva and Peter Schnebel.
- The *[Duplicates Plugin](#page-47-0)* got a number of new features, thanks to Pedro Silva:
	- The keys option lets you specify the fields used detect duplicates.
	- You can now use checksumming (via an external command) to find duplicates instead of metadata via the checksum option.
	- The plugin can perform actions on the duplicates it find. The new copy, move, delete, delete\_file, and tag options perform those actions.
- The new *[MPDStats Plugin](#page-65-0)* collects statistics about your listening habits from [MPD.](http://www.musicpd.org/) Thanks to Peter Schnebel and Johann Klähn.
- *[LastGenre Plugin](#page-58-0)*: The new multiple option has been replaced with the count option, which lets you limit the number of genres added to your music. (No more thousand-character genre fields!) Also, the min\_weight field filters out nonsense tags to make your genres more relevant. Thanks to Peter Schnebel and rashley60.
- *[Lyrics Plugin](#page-61-0)*: A new --force option optionally re-downloads lyrics even when files already have them. Thanks to Bitdemon.

As usual, there are also innumerable little fixes and improvements:

- When writing ID3 tags for ReplayGain normalization, tags are written with both upper-case and lower-case TXXX frame descriptions. Previous versions of beets used only the upper-case style, which seems to be more standard, but some players (namely, Quod Libet and foobar2000) seem to only use lower-case names.
- *[Missing Plugin](#page-63-0)*: Avoid a possible error when an album's tracktotal field is missing.
- *[FtInTitle Plugin](#page-54-0)*: Fix an error when the sort artist is missing.
- echonest tempo: The plugin should now match songs more reliably (i.e., fewer "no tempo found" messages). Thanks to Peter Schnebel.
- *[Convert Plugin](#page-45-0)*: Fix an "Item has no library" error when using the auto config option.
- *[Convert Plugin](#page-45-0)*: Fix an issue where files of the wrong format would have their transcoding skipped (and files with the right format would be needlessly transcoded). Thanks to Jakob Schnitzer.
- Fix an issue that caused the *[id3v23](#page-26-0)* option to work only occasionally.
- Also fix using *[id3v23](#page-26-0)* in conjunction with the scrub and embedart plugins. Thanks to Chris Cogburn.
- *[IHate Plugin](#page-55-0)*: Fix an error when importing singletons. Thanks to Mathijs de Bruin.
- The *[clutter](#page-25-0)* option can now be a whitespace-separated list in addition to a YAML list.
- Values for the *[replace](#page-23-0)* option can now be empty (i.e., null is equivalent to the empty string).
- *[LastGenre Plugin](#page-58-0)*: Fix a conflict between canonicalization and multiple genres.
- When a match has a year but not a month or day, the autotagger now "zeros out" the month and day fields after applying the year.
- For plugin developers: added an optparse callback utility function for performing actions based on arguments. Thanks to Pedro Silva.
- *[Scrub Plugin](#page-71-0)*: Fix scrubbing of MPEG-4 files. Thanks to Yevgeny Bezman.

### **1.6.12 1.3.1 (October 12, 2013)**

This release boasts a host of new little features, many of them contributed by beets' amazing and prolific community. It adds support for [Opus](http://www.opus-codec.org/) files, transcoding to any format, and two new plugins: one that guesses metadata for "blank" files based on their filenames and one that moves featured artists into the title field.

Here's the new stuff:

- Add [Opus](http://www.opus-codec.org/) audio support. Thanks to Rowan Lewis.
- *[Convert Plugin](#page-45-0)*: You can now transcode files to any audio format, rather than just MP3. Thanks again to Rowan Lewis.
- The new *[FromFilename Plugin](#page-53-0)* guesses tags from the filenames during import when metadata tags themselves are missing. Thanks to Jan-Erik Dahlin.
- The *[FtInTitle Plugin](#page-54-0)*, by [@Verrus,](https://github.com/Verrus) is now distributed with beets. It helps you rewrite tags to move "featured" artists from the artist field to the title field.
- The MusicBrainz data source now uses track artists over recording artists. This leads to better metadata when tagging classical music. Thanks to Henrique Ferreiro.
- *[LastGenre Plugin](#page-58-0)*: You can now get multiple genres per album or track using the multiple config option. Thanks to rashley60 on GitHub.
- A new *[id3v23](#page-26-0)* config option makes beets write MP3 files' tags using the older ID3v2.3 metadata standard. Use this if you want your tags to be visible to Windows and some older players.

And some fixes:

- *[FetchArt Plugin](#page-51-0)*: Better error message when the image file has an unrecognized type.
- *[MusicBrainz Collection Plugin](#page-62-1)*: Detect, log, and skip invalid MusicBrainz IDs (instead of failing with an API error).
- *[Info Plugin](#page-57-0)*: Fail gracefully when used erroneously with a directory.
- echonest tempo: Fix an issue where the plugin could use the tempo from the wrong song when the API did not contain the requested song.
- Fix a crash when a file's metadata included a very large number (one wider than 64 bits). These huge numbers are now replaced with zeroes in the database.
- When a track on a MusicBrainz release has a different length from the underlying recording's length, the track length is now used instead.
- With *per disc\_numbering* enabled, the tracktotal field is now set correctly (i.e., to the number of tracks on the disc).
- *[Scrub Plugin](#page-71-0)*: The scrub command now restores album art in addition to other (database-backed) tags.
- *[MPDUpdate Plugin](#page-66-0)*: Domain sockets can now begin with a tilde (which is correctly expanded to \$HOME) as well as a slash. Thanks to Johann Klähn.
- *[LastGenre Plugin](#page-58-0)*: Fix a regression that could cause new genres found during import not to be persisted.
- Fixed a crash when imported album art was also marked as "clutter" where the art would be deleted before it could be moved into place. This led to a "image.jpg not found during copy" error. Now clutter is removed (and directories pruned) much later in the process, after the import task files hook.
- *[Missing Plugin](#page-63-0)*: Fix an error when printing missing track names. Thanks to Pedro Silva.
- Fix an occasional KeyError in the *[update](#page-18-1)* command introduced in 1.3.0.
- *[Scrub Plugin](#page-71-0)*: Avoid preserving certain non-standard ID3 tags such as NCON.

#### **1.6.13 1.3.0 (September 11, 2013)**

Albums and items now have flexible attributes. This means that, when you want to store information about your music in the beets database, you're no longer constrained to the set of fields it supports out of the box (title, artist, track, etc.). Instead, you can use any field name you can think of and treat it just like the built-in fields.

For example, you can use the *[modify](#page-17-0)* command to set a new field on a track:

```
$ beet modify mood=sexy artist:miguel
```
and then query your music based on that field:

\$ beet ls mood:sunny

or use templates to see the value of the field:

\$ beet ls -f '\$title: \$mood'

While this feature is nifty when used directly with the usual command-line suspects, it's especially useful for plugin authors and for future beets features. Stay tuned for great things built on this flexible attribute infrastructure.

One side effect of this change: queries that include unknown fields will now match *nothing* instead of *everything*. So if you type beet ls fieldThatDoesNotExist:foo, beets will now return no results, whereas previous versions would spit out a warning and then list your entire library.

There's more detail than you could ever need [on the beets blog.](http://beets.radbox.org/blog/flexattr.html)

#### **1.6.14 1.2.2 (August 27, 2013)**

This is a bugfix release. We're in the midst of preparing for a large change in beets 1.3, so 1.2.2 resolves some issues that came up over the last few weeks. Stay tuned!

The improvements in this release are:

- A new plugin event, item moved, is sent when files are moved on disk. Thanks to dsedivec.
- *[Lyrics Plugin](#page-61-0)*: More improvements to the Google backend by Fabrice Laporte.
- *[BPD Plugin](#page-40-0)*: Fix for a crash when searching, thanks to Simon Chopin.
- Regular expression queries (and other query types) over paths now work. (Previously, special query types were ignored for the path field.)
- *[FetchArt Plugin](#page-51-0)*: Look for images in the Cover Art Archive for the release group in addition to the specific release. Thanks to Filipe Fortes.
- Fix a race in the importer that could cause files to be deleted before they were imported. This happened when importing one album, importing a duplicate album, and then asking for the first album to be replaced with the second. The situation could only arise when importing music from the library directory and when the two albums are imported close in time.

#### **1.6.15 1.2.1 (June 22, 2013)**

This release introduces a major internal change in the way that similarity scores are handled. It means that the importer interface can now show you exactly why a match is assigned its score and that the autotagger gained a few new options that let you customize how matches are prioritized and recommended.

The refactoring work is due to the continued efforts of Tai Lee. The changes you'll notice while using the autotagger are:

- The top 3 distance penalties are now displayed on the release listing, and all album and track penalties are now displayed on the track changes list. This should make it clear exactly which metadata is contributing to a low similarity score.
- When displaying differences, the colorization has been made more consistent and helpful: red for an actual difference, yellow to indicate that a distance penalty is being applied, and light gray for no penalty (e.g., case changes) or disambiguation data.

There are also three new (or overhauled) configuration options that let you customize the way that matches are selected:

- The *[ignored](#page-31-0)* setting lets you instruct the importer not to show you matches that have a certain penalty applied.
- The *[preferred](#page-30-0)* collection of settings specifies a sorted list of preferred countries and media types, or prioritizes releases closest to the original year for an album.
- The *[max\\_rec](#page-30-1)* settings can now be used for any distance penalty component. The recommendation will be downgraded if a non-zero penalty is being applied to the specified field.

And some little enhancements and bug fixes:

- Multi-disc directory names can now contain "disk" (in addition to "disc"). Thanks to John Hawthorn.
- *[Web Plugin](#page-76-0)*: Item and album counts are now exposed through the API for use with the Tomahawk resolver. Thanks to Uwe L. Korn.
- Python 2.6 compatibility for beatport, *[Missing Plugin](#page-63-0)*, and *[Duplicates Plugin](#page-47-0)*. Thanks to Wesley Bitter and Pedro Silva.
- Don't move the config file during a null migration. Thanks to Theofilos Intzoglou.
- Fix an occasional crash in the beatport when a length field was missing from the API response. Thanks to Timothy Appnel.
- *[Scrub Plugin](#page-71-0)*: Handle and log I/O errors.
- *[Lyrics Plugin](#page-61-0)*: The Google backend should now turn up more results. Thanks to Fabrice Laporte.

• *[Random Plugin](#page-68-0)*: Fix compatibility with Python 2.6. Thanks to Matthias Drochner.

#### **1.6.16 1.2.0 (June 5, 2013)**

There's a *lot* of new stuff in this release: new data sources for the autotagger, new plugins to look for problems in your library, tracking the date that you acquired new music, an awesome new syntax for doing queries over numeric fields, support for ALAC files, and major enhancements to the importer's UI and distance calculations. A special thanks goes out to all the contributors who helped make this release awesome.

For the first time, beets can now tag your music using additional data sources to augment the matches from MusicBrainz. When you enable either of these plugins, the importer will start showing you new kinds of matches:

- New *[Discogs Plugin](#page-47-1)*: Get matches from the [Discogs](http://discogs.com/) database. Thanks to Artem Ponomarenko and Tai Lee.
- New beatport plugin: Get matches from the [Beatport](http://www.beatport.com/) database. Thanks to Johannes Baiter.

We also have two other new plugins that can scan your library to check for common problems, both by Pedro Silva:

- New *[Duplicates Plugin](#page-47-0)*: Find tracks or albums in your library that are duplicated.
- New *[Missing Plugin](#page-63-0)*: Find albums in your library that are missing tracks.

There are also three more big features added to beets core:

- Your library now keeps track of when music was added to it. The new added field is a timestamp reflecting when each item and album was imported and the new %time{} template function lets you format this timestamp for humans. Thanks to Lucas Duailibe.
- When using queries to match on quantitative fields, you can now use numeric ranges. For example, you can get a list of albums from the '90s by typing beet ls year:1990..1999 or find high-bitrate music with bitrate:128000... See *[Numeric Range Queries](#page-38-0)*. Thanks to Michael Schuerig.
- ALAC files are now marked as ALAC instead of being conflated with AAC audio. Thanks to Simon Luijk.

In addition, the importer saw various UI enhancements, thanks to Tai Lee:

- More consistent format and colorization of album and track metadata.
- Display data source URL for matches from the new data source plugins. This should make it easier to migrate data from Discogs or Beatport into MusicBrainz.
- Display album disambiguation and disc titles in the track listing, when available.
- Track changes are highlighted in yellow when they indicate a change in format to or from the style of *[per\\_disc\\_numbering](#page-25-1).* (As before, no penalty is applied because the track number is still "correct", just in a different format.)
- Sort missing and unmatched tracks by index and title and group them together for better readability.
- Indicate MusicBrainz ID mismatches.

The calculation of the similarity score for autotagger matches was also improved, again thanks to Tai Lee. These changes, in general, help deal with the new metadata sources and help disambiguate between similar releases in the same MusicBrainz release group:

- Strongly prefer releases with a matching MusicBrainz album ID. This helps beets re-identify the same release when re-importing existing files.
- Prefer releases that are closest to the tagged year. Tolerate files tagged with release or original year.
- The new preferred\_media config option lets you prefer a certain media type when the media field is unset on an album.

• Apply minor penalties across a range of fields to differentiate between nearly identical releases: disctotal, label, catalognum, country and albumdisambig.

As usual, there were also lots of other great littler enhancements:

- *[Random Plugin](#page-68-0)*: A new -e option gives an equal chance to each artist in your collection to avoid biasing random samples to prolific artists. Thanks to Georges Dubus.
- The *[modify](#page-17-0)* now correctly converts types when modifying non-string fields. You can now safely modify the "comp" flag and the "year" field, for example. Thanks to Lucas Duailibe.
- *[Convert Plugin](#page-45-0)*: You can now configure the path formats for converted files separately from your main library. Thanks again to Lucas Duailibe.
- The importer output now shows the number of audio files in each album. Thanks to jayme on GitHub.
- Plugins can now provide fields for both Album and Item templates, thanks to Pedro Silva. Accordingly, the *[Inline Plugin](#page-57-1)* can also now define album fields. For consistency, the pathfields configuration section has been renamed item\_fields (although the old name will still work for compatibility).
- Plugins can also provide metadata matches for ID searches. For example, the new Discogs plugin lets you search for an album by its Discogs ID from the same prompt that previously just accepted MusicBrainz IDs. Thanks to Johannes Baiter.
- The *[fields](#page-18-2)* command shows template fields provided by plugins. Thanks again to Pedro Silva.
- *[MPDUpdate Plugin](#page-66-0)*: You can now communicate with MPD over a Unix domain socket. Thanks to John Hawthorn.

And a batch of fixes:

- Album art filenames now respect the *[replace](#page-23-0)* configuration.
- Friendly error messages are now printed when trying to read or write files that go missing.
- The *[modify](#page-17-0)* command can now change albums' album art paths (i.e., beet modify artpath=... works). Thanks to Lucas Duailibe.
- *[Zero Plugin](#page-79-0)*: Fix a crash when nulling out a field that contains None.
- Templates can now refer to non-tag item fields (e.g., \$id and \$album\_id).
- *[Lyrics Plugin](#page-61-0)*: Lyrics searches should now turn up more results due to some fixes in dealing with special characters.

#### **1.6.17 1.1.0 (April 29, 2013)**

This final release of 1.1 brings a little polish to the betas that introduced the new configuration system. The album art and lyrics plugins also got a little love.

If you're upgrading from 1.0.0 or earlier, this release (like the 1.1 betas) will automatically migrate your configuration to the new system.

- *[EmbedArt Plugin](#page-50-0)*: The embedart command now embeds each album's associated art by default. The --file option invokes the old behavior, in which a specific image file is used.
- *[Lyrics Plugin](#page-61-0)*: A new (optional) Google Custom Search backend was added for finding lyrics on a wide array of sites. Thanks to Fabrice Laporte.
- When automatically detecting the filesystem's maximum filename length, never guess more than 200 characters. This prevents errors on systems where the maximum length was misreported. You can, of course, override this default with the *[max\\_filename\\_length](#page-26-1)* option.
- *[FetchArt Plugin](#page-51-0)*: Two new configuration options were added: cover names, the list of keywords used to identify preferred images, and cautious, which lets you avoid falling back to images that don't contain those keywords. Thanks to Fabrice Laporte.
- Avoid some error cases in the update command and the embedart and mbsync plugins. Invalid or missing files now cause error logs instead of crashing beets. Thanks to Lucas Duailibe.
- *[Lyrics Plugin](#page-61-0)*: Searches now strip "featuring" artists when searching for lyrics, which should increase the hit rate for these tracks. Thanks to Fabrice Laporte.
- When listing the items in an album, the items are now always in track-number order. This should lead to more predictable listings from the *[ImportFeeds Plugin](#page-56-0)*.
- *[Smart Playlist Plugin](#page-72-0)*: Queries are now split using shell-like syntax instead of just whitespace, so you can now construct terms that contain spaces.
- *[LastGenre Plugin](#page-58-0)*: The force config option now defaults to true and controls the behavior of the import hook. (Previously, new genres were always forced during import.)
- *[Web Plugin](#page-76-0)*: Fix an error when specifying the hostname on the command line.
- *[Web Plugin](#page-76-0)*: The underlying API was expanded slightly to support [Tomahawk](http://www.tomahawk-player.org/) collections. And file transfers now have a "Content-Length" header. Thanks to Uwe L. Korn.
- *[LastGenre Plugin](#page-58-0)*: Fix an error when using genre canonicalization.

#### **1.6.18 1.1b3 (March 16, 2013)**

This third beta of beets 1.1 brings a hodgepodge of little new features (and internal overhauls that will make improvements easier in the future). There are new options for getting metadata in a particular language and seeing more detail during the import process. There's also a new plugin for synchronizing your metadata with MusicBrainz. Under the hood, plugins can now extend the query syntax.

New configuration options:

- *[languages](#page-28-1)* controls the preferred languages when selecting an alias from MusicBrainz. This feature requires [python-musicbrainz-ngs](https://github.com/alastair/python-musicbrainz-ngs) 0.3 or later. Thanks to Sam Doshi.
- *[detail](#page-28-2)* enables a mode where all tracks are listed in the importer UI, as opposed to only changed tracks.
- The  $-$ flat option to the beet import command treats an entire directory tree of music files as a single album. This can help in situations where a multi-disc album is split across multiple directories.
- *[ImportFeeds Plugin](#page-56-0)*: An option was added to use absolute, rather than relative, paths. Thanks to Lucas Duailibe.

Other stuff:

- A new *[MBSync Plugin](#page-62-0)* provides a command that looks up each item and track in MusicBrainz and updates your library to reflect it. This can help you easily correct errors that have been fixed in the MB database. Thanks to Jakob Schnitzer.
- *[Fuzzy Search Plugin](#page-54-1)*: The fuzzy command was removed and replaced with a new query type. To perform fuzzy searches, use the ~ prefix with *[list](#page-17-2)* or other commands. Thanks to Philippe Mongeau.
- As part of the above, plugins can now extend the query syntax and new kinds of matching capabilities to beets. See *[Extend the Query Syntax](#page-92-0)*. Thanks again to Philippe Mongeau.
- *[Convert Plugin](#page-45-0)*: A new  $-\text{keep-new}$  option lets you store transcoded files in your library while backing up the originals (instead of vice-versa). Thanks to Lucas Duailibe.
- *[Convert Plugin](#page-45-0)*: Also, a new auto config option will transcode audio files automatically during import. Thanks again to Lucas Duailibe.
- *[Chromaprint/Acoustid Plugin](#page-44-0)*: A new fingerprint command lets you generate and store fingerprints for items that don't yet have them. One more round of applause for Lucas Duailibe.
- echonest\_tempo: API errors now issue a warning instead of exiting with an exception. We also avoid an error when track metadata contains newlines.
- When the importer encounters an error (insufficient permissions, for example) when walking a directory tree, it now logs an error instead of crashing.
- In path formats, null database values now expand to the empty string instead of the string "None".
- Add "System Volume Information" (an internal directory found on some Windows filesystems) to the default ignore list.
- Fix a crash when ReplayGain values were set to null.
- Fix a crash when iTunes Sound Check tags contained invalid data.
- Fix an error when the configuration file (config.yaml) is completely empty.
- Fix an error introduced in 1.1b1 when importing using timid mode. Thanks to Sam Doshi.
- *[Convert Plugin](#page-45-0)*: Fix a bug when creating files with Unicode pathnames.
- Fix a spurious warning from the Unidecode module when matching albums that are missing all metadata.
- Fix Unicode errors when a directory or file doesn't exist when invoking the import command. Thanks to Lucas Duailibe.
- *[MusicBrainz Collection Plugin](#page-62-1)*: Show friendly, human-readable errors when MusicBrainz exceptions occur.
- echonest\_tempo: Catch socket errors that are not handled by the Echo Nest library.
- *[Chromaprint/Acoustid Plugin](#page-44-0)*: Catch Acoustid Web service errors when submitting fingerprints.

### **1.6.19 1.1b2 (February 16, 2013)**

The second beta of beets 1.1 uses the fancy new configuration infrastructure to add many, many new config options. The import process is more flexible; filenames can be customized in more detail; and more. This release also supports Windows Media (ASF) files and iTunes Sound Check volume normalization.

This version introduces one change to the default behavior that you should be aware of. Previously, when importing new albums matched in MusicBrainz, the date fields (year, month, and day) would be set to the release date of the *original* version of the album, as opposed to the specific date of the release selected. Now, these fields reflect the specific release and original\_year, etc., reflect the earlier release date. If you want the old behavior, just set *[original\\_date](#page-25-2)* to true in your config file.

New configuration options:

- *[default\\_action](#page-28-3)* lets you determine the default (just-hit-return) option is when considering a candidate.
- *[none\\_rec\\_action](#page-28-4)* lets you skip the prompt, and automatically choose an action, when there is no good candidate. Thanks to Tai Lee.
- *[max\\_rec](#page-30-1)* lets you define a maximum recommendation for albums with missing/extra tracks or differing track lengths/numbers. Thanks again to Tai Lee.
- *original date* determines whether, when importing new albums, the year, month, and day fields should reflect the specific (e.g., reissue) release date or the original release date. Note that the original release date is always available as original\_year, etc.
- *[clutter](#page-25-0)* controls which files should be ignored when cleaning up empty directories. Thanks to Steinþór Pálsson.
- *[LastGenre Plugin](#page-58-0)*: A new configuration option lets you choose to retrieve artist-level tags as genres instead of album- or track-level tags. Thanks to Peter Fern and Peter Schnebel.
- *[max\\_filename\\_length](#page-26-1)* controls truncation of long filenames. Also, beets now tries to determine the filesystem's maximum length automatically if you leave this option unset.
- *[FetchArt Plugin](#page-51-0)*: The remote priority option searches remote (Web) art sources even when local art is present.
- You can now customize the character substituted for path separators (e.g., *I*) in filenames via path\_sep\_replace. The default is an underscore. Use this setting with caution.

#### Other new stuff:

- Support for Windows Media/ASF audio files. Thanks to Dave Hayes.
- New *[Smart Playlist Plugin](#page-72-0)*: generate and maintain m3u playlist files based on beets queries. Thanks to Dang Mai Hai.
- ReplayGain tags on MPEG-4/AAC files are now supported. And, even more astonishingly, ReplayGain values in MP3 and AAC files are now compatible with [iTunes Sound Check.](http://support.apple.com/kb/HT2425) Thanks to Dave Hayes.
- Track titles in the importer UI's difference display are now either aligned vertically or broken across two lines for readability. Thanks to Tai Lee.
- Albums and items have new fields reflecting the *original* release date (original\_year, original\_month, and original\_day). Previously, when tagging from MusicBrainz, *only* the original date was stored; now, the old fields refer to the *specific* release date (e.g., when the album was reissued).
- Some changes to the way candidates are recommended for selection, thanks to Tai Lee:
	- According to the new *[max\\_rec](#page-30-1)* configuration option, partial album matches are downgraded to a "low" recommendation by default.
	- When a match isn't great but is either better than all the others or the only match, it is given a "low" (rather than "medium") recommendation.
	- There is no prompt default (i.e., input is required) when matches are bad: "low" or "none" recommendations or when choosing a candidate other than the first.
- The importer's heuristic for coalescing the directories in a multi-disc album has been improved. It can now detect when two directories alongside each other share a similar prefix but a different number (e.g., "Album Disc 1" and "Album Disc 2") even when they are not alone in a common parent directory. Thanks once again to Tai Lee.
- Album listings in the importer UI now show the release medium (CD, Vinyl, 3xCD, etc.) as well as the disambiguation string. Thanks to Peter Schnebel.
- *[LastGenre Plugin](#page-58-0)*: The plugin can now get different genres for individual tracks on an album. Thanks to Peter Schnebel.
- When getting data from MusicBrainz, the album disambiguation string (albumdisambig) now reflects both the release and the release group.
- *[MPDUpdate Plugin](#page-66-0)*: Sends an update message whenever *anything* in the database changes—not just when importing. Thanks to Dang Mai Hai.
- When the importer UI shows a difference in track numbers or durations, they are now colorized based on the *suffixes* that differ. For example, when showing the difference between 2:01 and 2:09, only the last digit will be highlighted.
- The importer UI no longer shows a change when the track length difference is less than 10 seconds. (This threshold was previously 2 seconds.)
- Two new plugin events were added: *database\_change* and *cli\_exit*. Thanks again to Dang Mai Hai.
- Plugins are now loaded in the order they appear in the config file. Thanks to Dang Mai Hai.
- *[BPD Plugin](#page-40-0)*: Browse by album artist and album artist sort name. Thanks to Steinþór Pálsson.
- echonest\_tempo: Don't attempt a lookup when the artist or track title is missing.
- Fix an error when migrating the .beetsstate file on Windows.
- A nicer error message is now given when the configuration file contains tabs. (YAML doesn't like tabs.)
- Fix the  $-1$  (log path) command-line option for the import command.

#### **1.6.20 1.1b1 (January 29, 2013)**

This release entirely revamps beets' configuration system. The configuration file is now a [YAML](http://en.wikipedia.org/wiki/YAML) document and is located, along with other support files, in a common directory (e.g.,  $\sim$  /. config/beets on Unix-like systems).

- Renamed plugins: The rdm plugin has been renamed to random and fuzzy\_search has been renamed to fuzzy.
- Renamed config options: Many plugins have a flag dictating whether their action runs at import time. This option had many names (autofetch, autoembed, etc.) but is now consistently called auto.
- Reorganized import config options: The various import  $\star$  options are now organized under an import: heading and their prefixes have been removed.
- New default file locations: The default filename of the library database is now library.db in the same directory as the config file, as opposed to  $\sim$  /. beet smusic.blb previously. Similarly, the runtime state file is now called state.pickle in the same directory instead of  $\sim$  /.beetsstate.

It also adds some new features:

- *[Inline Plugin](#page-57-1)*: Inline definitions can now contain statements or blocks in addition to just expressions. Thanks to Florent Thoumie.
- Add a configuration option, *terminal encoding*, controlling the text encoding used to print messages to standard output.
- The MusicBrainz hostname (and rate limiting) are now configurable. See *[MusicBrainz Options](#page-29-0)*.
- You can now configure the similarity thresholds used to determine when the autotagger automatically accepts a metadata match. See *[Autotagger Matching Options](#page-29-1)*.
- *[ImportFeeds Plugin](#page-56-0)*: Added a new configuration option that controls the base for relative paths used in m3u files. Thanks to Philippe Mongeau.

#### **1.6.21 1.0.0 (January 29, 2013)**

After fifteen betas and two release candidates, beets has finally hit one-point-oh. Congratulations to everybody involved. This version of beets will remain stable and receive only bug fixes from here on out. New development is ongoing in the betas of version 1.1.

- *[Scrub Plugin](#page-71-0)*: Fix an incompatibility with Python 2.6.
- *[Lyrics Plugin](#page-61-0)*: Fix an issue that failed to find lyrics when metadata contained "real" apostrophes.
- *[ReplayGain Plugin](#page-69-0)*: On Windows, emit a warning instead of crashing when analyzing non-ASCII filenames.
- Silence a spurious warning from version 0.04.12 of the Unidecode module.

### **1.6.22 1.0rc2 (December 31, 2012)**

This second release candidate follows quickly after rc1 and fixes a few small bugs found since that release. There were a couple of regressions and some bugs in a newly added plugin.

- echonest\_tempo: If the Echo Nest API limit is exceeded or a communication error occurs, the plugin now waits and tries again instead of crashing. Thanks to Zach Denton.
- *[FetchArt Plugin](#page-51-0)*: Fix a regression that caused crashes when art was not available from some sources.
- Fix a regression on Windows that caused all relative paths to be "not found".

### **1.6.23 1.0rc1 (December 17, 2012)**

The first release candidate for beets 1.0 includes a deluge of new features contributed by beets users. The vast majority of the credit for this release goes to the growing and vibrant beets community. A million thanks to everybody who contributed to this release.

There are new plugins for transcoding music, fuzzy searches, tempo collection, and fiddling with metadata. The ReplayGain plugin has been rebuilt from scratch. Album art images can now be resized automatically. Many other smaller refinements make things "just work" as smoothly as possible.

With this release candidate, beets 1.0 is feature-complete. We'll be fixing bugs on the road to 1.0 but no new features will be added. Concurrently, work begins today on features for version 1.1.

- New plugin: *[Convert Plugin](#page-45-0)* transcodes music and embeds album art while copying to a separate directory. Thanks to Jakob Schnitzer and Andrew G. Dunn.
- New plugin: *[Fuzzy Search Plugin](#page-54-1)* lets you find albums and tracks using fuzzy string matching so you don't have to type (or even remember) their exact names. Thanks to Philippe Mongeau.
- New plugin: echonest\_tempo fetches tempo (BPM) information from [The Echo Nest.](http://the.echonest.com/) Thanks to David Brenner.
- New plugin: *[The Plugin](#page-75-0)* adds a template function that helps format text for nicely-sorted directory listings. Thanks to Blemjhoo Tezoulbr.
- New plugin: *[Zero Plugin](#page-79-0)* filters out undesirable fields before they are written to your tags. Thanks again to Blemjhoo Tezoulbr.
- New plugin: *[IHate Plugin](#page-55-0)* automatically skips (or warns you about) importing albums that match certain criteria. Thanks once again to Blemjhoo Tezoulbr.
- *[ReplayGain Plugin](#page-69-0)*: This plugin has been completely overhauled to use the [mp3gain](http://mp3gain.sourceforge.net/download.php) or [aacgain](http://aacgain.altosdesign.com) command-line tools instead of the failure-prone Gstreamer ReplayGain implementation. Thanks to Fabrice Laporte.
- *[FetchArt Plugin](#page-51-0)* and *[EmbedArt Plugin](#page-50-0)*: Both plugins can now resize album art to avoid excessively large images. Use the maxwidth config option with either plugin. Thanks to Fabrice Laporte.
- *[Scrub Plugin](#page-71-0)*: Scrubbing now removes *all* types of tags from a file rather than just one. For example, if your FLAC file has both ordinary FLAC tags and ID3 tags, the ID3 tags are now also removed.
- *[stats](#page-18-3)* command: New --exact switch to make the file size calculation more accurate (thanks to Jakob Schnitzer).
- *[list](#page-17-2)* command: Templates given with  $-f$  can now show items' and albums' paths (using  $\frac{1}{2}$ path).
- The output of the *[update](#page-18-1)*, *[remove](#page-17-1)*, and *[modify](#page-17-0)* commands now respects the *[format\\_album](#page-24-0)* and *[format\\_item](#page-24-1)* config options. Thanks to Mike Kazantsev.
- The *[art\\_filename](#page-24-2)* option can now be a template rather than a simple string. Thanks to Jarrod Beardwood.
- Fix album queries for artpath and other non-item fields.
- Null values in the database can now be matched with the empty-string regular expression,  $\hat{\ }$ .
- Queries now correctly match non-string values in path format predicates.
- When autotagging a various-artists album, the album artist field is now used instead of the majority track artist.
- *[LastGenre Plugin](#page-58-0)*: Use the albums' existing genre tags if they pass the whitelist (thanks to Fabrice Laporte).
- *[LastGenre Plugin](#page-58-0)*: Add a lastgenre command for fetching genres post facto (thanks to Jakob Schnitzer).
- *[FetchArt Plugin](#page-51-0)*: Local image filenames are now used in alphabetical order.
- *[FetchArt Plugin](#page-51-0)*: Fix a bug where cover art filenames could lack a . jpg extension.
- *[Lyrics Plugin](#page-61-0)*: Fix an exception with non-ASCII lyrics.
- *[Web Plugin](#page-76-0)*: The API now reports file sizes (for use with the [Tomahawk resolver\)](http://beets.radbox.org/blog/tomahawk-resolver.html).
- *[Web Plugin](#page-76-0)*: Files now download with a reasonable filename rather than just being called "file" (thanks to Zach Denton).
- *[ImportFeeds Plugin](#page-56-0)*: Fix error in symlink mode with non-ASCII filenames.
- *[MusicBrainz Collection Plugin](#page-62-1)*: Fix an error when submitting a large number of releases (we now submit only 200 releases at a time instead of 350). Thanks to Jonathan Towne.
- *[EmbedArt Plugin](#page-50-0)*: Made the method for embedding art into FLAC files [standard-](https://wiki.xiph.org/VorbisComment#METADATA_BLOCK_PICTURE)compliant. Thanks to Daniele Sluijters.
- Add the track mapping dictionary to the album\_distance plugin function.
- When an exception is raised while reading a file, the path of the file in question is now logged (thanks to Mike Kazantsev).
- Truncate long filenames based on their *bytes* rather than their Unicode *characters*, fixing situations where encoded names could be too long.
- Filename truncation now incorporates the length of the extension.
- Fix an assertion failure when the MusicBrainz main database and search server disagree.
- Fix a bug that caused the *[LastGenre Plugin](#page-58-0)* and other plugins not to modify files' tags even when they successfully change the database.
- Fix a VFS bug leading to a crash in the *[BPD Plugin](#page-40-0)* when files had non-ASCII extensions.
- Fix for changing date fields (like "year") with the *[modify](#page-17-0)* command.
- Fix a crash when input is read from a pipe without a specified encoding.
- Fix some problem with identifying files on Windows with Unicode directory names in their path.
- Fix a crash when Unicode queries were used with import  $-L$  re-imports.
- Fix an error when fingerprinting files with Unicode filenames on Windows.
- Warn instead of crashing when importing a specific file in singleton mode.
- Add human-readable error messages when writing files' tags fails or when a directory can't be created.
- Changed plugin loading so that modules can be imported without unintentionally loading the plugins they contain.

#### **1.6.24 1.0b15 (July 26, 2012)**

The fifteenth (!) beta of beets is compendium of small fixes and features, most of which represent long-standing requests. The improvements include matching albums with extra tracks, per-disc track numbering in multi-disc albums, an overhaul of the album art downloader, and robustness enhancements that should keep beets running even when things go wrong. All these smaller changes should help us focus on some larger changes coming before 1.0.

Please note that this release contains one backwards-incompatible change: album art fetching, which was previously baked into the import workflow, is now encapsulated in a plugin (the *[FetchArt Plugin](#page-51-0)*). If you want to continue fetching cover art for your music, enable this plugin after upgrading to beets 1.0b15.

- The autotagger can now find matches for albums when you have **extra tracks** on your filesystem that aren't present in the MusicBrainz catalog. Previously, if you tried to match album with 15 audio files but the MusicBrainz entry had only 14 tracks, beets would ignore this match. Now, beets will show you matches even when they are "too short" and indicate which tracks from your disk are unmatched.
- Tracks on multi-disc albums can now be numbered per-disc instead of per-album via the *[per\\_disc\\_numbering](#page-25-1)* config option.
- The default output format for the beet list command is now configurable via the *format item* and *[for](#page-24-0)[mat\\_album](#page-24-0)* config options. Thanks to Fabrice Laporte.
- Album cover art fetching is now encapsulated in the *[FetchArt Plugin](#page-51-0)*. Be sure to enable this plugin if you're using this functionality. As a result of this new organization, the new plugin has gained a few new features:
	- "As-is" and non-autotagged imports can now have album art imported from the local filesystem (although Web repositories are still not searched in these cases).
	- A new command, beet fetchart, allows you to download album art post-import. If you only want to fetch art manually, not automatically during import, set the new plugin's autofetch option to no.
	- New album art sources have been added.
- Errors when communicating with MusicBrainz now log an error message instead of halting the importer.
- Similarly, filesystem manipulation errors now print helpful error messages instead of a messy traceback. They still interrupt beets, but they should now be easier for users to understand. Tracebacks are still available in verbose mode.
- New metadata fields for [artist credits:](http://wiki.musicbrainz.org/Artist_Credit) artist credit and albumartist credit can now contain release- and recording-specific variations of the artist's name. See *[Available Values](#page-35-0)*.
- Revamped the way beets handles concurrent database access to avoid nondeterministic SQLite-related crashes when using the multithreaded importer. On systems where SQLite was compiled without usleep (3) support, multithreaded database access could cause an internal error (with the message "database is locked"). This release synchronizes access to the database to avoid internal SQLite contention, which should avoid this error.
- Plugins can now add parallel stages to the import pipeline. See *[Writing Plugins](#page-86-0)*.
- Beets now prints out an error when you use an unrecognized field name in a query: for example, when running beet ls -a artist:foo (because artist is an item-level field).
- New plugin events:
	- import\_task\_choice is called after an import task has an action assigned.
	- import\_task\_files is called after a task's file manipulation has finished (copying or moving files, writing metadata tags).
	- library\_opened is called when beets starts up and opens the library database.
- *[LastGenre Plugin](#page-58-0)*: Fixed a problem where path formats containing \$genre would use the old genre instead of the newly discovered one.
- Fix a crash when moving files to a Samba share.
- *[MPDUpdate Plugin](#page-66-0)*: Fix TypeError crash (thanks to Philippe Mongeau).
- When re-importing files with import\_copy enabled, only files inside the library directory are moved. Files outside the library directory are still copied. This solves a problem (introduced in 1.0b14) where beets could crash after adding files to the library but before finishing copying them; during the next import, the (external) files would be moved instead of copied.
- Artist sort names are now populated correctly for multi-artist tracks and releases. (Previously, they only reflected the first artist.)
- When previewing changes during import, differences in track duration are now shown as "2:50 vs. 3:10" rather than separated with -> like track numbers. This should clarify that beets isn't doing anything to modify lengths.
- Fix a problem with query-based path format matching where a field-qualified pattern, like albumtype soundtrack, would match everything.
- *[Chromaprint/Acoustid Plugin](#page-44-0)*: Fix matching with ambiguous Acoustids. Some Acoustids are identified with multiple recordings; beets now considers any associated recording a valid match. This should reduce some cases of errant track reordering when using chroma.
- Fix the ID3 tag name for the catalog number field.
- *[Chromaprint/Acoustid Plugin](#page-44-0)*: Fix occasional crash at end of fingerprint submission and give more context to "failed fingerprint generation" errors.
- Interactive prompts are sent to stdout instead of stderr.
- *[EmbedArt Plugin](#page-50-0)*: Fix crash when audio files are unreadable.
- *[BPD Plugin](#page-40-0)*: Fix crash when sockets disconnect (thanks to Matteo Mecucci).
- Fix an assertion failure while importing with moving enabled when the file was already at its destination.
- Fix Unicode values in the replace config option (thanks to Jakob Borg).
- Use a nicer error message when input is requested but stdin is closed.
- Fix errors on Windows for certain Unicode characters that can't be represented in the MBCS encoding. This required a change to the way that paths are represented in the database on Windows; if you find that beets' paths are out of sync with your filesystem with this release, delete and recreate your database with beet import -AWC /path/to/music.
- Fix import with relative path arguments on Windows.

### **1.6.25 1.0b14 (May 12, 2012)**

The centerpiece of this beets release is the graceful handling of similarly-named albums. It's now possible to import two albums with the same artist and title and to keep them from conflicting in the filesystem. Many other awesome new features were contributed by the beets community, including regular expression queries, artist sort names, moving files on import. There are three new plugins: random song/album selection; MusicBrainz "collection" integration; and a plugin for interoperability with other music library systems.

A million thanks to the (growing) beets community for making this a huge release.

• The importer now gives you **choices when duplicates are detected**. Previously, when beets found an existing album or item in your library matching the metadata on a newly-imported one, it would just skip the new music to avoid introducing duplicates into your library. Now, you have three choices: skip the new music (the previous behavior), keep both, or remove the old music. See the *[Duplicates](#page-12-0)* section in the autotagging guide for details.

- Beets can now avoid storing identically-named albums in the same directory. The new  $\delta$  aunique { template function, which is included in the default path formats, ensures that Crystal Castles' albums will be placed into different directories. See *[Album Disambiguation](#page-34-0)* for details.
- Beets queries can now use regular expressions. Use an additional : in your query to enable regex matching. See *[Regular Expressions](#page-38-1)* for the full details. Thanks to Matteo Mecucci.
- Artist sort names are now fetched from MusicBrainz. There are two new data fields, artist sort and albumartist\_sort, that contain sortable artist names like "Beatles, The". These fields are also used to sort albums and items when using the list command. Thanks to Paul Provost.
- Many other new metadata fields were added, including ASIN, label catalog number, disc title, encoder, and MusicBrainz release group ID. For a full list of fields, see *[Available Values](#page-35-0)*.
- *[Chromaprint/Acoustid Plugin](#page-44-0)*: A new command, beet submit, will submit fingerprints to the Acoustid database. Submitting your library helps increase the coverage and accuracy of Acoustid fingerprinting. The Chromaprint fingerprint and Acoustid ID are also now stored for all fingerprinted tracks. This version of beets *requires* at least version 0.6 of [pyacoustid](https://github.com/sampsyo/pyacoustid) for fingerprinting to work.
- The importer can now **move files**. Previously, beets could only copy files and delete the originals, which is inefficient if the source and destination are on the same filesystem. Use the import move configuration option and see *[Configuration](#page-20-0)* for more details. Thanks to Domen Kožar.
- New *[Random Plugin](#page-68-0)*: Randomly select albums and tracks from your library. Thanks to Philippe Mongeau.
- The *[MusicBrainz Collection Plugin](#page-62-1)* by Jeffrey Aylesworth was added to the core beets distribution.
- New *[ImportFeeds Plugin](#page-56-0)*: Catalog imported files in m3u playlist files or as symlinks for easy importing to other systems. Thanks to Fabrice Laporte.
- The -f (output format) option to the beet list command can now contain template functions as well as field references. Thanks to Steve Dougherty.
- A new command beet fields displays the available metadata fields (thanks to Matteo Mecucci).
- The import command now has a --noincremental or -I flag to disable incremental imports (thanks to Matteo Mecucci).
- When the autotagger fails to find a match, it now displays the number of tracks on the album (to help you guess what might be going wrong) and a link to the FAQ.
- The default filename character substitutions were changed to be more conservative. The Windows "reserved characters" are substituted by default even on Unix platforms (this causes less surprise when using Samba shares to store music). To customize your character substitutions, see *[the replace config option](#page-23-0)*.
- *[LastGenre Plugin](#page-58-0)*: Added a "fallback" option when no suitable genre can be found (thanks to Fabrice Laporte).
- *[Rewrite Plugin](#page-71-1)*: Unicode rewriting rules are now allowed (thanks to Nicolas Dietrich).
- Filename collisions are now avoided when moving album art.
- *[BPD Plugin](#page-40-0)*: Print messages to show when directory tree is being constructed.
- *[BPD Plugin](#page-40-0)*: Use Gstreamer's playbin2 element instead of the deprecated playbin.
- *[BPD Plugin](#page-40-0)*: Random and repeat modes are now supported (thanks to Matteo Mecucci).
- *[BPD Plugin](#page-40-0)*: Listings are now sorted (thanks once again to Matteo Mecucci).
- Filenames are normalized with Unicode Normal Form D (NFD) on Mac OS X and NFC on all other platforms.
- Significant internal restructuring to avoid SQLite locking errors. As part of these changes, the not-very-useful "save" plugin event has been removed.

### **1.6.26 1.0b13 (March 16, 2012)**

Beets 1.0b13 consists of a plethora of small but important fixes and refinements. A lyrics plugin is now included with beets; new audio properties are catalogged; the list command has been made more powerful; the autotagger is more tolerant of different tagging styles; and importing with original file deletion now cleans up after itself more thoroughly. Many, many bugs—including several crashers—were fixed. This release lays the foundation for more features to come in the next couple of releases.

- The *[Lyrics Plugin](#page-61-0)*, originally by [Peter Brunner,](https://github.com/Lugoues) is revamped and included with beets, making it easy to fetch song lyrics.
- Items now expose their audio sample rate, number of channels, and bits per sample (bitdepth). See *[Path](#page-33-0) [Formats](#page-33-0)* for a list of all available audio properties. Thanks to Andrew Dunn.
- The beet list command now accepts a "format" argument that lets you show specific information about each album or track. For example, run beet ls -af '\$album: \$tracktotal' beatles to see how long each Beatles album is. Thanks to Philippe Mongeau.
- The autotagger now tolerates tracks on multi-disc albums that are numbered per-disc. For example, if track 24 on a release is the first track on the second disc, then it is not penalized for having its track number set to 1 instead of 24.
- The autotagger sets the disc number and disc total fields on autotagged albums.
- The autotagger now also tolerates tracks whose track artists tags are set to "Various Artists".
- Terminal colors are now supported on Windows via [Colorama](http://pypi.python.org/pypi/colorama) (thanks to Karl).
- When previewing metadata differences, the importer now shows discrepancies in track length.
- Importing with import\_delete enabled now cleans up empty directories that contained deleting imported music files.
- Similarly, import delete now causes original album art imported from the disk to be deleted.
- Plugin-supplied template values, such as those created by rewrite, are now properly sanitized (for example, AC/DC properly becomes AC\_DC).
- Filename extensions are now always lower-cased when copying and moving files.
- The inline plugin now prints a more comprehensible error when exceptions occur in Python snippets.
- The replace configuration option can now remove characters entirely (in addition to replacing them) if the special string <strip> is specified as the replacement.
- New plugin API: plugins can now add fields to the MediaFile tag abstraction layer. See *[Writing Plugins](#page-86-0)*.
- A reasonable error message is now shown when the import log file cannot be opened.
- The import log file is now flushed and closed properly so that it can be used to monitor import progress, even when the import crashes.
- Duplicate track matches are no longer shown when autotagging singletons.
- The chroma plugin now logs errors when fingerprinting fails.
- The lastgenre plugin suppresses more errors when dealing with the Last.fm API.
- Fix a bug in the rewrite plugin that broke the use of multiple rules for a single field.
- Fix a crash with non-ASCII characters in bytestring metadata fields (e.g., MusicBrainz IDs).
- Fix another crash with non-ASCII characters in the configuration paths.
- Fix a divide-by-zero crash on zero-length audio files.
- Fix a crash in the chroma plugin when the Acoustid database had no recording associated with a fingerprint.
- Fix a crash when an autotagging with an artist or album containing "AND" or "OR" (upper case).
- Fix an error in the rewrite and inline plugins when the corresponding config sections did not exist.
- Fix bitrate estimation for AAC files whose headers are missing the relevant data.
- Fix the list command in BPD (thanks to Simon Chopin).

#### **1.6.27 1.0b12 (January 16, 2012)**

This release focuses on making beets' path formatting vastly more powerful. It adds a function syntax for transforming text. Via a new plugin, arbitrary Python code can also be used to define new path format fields. Each path format template can now be activated conditionally based on a query. Character set substitutions are also now configurable.

In addition, beets avoids problematic filename conflicts by appending numbers to filenames that would otherwise conflict. Three new plugins (inline, scrub, and rewrite) are included in this release.

- Functions in path formats provide a simple way to write complex file naming rules: for example, %upper{%left{\$artist,1}} will insert the capitalized first letter of the track's artist. For more details, see *[Path Formats](#page-33-0)*. If you're interested in adding your own template functions via a plugin, see *[Writing Plugins](#page-86-0)*.
- Plugins can also now define new path *fields* in addition to functions.
- The new *[Inline Plugin](#page-57-1)* lets you use Python expressions to customize path formats by defining new fields in the config file.
- The configuration can condition path formats based on queries. That is, you can write a path format that is only used if an item matches a given query. (This supersedes the earlier functionality that only allowed conditioning on album type; if you used this feature in a previous version, you will need to replace, for example, soundtrack: with albumtype\_soundtrack:.) See *[Path Format Configuration](#page-31-1)*.
- Filename substitutions are now configurable via the  $replace$  config value. You can choose which characters you think should be allowed in your directory and music file names. See *[Configuration](#page-20-0)*.
- Beets now ensures that files have **unique filenames** by appending a number to any filename that would otherwise conflict with an existing file.
- The new *[Scrub Plugin](#page-71-0)* can remove extraneous metadata either manually or automatically.
- The new *[Rewrite Plugin](#page-71-1)* can canonicalize names for path formats.
- The autotagging heuristics have been tweaked in situations where the MusicBrainz database did not contain track lengths. Previously, beets penalized matches where this was the case, leading to situations where seemingly good matches would have poor similarity. This penalty has been removed.
- Fix an incompatibility in BPD with libmpc (the library that powers mpc and ncmpc).
- Fix a crash when importing a partial match whose first track was missing.
- The lastgenre plugin now correctly writes discovered genres to imported files (when tag-writing is enabled).
- Add a message when skipping directories during an incremental import.
- The default ignore settings now ignore all files beginning with a dot.
- Date values in path formats ( $\beta$ vear,  $\beta$ month, and  $\beta$ day) are now appropriately zero-padded.
- Removed the --path-format global flag for beet.
- Removed the lastid plugin, which was deprecated in the previous version.

### **1.6.28 1.0b11 (December 12, 2011)**

This version of beets focuses on transitioning the autotagger to the new version of the MusicBrainz database (called NGS). This transition brings with it a number of long-overdue improvements: most notably, predictable behavior when tagging multi-disc albums and integration with the new [Acoustid](http://acoustid.org/) acoustic fingerprinting technology.

The importer can also now tag *incomplete* albums when you're missing a few tracks from a given release. Two other new plugins are also included with this release: one for assigning genres and another for ReplayGain analysis.

- Beets now communicates with MusicBrainz via the new [Next Generation Schema](http://musicbrainz.org/doc/XML_Web_Service/Version_2) (NGS) service via [python](https://github.com/alastair/python-musicbrainz-ngs)[musicbrainz-ngs.](https://github.com/alastair/python-musicbrainz-ngs) The bindings are included with this version of beets, but a future version will make them an external dependency.
- The importer now detects **multi-disc albums** and tags them together. Using a heuristic based on the names of directories, certain structures are classified as multi-disc albums: for example, if a directory contains subdirectories labeled "disc 1" and "disc 2", these subdirectories will be coalesced into a single album for tagging.
- The new *[Chromaprint/Acoustid Plugin](#page-44-0)* uses the [Acoustid](http://acoustid.org/) **open-source acoustic fingerprinting** service. This replaces the old lastid plugin, which used Last.fm fingerprinting and is now deprecated. Fingerprinting with this library should be faster and more reliable.
- The importer can now perform **partial matches**. This means that, if you're missing a few tracks from an album, beets can still tag the remaining tracks as a single album. (Thanks to [Simon Chopin.](https://github.com/laarmen))
- The new *[LastGenre Plugin](#page-58-0)* automatically assigns genres to imported albums and items based on Last.fm tags and an internal whitelist. (Thanks to [KraYmer.](https://github.com/KraYmer))
- The *[ReplayGain Plugin](#page-69-0)*, written by [Peter Brunner,](https://github.com/Lugoues) has been merged into the core beets distribution. Use it to analyze audio and adjust playback levels in ReplayGain-aware music players.
- Albums are now tagged with their *original* release date rather than the date of any reissue, remaster, "special edition", or the like.
- The config file and library databases are now given better names and locations on Windows. Namely, both files now reside in %APPDATA%; the config file is named beetsconfig.ini and the database is called beetslibrary.blb (neither has a leading dot as on Unix). For backwards compatibility, beets will check the old locations first.
- When entering an ID manually during tagging, beets now searches for anything that looks like an MBID in the entered string. This means that full MusicBrainz URLs now work as IDs at the prompt. (Thanks to derwin.)
- The importer now ignores certain "clutter" files like .AppleDouble directories and .\_\* files. The list of ignored patterns is configurable via the ignore setting; see *[Configuration](#page-20-0)*.
- The database now keeps track of files' modification times so that, during an update, unmodified files can be skipped. (Thanks to Jos van der Til.)
- The album art fetcher now uses [albumart.org](http://www.albumart.org/) as a fallback when the Amazon art downloader fails.
- A new timeout config value avoids database locking errors on slow systems.
- Fix a crash after using the "as Tracks" option during import.
- Fix a Unicode error when tagging items with missing titles.
- Fix a crash when the state file ( $\sim$ /.beetsstate) became emptied or corrupted.

### **1.6.29 1.0b10 (September 22, 2011)**

This version of beets focuses on making it easier to manage your metadata *after* you've imported it. A bumper crop of new commands has been added: a manual tag editor  $(modify)$ , a tool to pick up out-of-band deletions and modifications (update), and functionality for moving and copying files around (move). Furthermore, the concept of "re-importing" is new: you can choose to re-run beets' advanced autotagger on any files you already have in your library if you change your mind after you finish the initial import.

As a couple of added bonuses, imports can now automatically skip previously-imported directories (with the  $-i$  flag) and there's an *[experimental Web interface](#page-76-0)* to beets in a new standard plugin.

- A new beet modify command enables **manual, command-line-based modification** of music metadata. Pass it a query along with field=value pairs that specify the changes you want to make.
- A new beet update command updates the database to reflect changes in the on-disk metadata. You can now use an external program to edit tags on files, remove files and directories, etc., and then run beet update to make sure your beets library is in sync. This will also rename files to reflect their new metadata.
- A new beet move command can copy or move files into your library directory or to another specified directory.
- When importing files that are already in the library database, the items are no longer duplicated—instead, the library is updated to reflect the new metadata. This way, the import command can be transparently used as a re-import.
- Relatedly, the  $-L$  flag to the "import" command makes it take a query as its argument instead of a list of directories. The matched albums (or items, depending on the  $-$ s flag) are then re-imported.
- A new flag  $-i$  to the import command runs **incremental imports**, keeping track of and skipping previouslyimported directories. This has the effect of making repeated import commands pick up only newly-added directories. The import incremental config option makes this the default.
- When pruning directories, "clutter" files such as . DS\_Store and Thumbs.db are ignored (and removed with otherwise-empty directories).
- The *[Web Plugin](#page-76-0)* encapsulates a simple **Web-based GUI for beets**. The current iteration can browse the library and play music in browsers that support [HTML5 Audio.](http://www.w3.org/TR/html-markup/audio.html)
- When moving items that are part of an album, the album art implicitly moves too.
- Files are no longer silently overwritten when moving and copying files.
- Handle exceptions thrown when running Mutagen.
- Fix a missing \_\_future\_\_ import in embed art on Python 2.5.
- Fix ID3 and MPEG-4 tag names for the album-artist field.
- Fix Unicode encoding of album artist, album type, and label.
- Fix crash when "copying" an art file that's already in place.

### **1.6.30 1.0b9 (July 9, 2011)**

This release focuses on a large number of small fixes and improvements that turn beets into a well-oiled, musicdevouring machine. See the full release notes, below, for a plethora of new features.

- Queries can now contain whitespace. Spaces passed as shell arguments are now preserved, so you can use your shell's escaping syntax (quotes or backslashes, for instance) to include spaces in queries. For example, typing''beet ls "the knife"'' or beet ls the\ knife. Read more in *[Queries](#page-37-0)*.
- Queries can match items from the library by directory. A path: prefix is optional; any query containing a path separator (/ on POSIX systems) is assumed to be a path query. Running beet ls path/to/music will show all the music in your library under the specified directory. The *[Queries](#page-37-0)* reference again has more details.
- Local album art is now automatically discovered and copied from the imported directories when available.
- When choosing the "as-is" import album (or doing a non-autotagged import), every album either has an "album artist" set or is marked as a compilation (Various Artists). The choice is made based on the homogeneity of the tracks' artists. This prevents compilations that are imported as-is from being scattered across many directories after they are imported.
- The release label for albums and tracks is now fetched from !MusicBrainz, written to files, and stored in the database.
- The "list" command now accepts a  $-p$  switch that causes it to **show paths** instead of titles. This makes the output of beet ls -p suitable for piping into another command such as [xargs.](http://en.wikipedia.org/wiki/xargs)
- Release year and label are now shown in the candidate selection list to help disambiguate different releases of the same album.
- Prompts in the importer interface are now colorized for easy reading. The default option is always highlighted.
- The importer now provides the option to specify a MusicBrainz ID manually if the built-in searching isn't working for a particular album or track.
- \$bitrate in path formats is now formatted as a human-readable kbps value instead of as a raw integer.
- The import logger has been improved for "always-on" use. First, it is now possible to specify a log file in .beetsconfig. Also, logs are now appended rather than overwritten and contain timestamps.
- Album art fetching and plugin events are each now run in separate pipeline stages during imports. This should bring additional performance when using album art plugins like embedart or beets-lyrics.
- Accents and other Unicode decorators on characters are now treated more fairly by the autotagger. For example, if you're missing the acute accent on the "e" in "café", that change won't be penalized. This introduces a new dependency on the [unidecode](http://pypi.python.org/pypi/Unidecode/0.04.1) Python module.
- When tagging a track with no title set, the track's filename is now shown (instead of nothing at all).
- The bitrate of lossless files is now calculated from their file size (rather than being fixed at 0 or reflecting the uncompressed audio bitrate).
- Fixed a problem where duplicate albums or items imported at the same time would fail to be detected.
- BPD now uses a persistent "virtual filesystem" in order to fake a directory structure. This means that your path format settings are respected in BPD's browsing hierarchy. This may come at a performance cost, however. The virtual filesystem used by BPD is available for reuse by plugins (e.g., the FUSE plugin).
- Singleton imports (beet import -s) can now take individual files as arguments as well as directories.
- Fix Unicode queries given on the command line.
- Fix crasher in quiet singleton imports (import -qs).
- Fix crash when autotagging files with no metadata.
- Fix a rare deadlock when finishing the import pipeline.
- Fix an issue that was causing mpdupdate to run twice for every album.
- Fix a bug that caused release dates/years not to be fetched.
- Fix a crasher when setting MBIDs on MP3s file metadata.
- Fix a "broken pipe" error when piping beets' standard output.
- A better error message is given when the database file is unopenable.
- Suppress errors due to timeouts and bad responses from MusicBrainz.
- Fix a crash on album queries with item-only field names.

### **1.6.31 1.0b8 (April 28, 2011)**

This release of beets brings two significant new features. First, beets now has first-class support for "singleton" tracks. Previously, it was only really meant to manage whole albums, but many of us have lots of non-album tracks to keep track of alongside our collections of albums. So now beets makes it easy to tag, catalog, and manipulate your individual tracks. Second, beets can now (optionally) embed album art directly into file metadata rather than only storing it in a "file on the side." Check out the *[EmbedArt Plugin](#page-50-0)* for that functionality.

- Better support for **singleton (non-album) tracks**. Whereas beets previously only really supported full albums, now it can also keep track of individual, off-album songs. The "singleton" path format can be used to customize where these tracks are stored. To import singleton tracks, provide the -s switch to the import command or, while doing a normal full-album import, choose the "as Tracks" (T) option to add singletons to your library. To list only singleton or only album tracks, use the new singleton: query term: the query singleton:true matches only singleton tracks; singleton: false matches only album tracks. The lastid plugin has been extended to support matching individual items as well.
- The importer/autotagger system has been heavily refactored in this release. If anything breaks as a result, please get in touch or just file a bug.
- Support for album art embedded in files. A new *[EmbedArt Plugin](#page-50-0)* implements this functionality. Enable the plugin to automatically embed downloaded album art into your music files' metadata. The plugin also provides the "embedart" and "extractart" commands for moving image files in and out of metadata. See the wiki for more details. (Thanks, daenney!)
- The "distance" number, which quantifies how different an album's current and proposed metadata are, is now displayed as "similarity" instead. This should be less noisy and confusing; you'll now see 99.5% instead of 0.00489323.
- A new "timid mode" in the importer asks the user every time, even when it makes a match with very high confidence. The  $-t$  flag on the command line and the import\_timid config option control this mode. (Thanks to mdecker on GitHub!)
- The multithreaded importer should now abort (either by selecting aBort or by typing ^C) much more quickly. Previously, it would try to get a lot of work done before quitting; now it gives up as soon as it can.
- Added a new plugin event, album\_imported, which is called every time an album is added to the library. (Thanks, Lugoues!)
- A new plugin method, register listener, is an imperative alternative to the @listen decorator (Thanks again, Lugoues!)
- In path formats, \$albumartist now falls back to \$artist (as well as the other way around).
- The importer now prints "(unknown album)" when no tags are present.
- When autotagging, "and" is considered equal to "&".
- Fix some crashes when deleting files that don't exist.
- Fix adding individual tracks in BPD.
- Fix crash when ~/.beetsconfig does not exist.

### **1.6.32 1.0b7 (April 5, 2011)**

Beta 7's focus is on better support for "various artists" releases. These albums can be treated differently via the new [paths] config section and the autotagger is better at handling them. It also includes a number of oft-requested improvements to the beet command-line tool, including several new configuration options and the ability to clean up empty directory subtrees.

- "Various artists" releases are handled much more gracefully. The autotagger now sets the comp flag on albums whenever the album is identified as a "various artists" release by !MusicBrainz. Also, there is now a distinction between the "album artist" and the "track artist", the latter of which is never "Various Artists" or other such bogus stand-in. *(Thanks to Jonathan for the bulk of the implementation work on this feature!)*
- The directory hierarchy can now be customized based on release type. In particular, the path\_format setting in .beetsconfig has been replaced with a new [paths] section, which allows you to specify different path formats for normal and "compilation" (various artists) releases as well as for each album type (see below). The default path formats have been changed to use  $\delta$  albumartist instead of  $\delta$  artist.
- A new "albumtype" field reflects the release type [as specified by MusicBrainz.](http://wiki.musicbrainz.org/ReleaseType)
- When deleting files, beets now appropriately "prunes" the directory tree—empty directories are automatically cleaned up. *(Thanks to wlof on GitHub for this!)*
- The tagger's output now always shows the album directory that is currently being tagged. This should help in situations where files' current tags are missing or useless.
- The logging option  $(-1)$  to the import command now logs duplicate albums.
- A new import resume configuration option can be used to disable the importer's resuming feature or force it to resume without asking. This option may be either  $y \in s$ , no, or ask, with the obvious meanings. The -p and -P command-line flags override this setting and correspond to the "yes" and "no" settings.
- Resuming is automatically disabled when the importer is in quiet  $(-q)$  mode. Progress is still saved, however, and the  $-p$  flag (above) can be used to force resuming.
- The BEETSCONFIG environment variable can now be used to specify the location of the config file that is at ~/.beetsconfig by default.
- A new import\_quiet\_fallback config option specifies what should happen in quiet mode when there is no strong recommendation. The options are skip (the default) and "asis".
- When importing with the "delete" option and importing files that are already at their destination, files could be deleted (leaving zero copies afterward). This is fixed.
- The version command now lists all the loaded plugins.
- A new plugin, called info, just prints out audio file metadata.
- Fix a bug where some files would be erroneously interpreted as MPEG-4 audio.
- Fix permission bits applied to album art files.
- Fix malformed !MusicBrainz queries caused by null characters.
- Fix a bug with old versions of the Monkey's Audio format.
- Fix a crash on broken symbolic links.
- Retry in more cases when !MusicBrainz servers are slow/overloaded.
- The old "albumify" plugin for upgrading databases was removed.

### **1.6.33 1.0b6 (January 20, 2011)**

This version consists primarily of bug fixes and other small improvements. It's in preparation for a more feature-ful release in beta 7. The most important issue involves correct ordering of autotagged albums.

• Quiet import: a new "-q" command line switch for the import command suppresses all prompts for input; it pessimistically skips all albums that the importer is not completely confident about.

- Added support for the WavPack and Musepack formats. Unfortunately, due to a limitation in the Mutagen library (used by beets for metadata manipulation), Musepack SV8 is not yet supported. Here's the [upstream bug](http://code.google.com/p/mutagen/issues/detail?id=7) in question.
- BPD now uses a pure-Python socket library and no longer requires eventlet/greenlet (the latter of which is a C extension). For the curious, the socket library in question is called [Bluelet.](https://github.com/sampsyo/bluelet)
- Non-autotagged imports are now resumable (just like autotagged imports).
- Fix a terrible and long-standing bug where track orderings were never applied. This manifested when the tagger appeared to be applying a reasonable ordering to the tracks but, later, the database reflects a completely wrong association of track names to files. The order applied was always just alphabetical by filename, which is frequently but not always what you want.
- We now use Windows' "long filename" support. This API is fairly tricky, though, so some instability may still be present—please file a bug if you run into pathname weirdness on Windows. Also, filenames on Windows now never end in spaces.
- Fix crash in lastid when the artist name is not available.
- Fixed a spurious crash when LANG or a related environment variable is set to an invalid value (such as 'UTF-8' on some installations of Mac OS X).
- Fixed an error when trying to copy a file that is already at its destination.
- When copying read-only files, the importer now tries to make the copy writable. (Previously, this would just crash the import.)
- Fixed an UnboundLocalError when no matches are found during autotag.
- Fixed a Unicode encoding error when entering special characters into the "manual search" prompt.
- Added '' beet version'' command that just shows the current release version.

### **1.6.34 1.0b5 (September 28, 2010)**

This version of beets focuses on increasing the accuracy of the autotagger. The main addition is an included plugin that uses acoustic fingerprinting to match based on the audio content (rather than existing metadata). Additional heuristics were also added to the metadata-based tagger as well that should make it more reliable. This release also greatly expands the capabilities of beets' *[plugin API](#page-40-1)*. A host of other little features and fixes are also rolled into this release.

- The lastid plugin adds Last.fm acoustic fingerprinting support to the autotagger. Similar to the PUIDs used by !MusicBrainz Picard, this system allows beets to recognize files that don't have any metadata at all. You'll need to install some dependencies for this plugin to work.
- To support the above, there's also a new system for extending the autotagger via plugins. Plugins can currently add components to the track and album distance functions as well as augment the MusicBrainz search. The new API is documented at *[Plugins](#page-40-1)*.
- String comparisons in the autotagger have been augmented to act more intuitively. Previously, if your album had the title "Something (EP)" and it was officially called "Something", then beets would think this was a fairly significant change. It now checks for and appropriately reweights certain parts of each string. As another example, the title "The Great Album" is considered equal to "Great Album, The".
- New event system for plugins (thanks, Jeff!). Plugins can now get callbacks from beets when certain events occur in the core. Again, the API is documented in *[Plugins](#page-40-1)*.
- The BPD plugin is now disabled by default. This greatly simplifies installation of the beets core, which is now 100% pure Python. To use BPD, though, you'll need to set plugins: bpd in your .beetsconfig.
- The import command can now remove original files when it copies items into your library. (This might be useful if you're low on disk space.) Set the import\_delete option in your .beetsconfig to yes.
- Importing without autotagging (beet import  $-A$ ) now prints out album names as it imports them to indicate progress.
- The new *[MPDUpdate Plugin](#page-66-0)* will automatically update your MPD server's index whenever your beets library changes.
- Efficiency tweak should reduce the number of !MusicBrainz queries per autotagged album.
- A new  $-v$  command line switch enables debugging output.
- Fixed bug that completely broke non-autotagged imports (import  $-A$ ).
- Fixed bug that logged the wrong paths when using import  $-l$ .
- Fixed autotagging for the creatively-named band [!!!.](http://musicbrainz.org/artist/f26c72d3-e52c-467b-b651-679c73d8e1a7.html)
- Fixed normalization of relative paths.
- Fixed escaping of / characters in paths on Windows.

#### **1.6.35 1.0b4 (August 9, 2010)**

This thrilling new release of beets focuses on making the tagger more usable in a variety of ways. First and foremost, it should now be much faster: the tagger now uses a multithreaded algorithm by default (although, because the new tagger is experimental, a single-threaded version is still available via a config option). Second, the tagger output now uses a little bit of ANSI terminal coloring to make changes stand out. This way, it should be faster to decide what to do with a proposed match: the more red you see, the worse the match is. Finally, the tagger can be safely interrupted (paused) and restarted later at the same point. Just enter b for aBort at any prompt to stop the tagging process and save its progress. (The progress-saving also works in the unthinkable event that beets crashes while tagging.)

Among the under-the-hood changes in 1.0b4 is a major change to the way beets handles paths (filenames). This should make the whole system more tolerant to special characters in filenames, but it may break things (especially databases created with older versions of beets). As always, let me know if you run into weird problems with this release.

Finally, this release's setup.py should install a beet.exe startup stub for Windows users. This should make running beets much easier: just type beet if you have your PATH environment variable set up correctly. The *[Getting](#page-6-0) [Started](#page-6-0)* guide has some tips on installing beets on Windows.

Here's the detailed list of changes:

- Parallel tagger. The autotagger has been reimplemented to use multiple threads. This means that it can concurrently read files from disk, talk to the user, communicate with MusicBrainz, and write data back to disk. Not only does this make the tagger much faster because independent work may be performed in parallel, but it makes the tagging process much more pleasant for large imports. The user can let albums queue up in the background while making a decision rather than waiting for beets between each question it asks. The parallel tagger is on by default but a sequential (single- threaded) version is still available by setting the threaded config value to no (because the parallel version is still quite experimental).
- Colorized tagger output. The autotagger interface now makes it a little easier to see what's going on at a glance by highlighting changes with terminal colors. This feature is on by default, but you can turn it off by setting color to no in your .beetsconfig (if, for example, your terminal doesn't understand colors and garbles the output).
- Pause and resume imports. The import command now keeps track of its progress, so if you're interrupted (beets crashes, you abort the process, an alien devours your motherboard, etc.), beets will try to resume from the point where you left off. The next time you run import on the same directory, it will ask if you want to resume. It accomplishes this by "fast-forwarding" through the albums in the directory until it encounters the last one it saw. (This means it might fail if that album can't be found.) Also, you can now abort the tagging process by entering b (for aBort) at any of the prompts.
- Overhauled methods for handling fileystem paths to allow filenames that have badly encoded special characters. These changes are pretty fragile, so please report any bugs involving UnicodeError or SQLite ProgrammingError messages in this version.
- The destination paths (the library directory structure) now respect album-level metadata. This means that if you have an album in which two tracks have different album-level attributes (like year, for instance), they will still wind up in the same directory together. (There's currently not a very smart method for picking the "correct" album-level metadata, but we'll fix that later.)
- Fixed a bug where the CLI would fail completely if the LANG environment variable was not set.
- Fixed removal of albums (beet remove -a): previously, the album record would stay around although the items were deleted.
- The setup script now makes a beet.exe startup stub on Windows; Windows users can now just type beet at the prompt to run beets.
- Fixed an occasional bug where Mutagen would complain that a tag was already present.
- Fixed a bug with reading invalid integers from ID3 tags.
- The tagger should now be a little more reluctant to reorder tracks that already have indices.

### **1.6.36 1.0b3 (July 22, 2010)**

This release features two major additions to the autotagger's functionality: album art fetching and MusicBrainz ID tags. It also contains some important under-the-hood improvements: a new plugin architecture is introduced and the database schema is extended with explicit support for albums.

This release has one major backwards-incompatibility. Because of the new way beets handles albums in the library, databases created with an old version of beets might have trouble with operations that deal with albums (like the  $-a$ switch to beet list and beet remove, as well as the file browser for BPD). To "upgrade" an old database, you can use the included albumify plugin (see the fourth bullet point below).

- Album art. The tagger now, by default, downloads album art from Amazon that is referenced in the MusicBrainz database. It places the album art alongside the audio files in a file called (for example) cover.  $ipq$ . The import art config option controls this behavior, as do the  $-r$  and  $-R$  options to the import command. You can set the name (minus extension) of the album art file with the  $art$  filename config option. (See *[Configuration](#page-20-0)* for more information about how to configure the album art downloader.)
- Support for MusicBrainz ID tags. The autotagger now keeps track of the MusicBrainz track, album, and artist IDs it matched for each file. It also looks for album IDs in new files it's importing and uses those to look up data in MusicBrainz. Furthermore, track IDs are used as a component of the tagger's distance metric now. (This obviously lays the groundwork for a utility that can update tags if the MB database changes, but that's [for the](http://code.google.com/p/beets/issues/detail?id=69) [future.](http://code.google.com/p/beets/issues/detail?id=69)) Tangentially, this change required the database code to support a lightweight form of migrations so that new columns could be added to old databases–this is a delicate feature, so it would be very wise to make a backup of your database before upgrading to this version.
- Plugin architecture. Add-on modules can now add new commands to the beets command-line interface. The bpd and dadd commands were removed from the beets core and turned into plugins; BPD is loaded by default. To load the non-default plugins, use the config options plugins (a space-separated list of plugin names) and pluginpath (a colon-separated list of directories to search beyond sys.path). Plugins are just Python modules under the beetsplug namespace package containing subclasses of beets.plugins.BeetsPlugin. See [the beetsplug directory](http://code.google.com/p/beets/source/browse/#hg/beetsplug) for examples or *[Plugins](#page-40-1)* for instructions.
- As a consequence of adding album art, the database was significantly refactored to keep track of some information at an album (rather than item) granularity. Databases created with earlier versions of beets should work fine, but they won't have any "albums" in them–they'll just be a bag of items. This means that commands

like beet 1s  $-a$  and beet rm  $-a$  won't match anything. To "upgrade" your database, you can use the included albumify plugin. Running beets albumify with the plugin activated (set plugins=albumify in your config file) will group all your items into albums, making beets behave more or less as it did before.

- Fixed some bugs with encoding paths on Windows. Also, : is now replaced with in path names (instead of  $\Box$ ) for readability.
- MediaFile''s now have a ''format attribute, so you can use \$format in your library path format strings like  $\frac{1}{2}$  artist -  $\frac{1}{2}$  album ( $\frac{1}{2}$  format) to get directories with names like Paul Simon -Graceland (FLAC).

Beets also now has its first third-party plugin: [beetfs,](http://code.google.com/p/beetfs/) by Martin Eve! It exposes your music in a FUSE filesystem using a custom directory structure. Even cooler: it lets you keep your files intact on-disk while correcting their tags when accessed through FUSE. Check it out!

### **1.6.37 1.0b2 (July 7, 2010)**

This release focuses on high-priority fixes and conspicuously missing features. Highlights include support for two new audio formats (Monkey's Audio and Ogg Vorbis) and an option to log untaggable albums during import.

- Support for Ogg Vorbis and Monkey's Audio files and their tags. (This support should be considered preliminary: I haven't tested it heavily because I don't use either of these formats regularly.)
- An option to the beet import command for logging albums that are untaggable (i.e., are skipped or taken "as-is"). Use beet import -l LOGFILE PATHS. The log format is very simple: it's just a status (either "skip" or "asis") followed by the path to the album in question. The idea is that you can tag a large collection and automatically keep track of the albums that weren't found in MusicBrainz so you can come back and look at them later.
- Fixed a UnicodeEncodeError on terminals that don't (or don't claim to) support UTF-8.
- Importing without autotagging (beet import  $-A$ ) is now faster and doesn't print out a bunch of whitespace. It also lets you specify single files on the command line (rather than just directories).
- Fixed importer crash when attempting to read a corrupt file.
- Reorganized code for CLI in preparation for adding pluggable subcommands. Also removed dependency on the aging cmdln module in favor of [a hand-rolled solution.](http://gist.github.com/462717)

### **1.6.38 1.0b1 (June 17, 2010)**

Initial release.

# Symbols

\_\_init\_\_() (beets.mediafile.MediaField method), [95](#page-98-0) \_\_init\_\_() (beets.mediafile.MediaFile method), [95](#page-98-0)

# A

add() (beets.dbcore.Model method), [92](#page-95-0) add() (beets.library.Library method), [91](#page-94-0) add\_album() (beets.library.Library method), [91](#page-94-0) add\_media\_field() (beets.plugins.BeetsPlugin method), [88](#page-91-0) Album (class in beets.library), [94](#page-97-0) albums() (beets.library.Library method), [91](#page-94-0) art\_destination() (beets.library.Album method), [94](#page-97-0)

# C

clear\_dirty() (beets.dbcore.Model method), [92](#page-95-0) current\_mtime() (beets.library.Item method), [93](#page-96-0)

# D

delete() (beets.mediafile.StorageStyle method), [96](#page-99-0) deserialize() (beets.mediafile.StorageStyle method), [96](#page-99-0) destination() (beets.library.Item method), [93](#page-96-0)

# E

evaluate\_template() (beets.dbcore.Model method), [92](#page-95-0)

### F

fetch() (beets.mediafile.StorageStyle method), [96](#page-99-0) fields() (beets.mediafile.MediaFile class method), [95](#page-98-0) formats (beets.mediafile.StorageStyle attribute), [96](#page-99-0) formatted() (beets.dbcore.Model method), [92](#page-95-0) from path() (beets.library.Item class method), [93](#page-96-0)

# G

get() (beets.dbcore.Model method), [92](#page-95-0) get() (beets.mediafile.StorageStyle method), [96](#page-99-0) get\_album() (beets.library.Item method), [93](#page-96-0) get\_album() (beets.library.Library method), [91](#page-94-0) get\_item() (beets.library.Library method), [91](#page-94-0)

# I

Item (class in beets.library), [93](#page-96-0) item\_dir() (beets.library.Album method), [94](#page-97-0) item\_keys (beets.library.Album attribute), [94](#page-97-0) items() (beets.dbcore.Model method), [92](#page-95-0) items() (beets.library.Album method), [94](#page-97-0) items() (beets.library.Library method), [90](#page-93-0)

### K

keys() (beets.dbcore.Model method), [92](#page-95-0)

### L

Library (class in beets.library), [90](#page-93-0) load() (beets.dbcore.Model method), [92](#page-95-0)

# M

MediaField (class in beets.mediafile), [95](#page-98-0) MediaFile (class in beets.mediafile), [95](#page-98-0) Model (class in beets.dbcore), [92](#page-95-0) move() (beets.library.Album method), [94](#page-97-0) move() (beets.library.Item method), [93](#page-96-0) move\_art() (beets.library.Album method), [94](#page-97-0) move file() (beets.library.Item method), [93](#page-96-0) mutate() (beets.dbcore.db.Transaction method), [91](#page-94-0)

# $\Omega$

query() (beets.dbcore.db.Transaction method), [91](#page-94-0)

# R

read() (beets.library.Item method), [93](#page-96-0) readable fields() (beets.mediafile.MediaFile class method), [95](#page-98-0) remove() (beets.dbcore.Model method), [92](#page-95-0) remove() (beets.library.Album method), [94](#page-97-0) remove() (beets.library.Item method), [93](#page-96-0)

# S

save() (beets.mediafile.MediaFile method), [95](#page-98-0) script() (beets.dbcore.db.Transaction method), [91](#page-94-0) serialize() (beets.mediafile.StorageStyle method), [96](#page-99-0)

set() (beets.mediafile.StorageStyle method), [96](#page-99-0) set\_art() (beets.library.Album method), [94](#page-97-0) StorageStyle (class in beets.mediafile), [95](#page-98-0) store() (beets.dbcore.Model method), [92](#page-95-0) store() (beets.library.Album method), [94](#page-97-0) store() (beets.mediafile.StorageStyle method), [96](#page-99-0)

### T

Transaction (class in beets.dbcore.db), [91](#page-94-0) transaction() (beets.library.Library method), [91](#page-94-0) try\_filesize() (beets.library.Item method), [93](#page-96-0) try\_sync() (beets.library.Album method), [95](#page-98-0) try\_sync() (beets.library.Item method), [93](#page-96-0) try\_write() (beets.library.Item method), [94](#page-97-0)

# U

update() (beets.dbcore.Model method), [92](#page-95-0) update() (beets.library.Item method), [94](#page-97-0) update() (beets.mediafile.MediaFile method), [95](#page-98-0)

# W

write() (beets.library.Item method), [94](#page-97-0)